Министерство образования и науки Республики Башкортостан Государственное автономное учреждение дополнительного профессионального образования Институт развития образования Республики Башкортостан

## **МЕТОДИЧЕСКИЕ РЕКОМЕНДАЦИИ ДЛЯ ПЕДАГОГОВ ПО ПРОВЕДЕНИЮ ЗАНЯТИЙ С ПРИМЕНЕНИЕМ ДИСТАНЦИОННЫХ ОБРАЗОВАТЕЛЬНЫХ ТЕХНОЛОГИЙ В УЧРЕЖДЕНИЯХ ДОПОЛНИТЕЛЬНОГО ОБРАЗОВАНИЯ РЕСПУБЛИКИ БАШКОРТОСТАН**

# **Содержание**

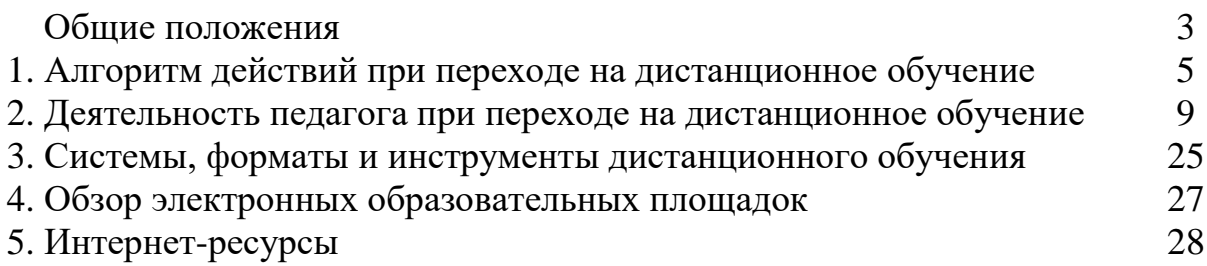

## **ОБЩИЕ ПОЛОЖЕНИЯ**

Настоящие методические рекомендации разработаны Министерством образования и науки Республики Башкортостан и ГАУ ДПО «Институт развития образования Республики Башкортостан» с целью оказания методического сопровождения перехода образовательных организаций (далее – ОО) на дистанционное обучение (далее – ДО) при внедрении в образовательный процесс дистанционных образовательных технологий (далее – ДОТ) в процессе реализации основных образовательных программ.

В соответствии с данными методическими рекомендации проводится дистанционное обучение педагогов.

Методические рекомендации разработаны в соответствии с:

-Федеральным законом от 29 декабря 2012 года № 273-ФЗ «Об образовании в Российской Федерации»;

-Федеральным законом от 27.07.2006 № 152-ФЗ «О персональных данных»;

-приказом Минобрнауки России от 23 августа 2017 года № 816 «Об утверждении Порядка применения организациями, осуществляющими образовательную деятельность, электронного обучения, дистанционных образовательных технологий при реализации образовательных программ»;

-приказом Минобрнауки России от 09 июня 2016 года № 698 «Об утверждении ведомственной целевой программы «Российская электронная школа» на 2016-2018 годы»;

-приказом Министерства просвещения Российской Федерации от 02 декабря

2019 года № 649 «Об утверждении Целевой модели цифровой образовательной среды»;

-указом Главы Республики Башкортостан от 18 марта 2020 года № УГ-111«О введении режима «Повышенная готовность» на территории Республики Башкортостан в связи с угрозой распространения в Республике Башкортостан новой коронавирусной инфекции (2019-nCoV)»;

-приказом Министерства образования и науки Республики Башкортостан от 18 марта 2020 года № 339 «Об организации образовательного процесса в общеобразовательных организациях».

В методических рекомендациях использованы следующие определения:

Дистанционные образовательные технологии – образовательные технологии, реализуемые в основном с применением информационнотелекоммуникационных сетей при опосредованном (на расстоянии) взаимодействии обучающихся и педагогических работников.

Цифровые образовательные ресурсы (далее – ЦОР) – это представленные в цифровой форме фотографии, видеофрагменты и видеоруководства, статические и динамические модели, объекты виртуальной реальности и интерактивного моделирования, графические и картографические материалы, звукозаписи, аудиокниги, различные символьные объекты и деловая графика, текстовые бумаги и другие учебные материалы, необходимые для организации учебного процесса.

Электронное обучение – организация образовательной деятельности с применением содержащейся в базах данных и используемой при реализации образовательных программ информации и обеспечивающих ее обработку информационных технологий, технических средств, а также информационнотелекоммуникационных сетей, обеспечивающих передачу по линиям связи указанной информации, взаимодействие обучающихся и педагогических работников.

Методические рекомендации по использованию электронных образовательных платформ, расписание вебинаров, проводимых ГАУ ДПО «Институт развития образования Республики Башкортостан», ответы на часто задаваемые вопросы, в том числе по телефону «горячей линии», будут опубликованы в интернете по адресу: **distant.irorb.ru** и на портале информационного сопровождения системы дистанционного обучения Республики Башкортостан **edu02.ru.**

## **1. АЛГОРИТМ ДЕЙСТВИЙ ПРИ ПЕРЕХОДЕ НА ДИСТАНЦИОННОЕ ОБУЧЕНИЕ**

Организацию перехода на дистанционное обучение образовательных организаций Республики Башкортостан осуществляет Министерство образования и науки Республики Башкортостан.

Координаторы перехода на дистанционное обучение муниципальных общеобразовательных организаций – муниципальные центры цифровизации образования (далее – МЦЦО), функционирующие в составе органов местного самоуправления, осуществляющих управление в сфере образования муниципальных районов и городских округов Республики Башкортостан. МЦЦО разрабатывают муниципальные планы перехода образовательных организаций на дистанционное обучение и контролируют их выполнение.

Рекомендуется следующий алгоритм действий педагогических работников и администрации образовательной организации в условиях перехода на реализацию программ с применением исключительно дистанционных образовательных технологий.

# **1. Администрация образовательной организации:**

1.1. разрабатывает и закрепляет в локальном акте особенности организации дистанционного обучения (Положение об электронном обучении и использовании дистанционных образовательных технологий), определяющий, в том числе, порядок оказания учебно-методической помощи обучающимся, в том числе в форме индивидуальных консультаций, оказываемых дистанционно с использованием информационных и телекоммуникационных технологий, согласовав указанный локальный акт с соответствующими коллегиальными органами образовательной организации;

1.2. издает приказ о переходе на дистанционное обучение, назначает ответственных за удаленное взаимодействие в условиях организации обучения с помощью дистанционных технологий;

1.3. утверждает расписания занятий на каждый учебный день в соответствии с планом по каждой направленности дополнительного образования, предусматривая дифференциацию по группам, закрепляет направления за днями недели, сгруппировав учебный материал крупными блоками;

1.4. осуществляет мониторинг необходимого технического обеспечения педагога дополнительного образования для организации образовательного процесса с использованием дистанционных образовательных технологий:

-определяет набор электронных ресурсов, приложений, которые допускаются к использованию в образовательном процессе,

-определяет ресурсы для организации обучения с использованием дистанционных образовательных технологий по каждой направленности дополнительного образования,

-рассматривает возможность обеспечения педагогов дополнительного образования и, по возможности, обучающихся необходимым оборудованием;

1.5. разрабатывает положение о промежуточной аттестации обучающихся при организации образовательного процесса с применением дистанционных образовательных технологий;

1.6. информирует обучающихся и их родителей (законных представителей) о реализации образовательных программ или их частей с применением электронного обучения и дистанционных технологий, в том числе знакомит с расписанием занятий, графиком проведения контроля по направленностям дополнительного образования, графиком консультаций;

1.7. осуществляет учет обучающихся, осваивающих программу дополнительного образования с применением дистанционных образовательных технологий, а также учет результатов образовательного процесса в электронной форме;

1.8. в случае отсутствия условий проведения дистанционных занятий с применением Интернет-технологий организует доставку учебных материалов и выполненных заданий с учетом минимизации личных контактов, например, с использованием транспортного средства образовательной организации или использования информационно-коммуникационных ресурсов органов местного самоуправления.

### **2. Педагог дополнительного образования:**

2.1. осуществляет учет обучающихся, осваивающих образовательную программу непосредственно с применением дистанционных образовательных технологий;

2.2. осуществляет мониторинг необходимого технического обеспечения обучающихся для организации образовательного процесса с применением дистанционных образовательных технологий (наличие компьютера-ноутбукапланшета-телефона с выходом в интернет; электронной почты обучающегося и родителей; адрес скайпа либо другого ресурса для видео-взаимодействия);

2.3. осуществляет контроль взаимодействия всех обучающихся группы с педагогами дополнительного образования. Не реже одного раза в неделю проводит «видео часы общения» (20-30 минут) с обучающимися группы;

2.4. выражают свое отношение к работам обучающихся, в виде текстовых или аудио рецензий, модерации форумов, устных онлайн консультаций, др.

2.5. объясняет родителям, что при переходе учреждения на дистанционную форму обучения возрастает роль участия родителей в процессе образования своих детей, усиливаются такие функции как:

 создание технических и технологических условий для обучения обучающегося;

- обеспечение комфортных условий обучения;
- соблюдение расписания занятий;
- соблюдение распорядка дня.

2.6. определяет набор электронных ресурсов, приложений для организации дистанционной формы обучения по направленности, планирует свою педагогическую деятельность: выбирает из имеющихся или создает простейшие, нужные для обучающихся, ресурсы и задания;

2.7. определяет средства коммуникации; почта, чат, электронный журнал; формат проведения видеозанятий – вебинар, скайп, Zoom и т.д.; периодичность, график проведения оценочных мероприятий и задания; перечень учебной литературы, дополнительных источников; способы организации обратной связи, рефлексии;

2.8. определяет учебный материал для своего предмета (например, перечни фильмов, спортивных игр и соревнований, разработка тренировок, творческие работы);

2.9. проводит корректировку рабочих программ. Оформляет лист коррекции рабочих программ, предусмотрев обучение с применением дистанционных образовательных технологий (крупные блоки); режим консультаций для обучающихся посредством укрупнения блоков учебного материала;

2.10.определяет допустимый объём заданий на неделю-две (либо другой временной интервал, который определяет учреждение) в дистанционной форме обучения.

2.11.определяет формат выполнения заданий в виде творческих и проектных работ, организует групповые работы обучающихся с дистанционным взаимодействием с подробным описанием технологии: например, как обучающиеся сканируют, фотографируют и присылают на проверку выполненные задания; как подключаются к совместной работе в общем информационном ресурсе и др.;

2.12.определяет длительность занятия(нахождение слушателя за компьютером), исходя из возрастной категории обучающихся, соблюдая нормативные требования (СанПиН);

2.13.определяет формат и регулярность информирования родителей (законных представителей) о результатах обучения детей с применением дистанционных образовательных технологий.

2.14.предоставляет обучающимся время для выполнения заданий в соответствии с расписанием занятий;

2.15. проверяет выполненные задания;

2.16.независимо от используемых технологий и сервисов, в ходе обучения педагог для отчета должен собирать цифровой след (фиксацию фактов деятельности педагога и обучающегося) в различных форматах (скриншоты чатов; результаты тестирования, опроса, решения задач; эссе, рефераты и другие проекты).

## **3. Ответственный за дистанционное обучение в образовательной организации:**

3.1. проводит мониторинг обеспеченности доступа педагогического состава к персональным компьютерам с выходом в сеть Интернет;

3.2. организует работу «горячей линии» по сбору обращений от обучающихся и педагогов с обязательным анализом их тематики и оперативным принятием мер по исправлению выявленных проблемных ситуаций;

3.3. на регулярной основе производит контроль размещения педагогами материала, методических рекомендаций, успешность выполнения обучающимися предлагаемых заданий;

3.4. на регулярной основе производит контроль взаимодействия педагогов дополнительного образования с обучающимися и родителями с целью выявления и предотвращения трудностей в обучении, поддержке эмоционального контакта.

4. Выбор родителями (законными представителями) обучающихся формы дистанционного обучения по дополнительным общеобразовательным программам подтверждается документально (наличие письменного заявления родителя(ей) (законного представителя), представленного любым доступным способом, в том числе и использованием информационнотелекоммуникационной сети «Интернет»).

5. При реализации дополнительных общеобразовательных программ с применением электронного обучения и дистанционных образовательных технологий образовательной организации рекомендуется обеспечить внесение соответствующих корректировок в рабочие программы и (или) учебные планы в части форм обучения (лекция, онлайн консультация), технических средств обучения.

6. В соответствии с техническими возможностями образовательная организация организовывает проведение учебных занятий, консультаций, вебинаров на портале или иной платформе с использованием различных образовательных ресурсов.

7. В случае отсутствия возможности использовать базы данных с готовым материалом, педагоги могут разработать свой образовательный контент, к которому имеют доступ обучающиеся, в том числе персональные сайты педагогов или образовательные платформы, на которых педагоги размещают электронные занятия. При необходимости педагоги вправе воспользоваться возможностями программ, которые обеспечивают текстовую, голосовую и видеосвязь между компьютерами через интернет, например, Skype, WhatsApp, Zoom. Программы позволяют проводить онлайн-занятия в режиме конференции или дополнительно разъяснять задания через видео- и аудиозаписи

## **2. ДЕЯТЕЛЬНОСТЬ ПЕДАГОГА ПРИ ПЕРЕХОДЕ НА ДИСТАНЦИОННОЕ ОБУЧЕНИЕ**

#### **2.1.Действия педагога при переходе на дистанционное обучение**

1. Выбрать способ проведения занятий с учетом результатов мониторинга технической готовности к переходу на дистанционное обучение.

2. Сформировать учебный материал.

3. Определить формат взаимодействия с обучающимися.

4. Определить способ организации обратной связи и контроля.

5. Проанализировать проблемы дистанционного обучения и выработать алгоритмы их преодоления.

# **2.2.Выбор способа проведения занятий**

В зависимости от технических возможностей различают 2 способа проведения дистанционных занятий:

1. Занятия с применением кейс-технологий (технологий передачи учебных материалов на бумажных и электронных носителях), при которых достаточно, чтобы программные средства, установленные на компьютере, были способны обработать информацию, предоставленную педагогом. Обучающийся должен быть обеспечен электронной почтой и собственным электронным адресом.

2. Онлайн занятия в интернете, где коммуникации используются постоянно. Обучающийся должен иметь свободный доступ к интернету, иметь собственный электронный адрес.

Дистанционную работу можно проводить одним из двух способов или использовать их комбинацию.

## **Выбор способа проведения занятий определяется по итогам мониторинга технической готовности.**

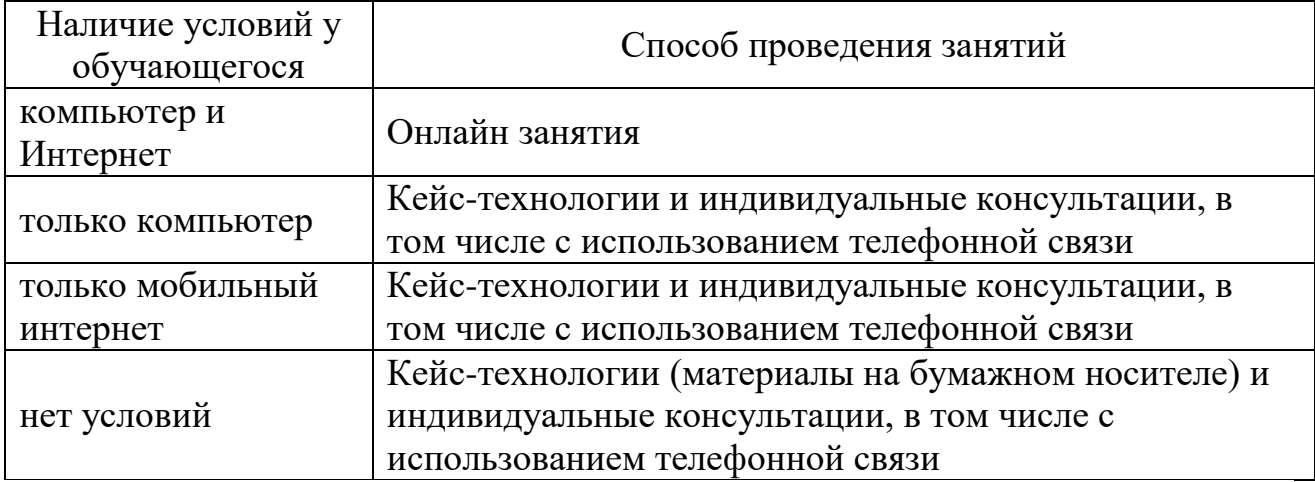

### **2.3. Формирование учебного материала**

При формировании учебного материала рекомендуется применять существующие интерактивные материалы или курсы по предмету, а в случае их отсутствия – создать учебные материалы самостоятельно, используя мультимедийное представление учебной информации.

В структуру материала должны входить следующие содержательные компоненты:

учебный материал, включая необходимые иллюстрации;

инструкции по его освоению;

- вопросы и тренировочные задания;
- контрольные задания и пояснения к их выполнению.

Организовать учебную работу дистанционно – значит помочь обучающемуся самостоятельно разобраться с тем, что он не знает и не умеет.

При подготовке к дистанционным занятиям, педагогу рекомендуется составить план всего курса, соблюдая принцип ответов на вопросы:

- какие результаты должны быть достигнуты обучающимся?
- каким образом эти результаты должны быть достигнуты?
- как организовать педагогическое сопровождение усвоения материала?
- какие методы контроля достижения результатов будут применены?

Чтобы помочь обучающимся спланировать время работы как в течение дня, так и всей учебной недели, необходимо составить план и для обучающихся. План работы для обучающихся может содержать сроки выполнения заданий, определенное время для встреч с педагогом, ссылки на учебные материалы или платформу, где будет идти работа.

Учебный материал должен быть доступен обучающемуся, по возможности, в нескольких видах, например: в интернете, на электронном носителе, в печатном виде.

У слушателя должна быть точка входа, через которую они получают доступ к учебным материалам: платформа, блог, сайт, мессенджеры, закрытая группа и т.д. Учебные материалы могут передаваться через электронный журнал.

К учебным материалам необходимо добавлять инструкции по работе (по аналогии с объяснениями в группе). В инструкции указываются: время, которое требуется для работы над заданием и по изучению материалов, необходимые стратегии, рекомендации и подсказки.

#### **2.4. Определение формата взаимодействия с обучающимися**

В целях преодоления одной из сложностей дистанционного обучения – отсутствие живого общения, педагогу необходимо определить формат обратной связи со слушателями.

Обратная связь это наиболее действенный способ вовлечения обучающегося в учебный процесс с использованием дистанционных образовательных технологий. Обратная связь позволяет определить эмоциональное состояние слушателя, степень его вовлеченности к процессу обучения, степень освоения изучаемого материала (чаты, форумы, кейсы, творческие задания, проекты и другие интерактивные форматы).

Передать простой контент обучающемуся ЦОР смогут быстро и без участия педагога.

Занятия необходимо проводить по принципу «лицом к лицу» хотя бы раз в два дня. Слушатель должен видеть своего педагога.

При выборе различных форматов дистанционного обучения необходимо учитывать требования СанПиНа по продолжительности нахождения обучающегося за экраном компьютера.

Различают следующие форматы дистанционного обучения:

Видеозанятие позволяет за короткие сроки передать максимальный объем информации. Слушатель может просмотреть видеозанятия в любое время (офлайн режим). Для создания видеозанятия используются следующие технические устройства:

видеокамера (веб-камера);

звукозаписывающее оборудование (микрофон);

компьютер и программное обеспечение для монтажа видеозаписи.

При отсутствии указанного оборудования можно использовать ноутбук, планшет, смартфон.

При разработке видеозанятия необходимо следовать следующим правилам:

 разделять и сокращать используемый материал (убирать лишнюю информацию);

 концентрироваться на самых сложных вопросах (данный момент должен носить консультативный характер);

 предоставлять слушателю визуальный контакт (некоторую простую информацию, которую цифровые технологии могут передать легче, чем педагог).

Вебинар (интерактивный формат) позволяет отладить систему обратной связи (система опросов, чатов и форумов).

Чтобы сохранить интерактивность данного формата обучения, необходимо постоянно призывать обучающихся к общению, чаще задавать вопросы и запускать голосование.

Разноформатный контент (текстовый материал, презентации, инфоргафика), который может использовать в учебных целях.

При использовании данного контента нужно учитывать следующие условия:

указанный материал должен быть интересным;

ограничен коротким периодом освоения (не более 5-10 минут);

материал должен быть доступен в любое время;

включать в себя увлекательные события, примеры, кейсы, тренажёры.

Изучая данный контент, обучающийся может выполнять определенные задания педагога (отвечать на опросники и комментировать их). Для мотивирования обучающегося к изучению данного материала необходимо чаще задавать вопросы, акцентировать внимание обучающегося на интересных событиях и примерах, постоянно стимулировать обучающегося к комментариям. Для обратной связи педагогу необходимо отвечать на комментарии обучающегося, обобщать результаты опроса.

На онлайн занятии педагог дополнительного образования объясняет материалы, отвечает на вопросы обучающихся и задает вопросы им.

На онлайн-встречах и в чатах для слушателей, обучающиеся задают вопросы, связанные с выполнением заданий.

#### **2.5. Проблемы, возникающие при дистанционном обучении**

К основным сложностям дистанционного обучения относят:

1. Отсутствие живого контакта между педагогом и обучаемым.

Решение: организация онлайн общения с обучающимися и проведение индивидуальных консультаций.

2. Отсутствие живого общения между обучаемыми.

Решение: онлайн общение, создание групповых чатов и групп в социальных сетях.

3. Высокая трудозатратность на этапе формирования учебного материала.

Решение: использование уже созданных цифровых образовательных ресурсов, размещенных в свободном доступе, и интерактивных ресурсов и курсов.

4. обучающиеся должны иметь доступ к техническим средствам обучения (компьютер и доступ в интернет).

Решение: применение кейс-технологий и проведение индивидуальных консультаций.

5. Невозможность 100% контроля над знаниями обучающихся и процессом обучения.

Решение: применение метода проектов и создание тестовых материалов с открытыми вопросами.

## **2.6. Примерные схемы плана дистанционного занятия для учреждений дополнительного образования:**

#### **2.6.1. По программам естественно-научной направленности**

План занятия при наличии условий проведения онлайн занятий, рекомендуется проводить педагогу дополнительного образования 1 раз в неделю.

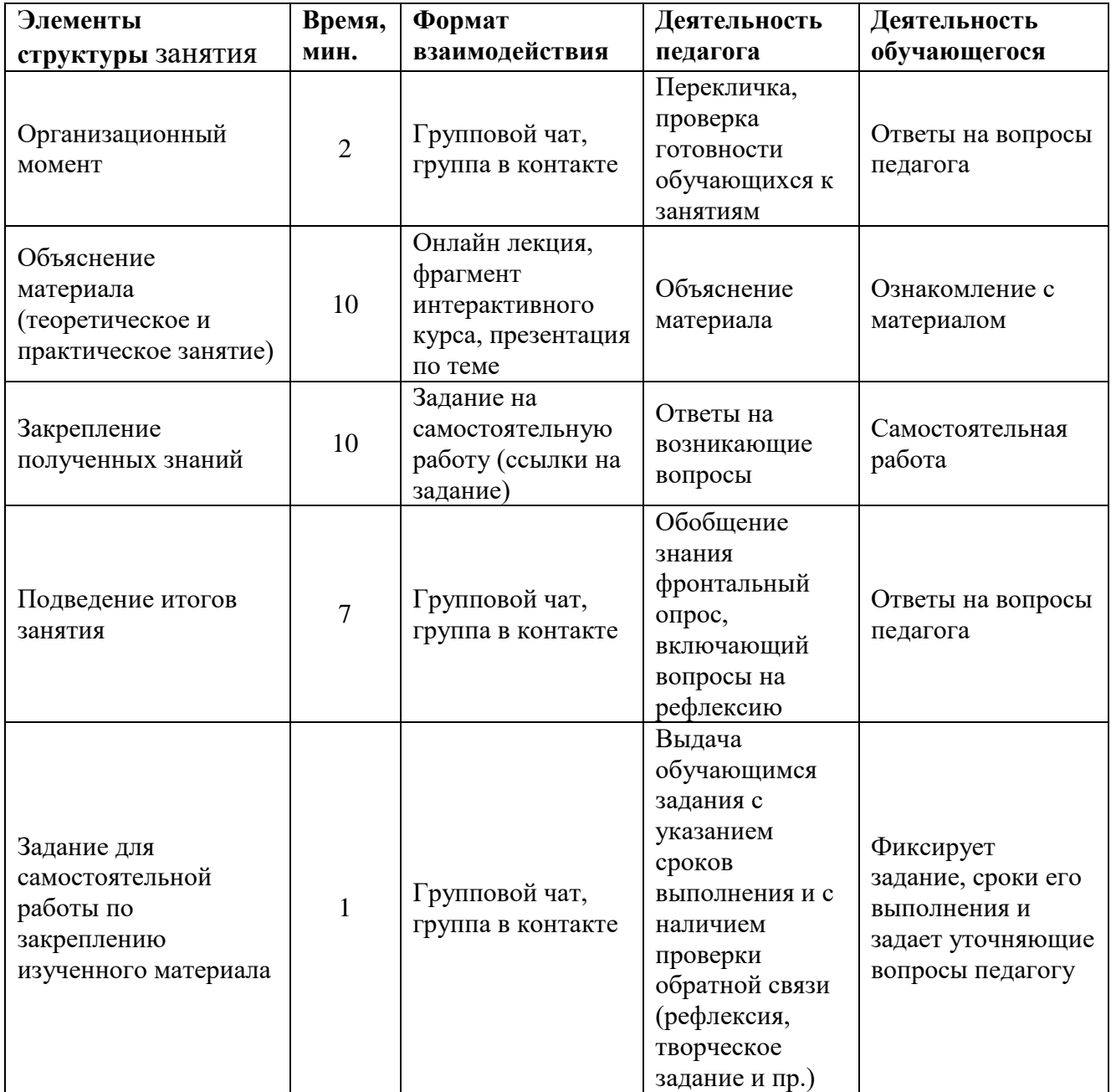

План занятия при отсутствии условий проведения онлайн занятий.

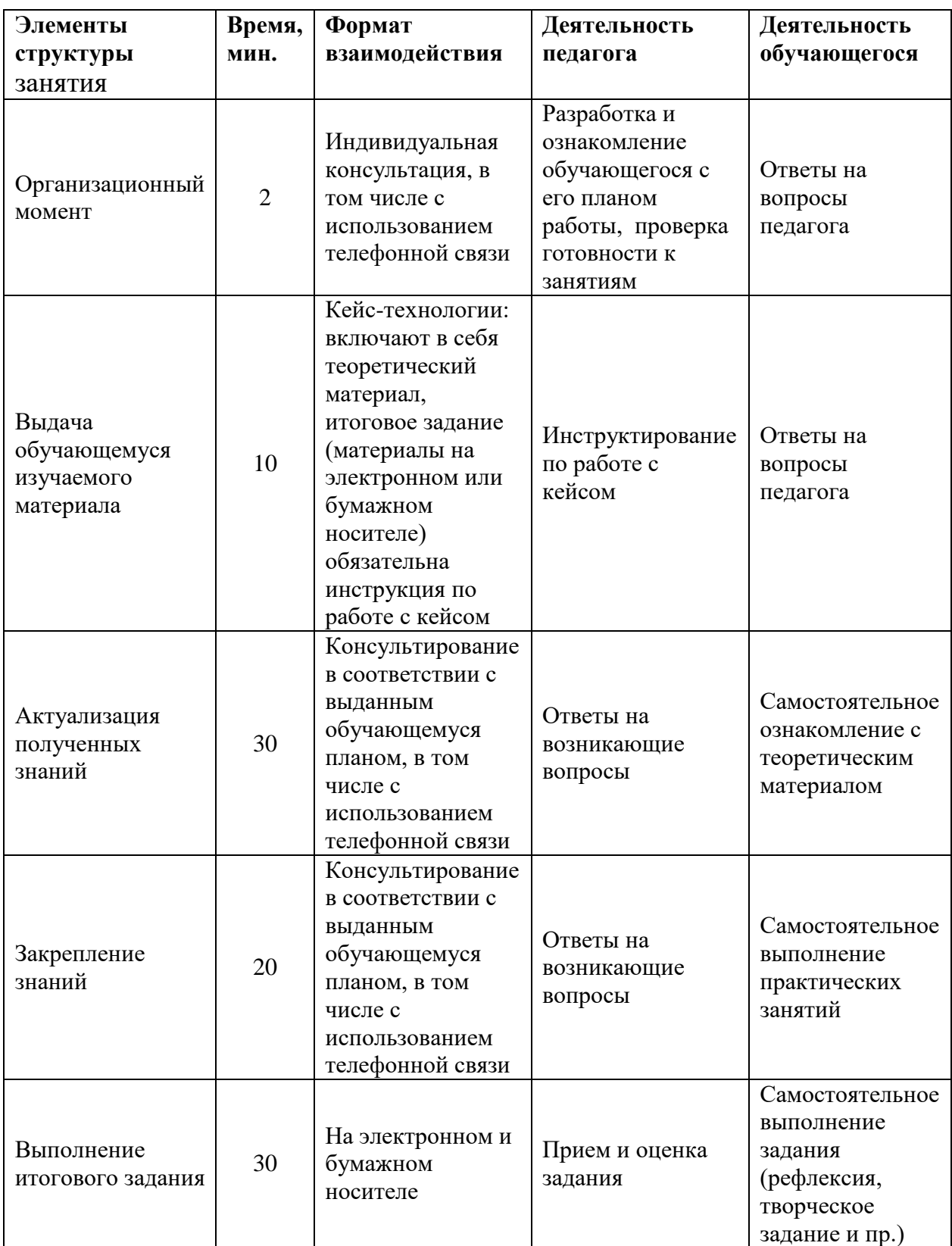

## **2.6.2. По программам технической направленности**

План занятия при наличии условий проведения в онлайн-режиме, рекомендуется проводить педагогу дополнительного образования 1-2 раза в неделю.

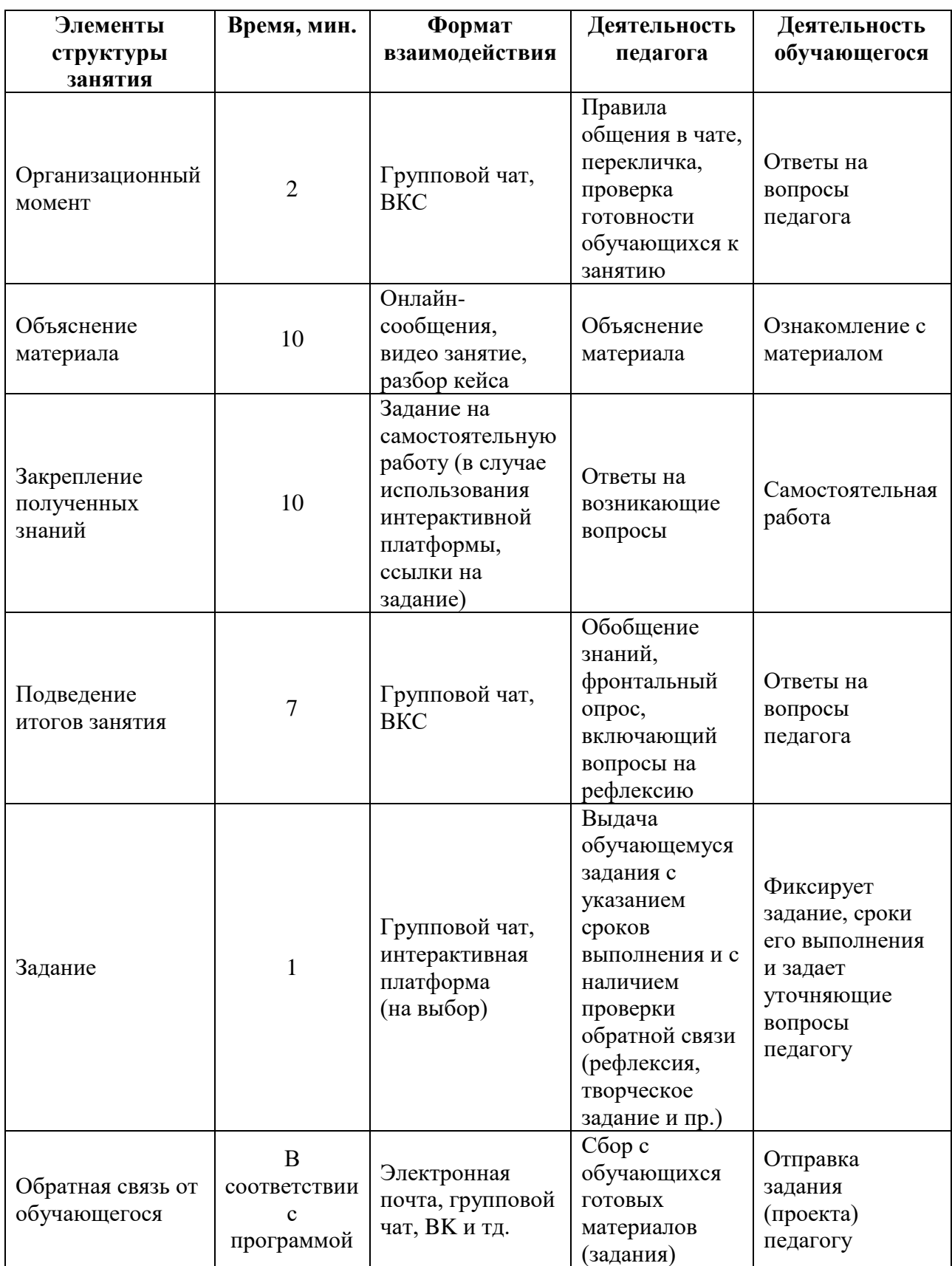

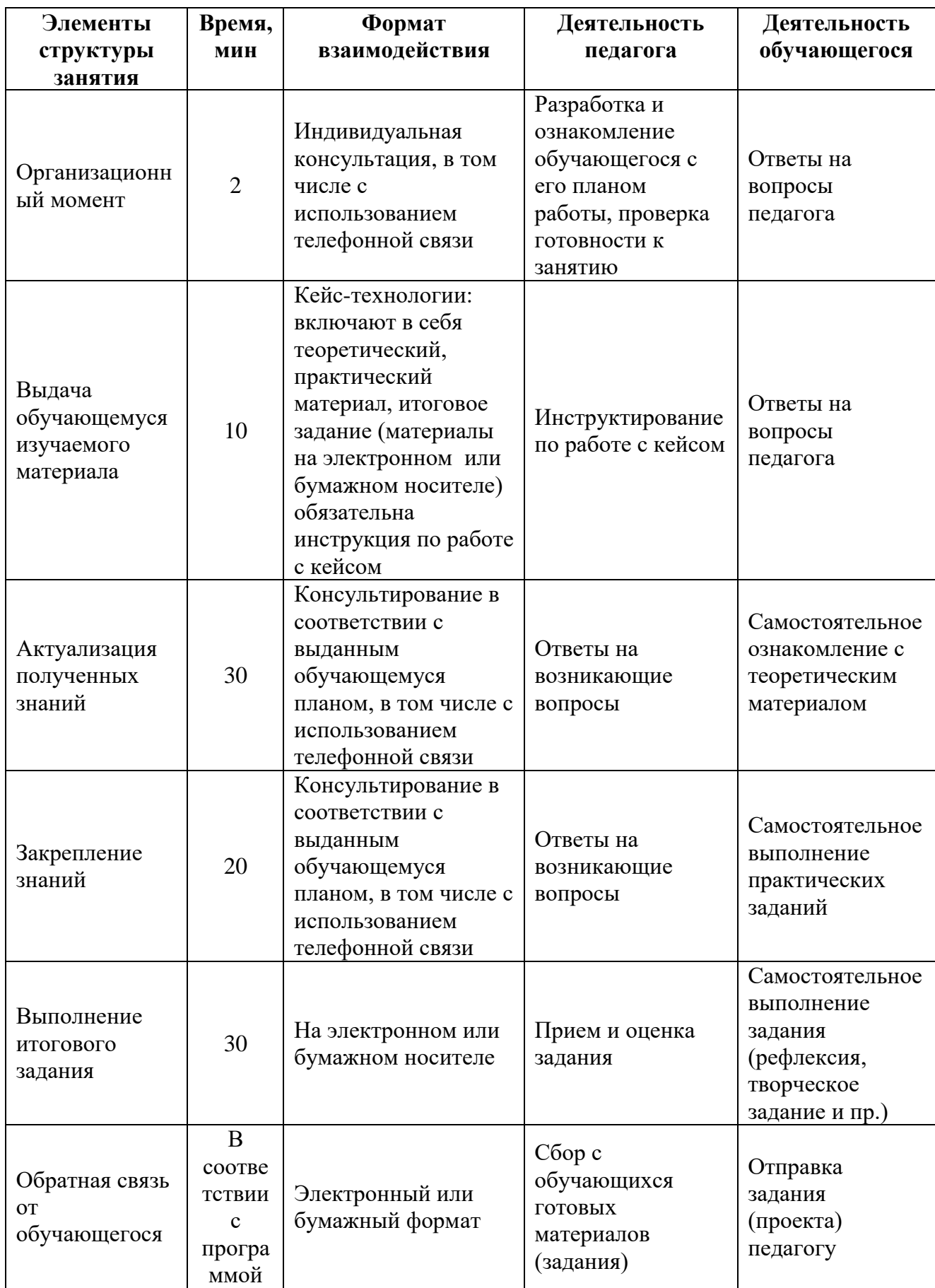

### **2.6.3. По программам туристско-краеведческой направленности**

План занятия при наличии условий проведения онлайн занятий, рекомендуется проводить педагогу дополнительного образования 2 раза в неделю. Время проведения одного онлайн занятия для обучающихся в возрасте до 10 лет – 30 минут; для остальных обучающихся – 45 минут.

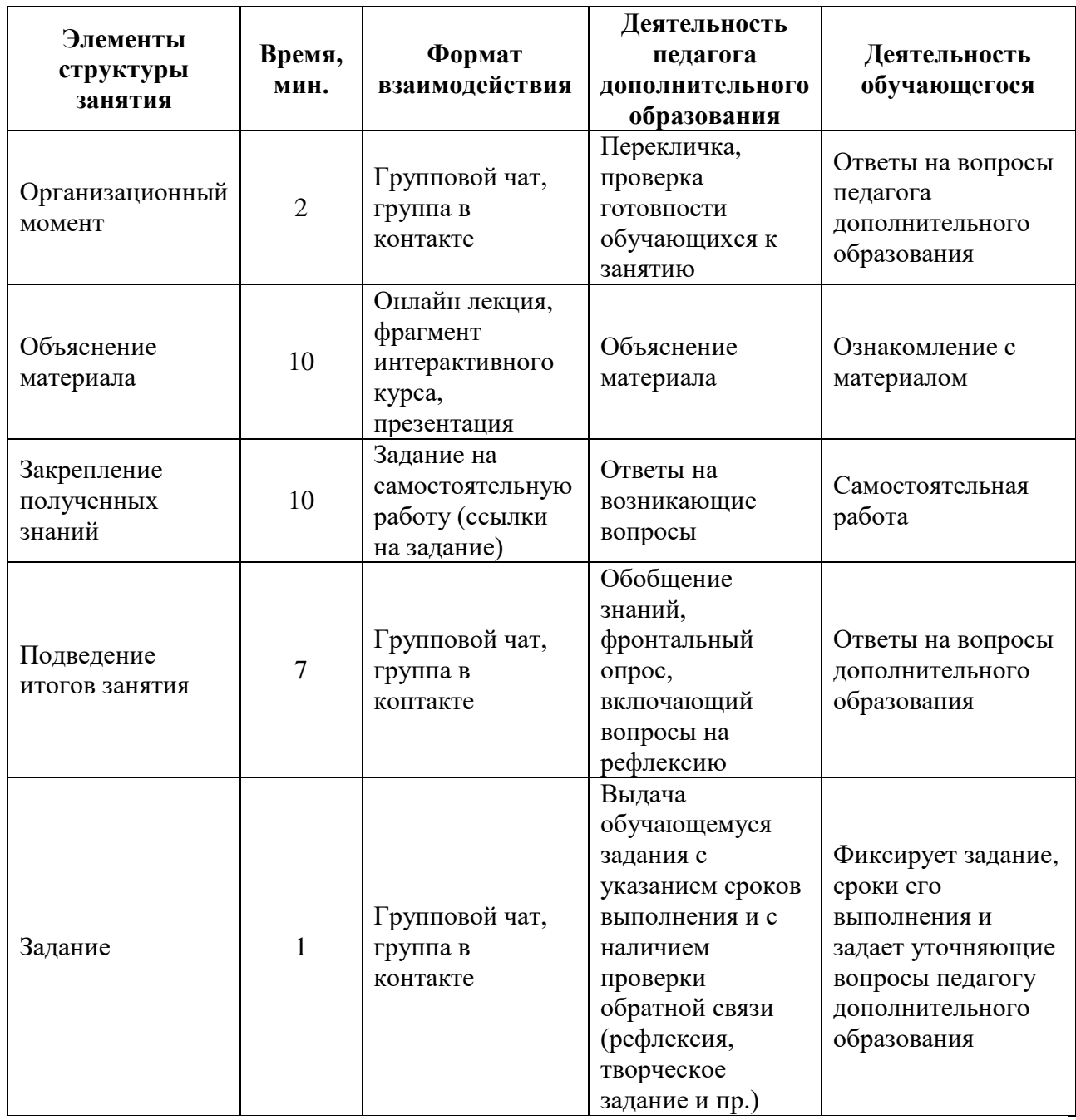

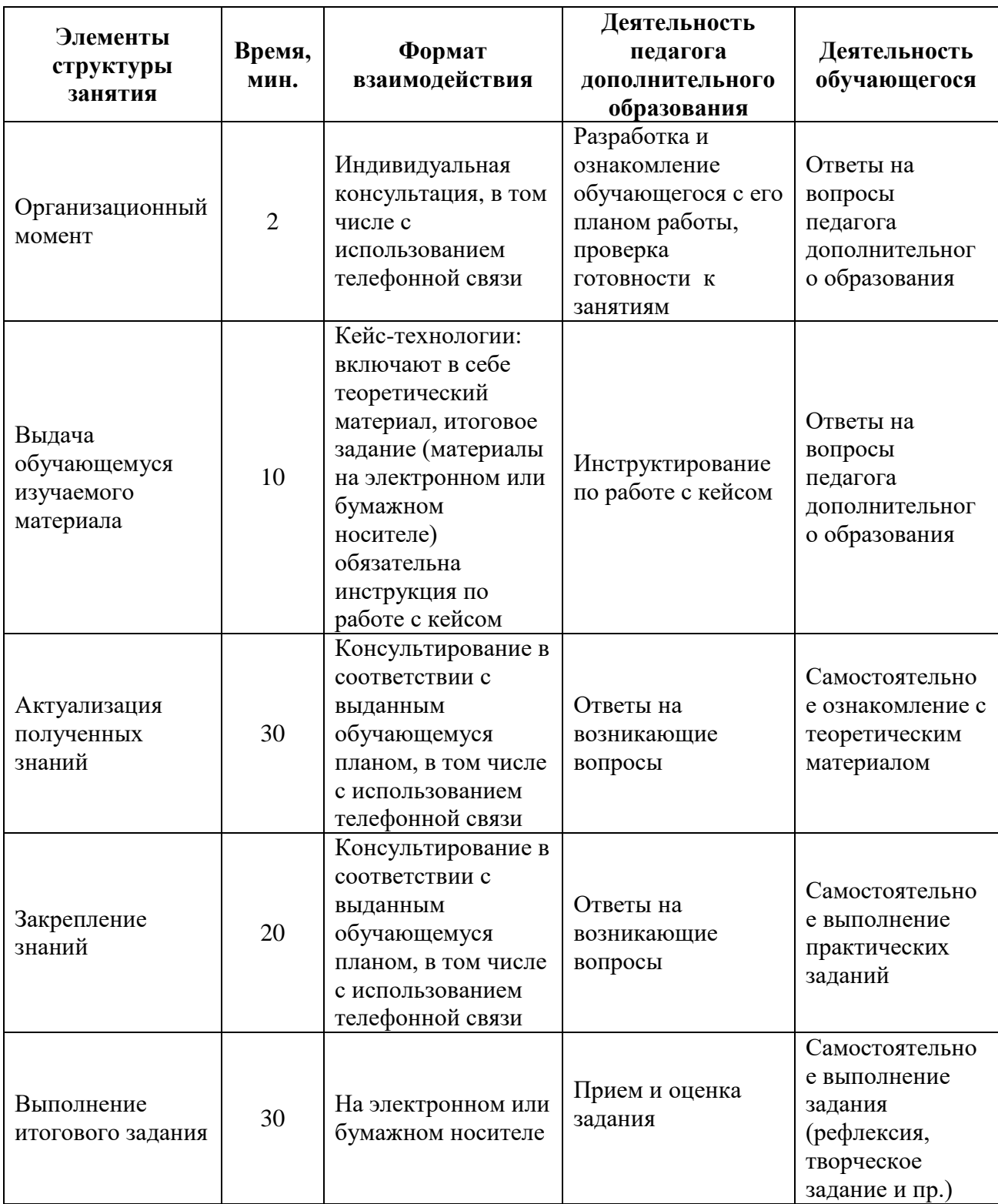

## **2.6.4. По программам физкультурно-спортивной направленности**

План занятия при наличии условий проведения онлайн занятий, рекомендуется проводить педагогу-предметнику 1-2 раза в неделю.

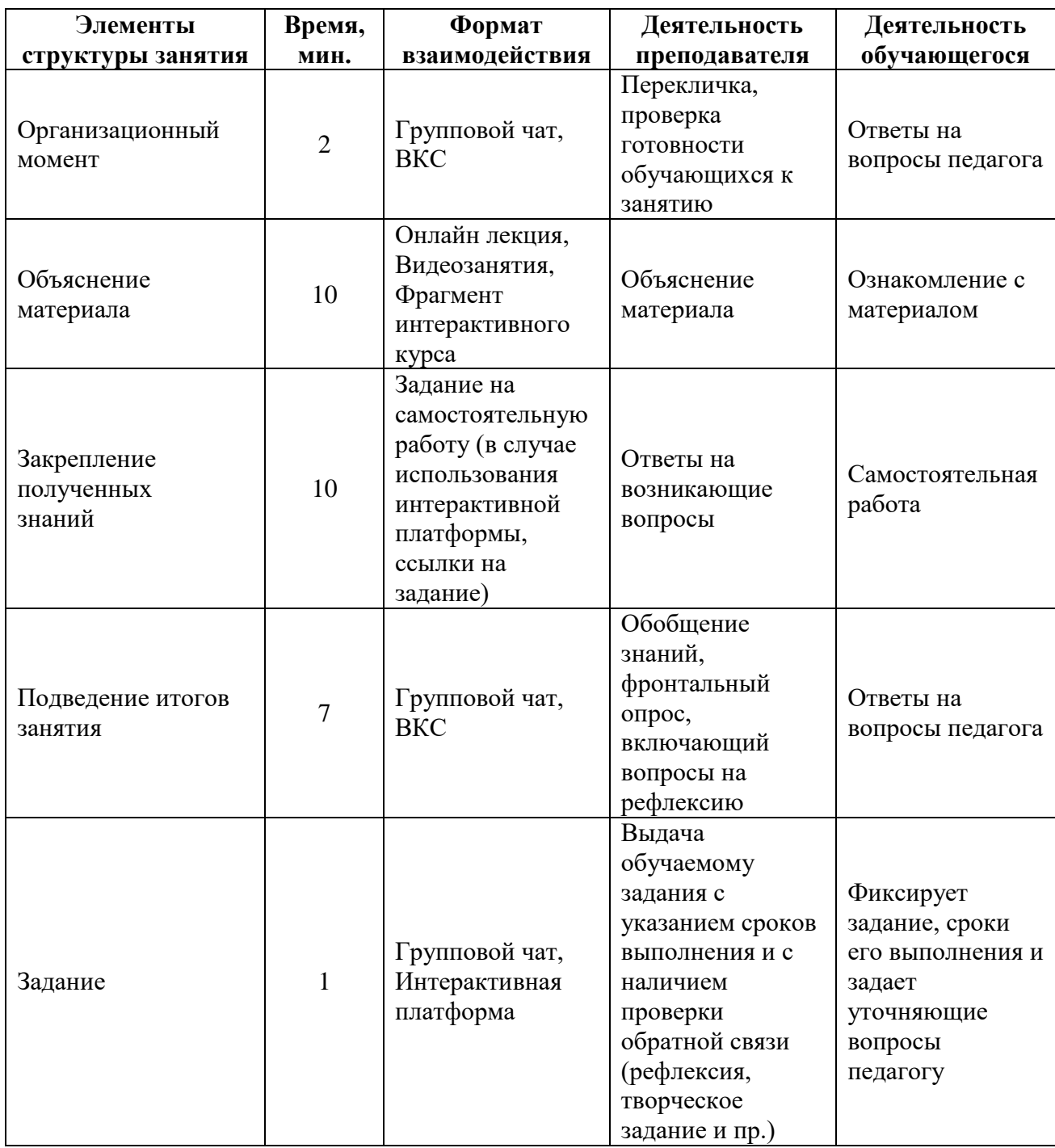

План при отсутствии условий проведения онлайн занятий.

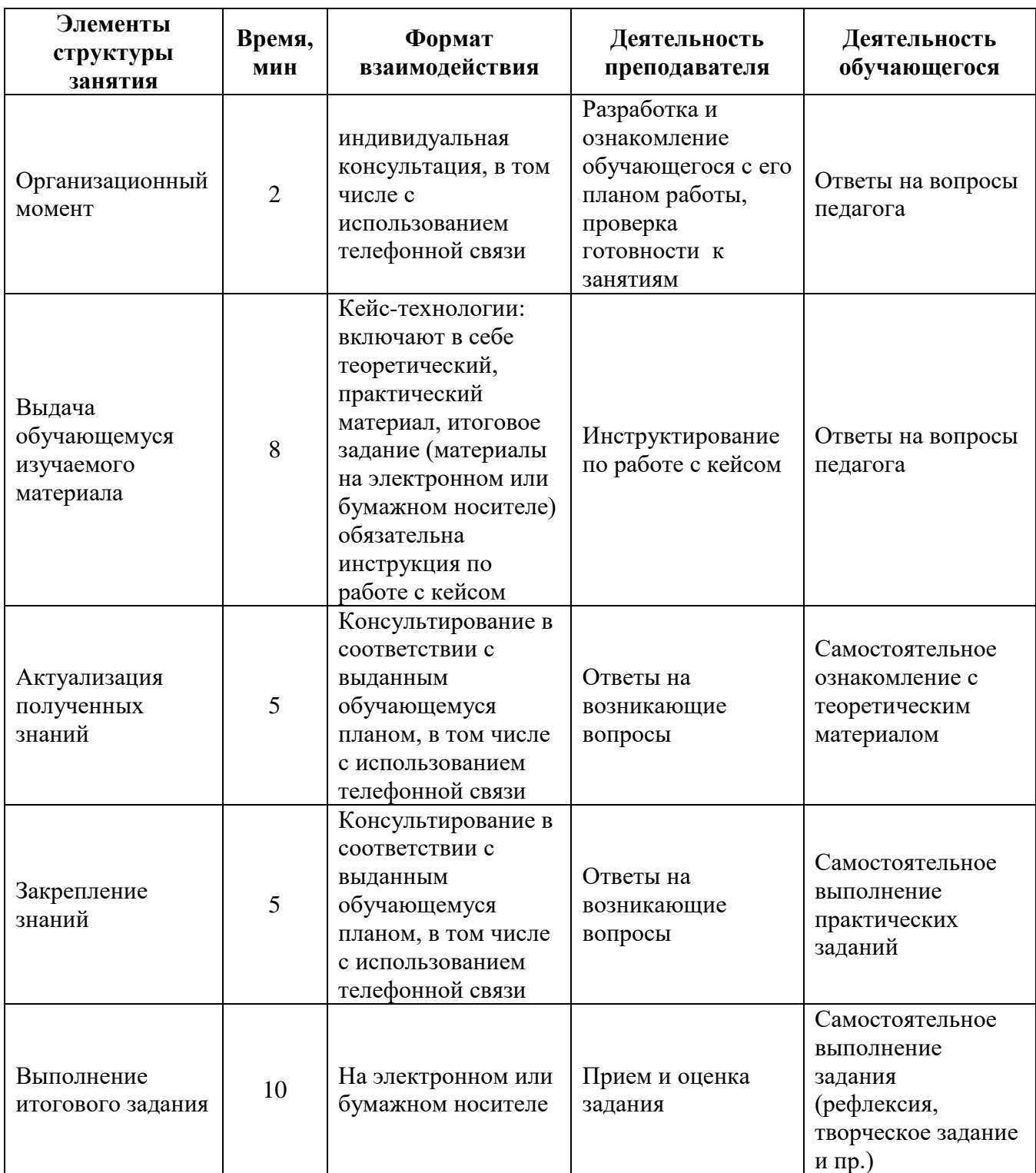

### **2.6.5. По программам художественно-эстетической направленности**

План занятия при наличии условий проведения онлайн-занятий, рекомендуется проводить педагогу дополнительного образования 2 раза в неделю. Время одного онлайн-занятия – 30 минут.

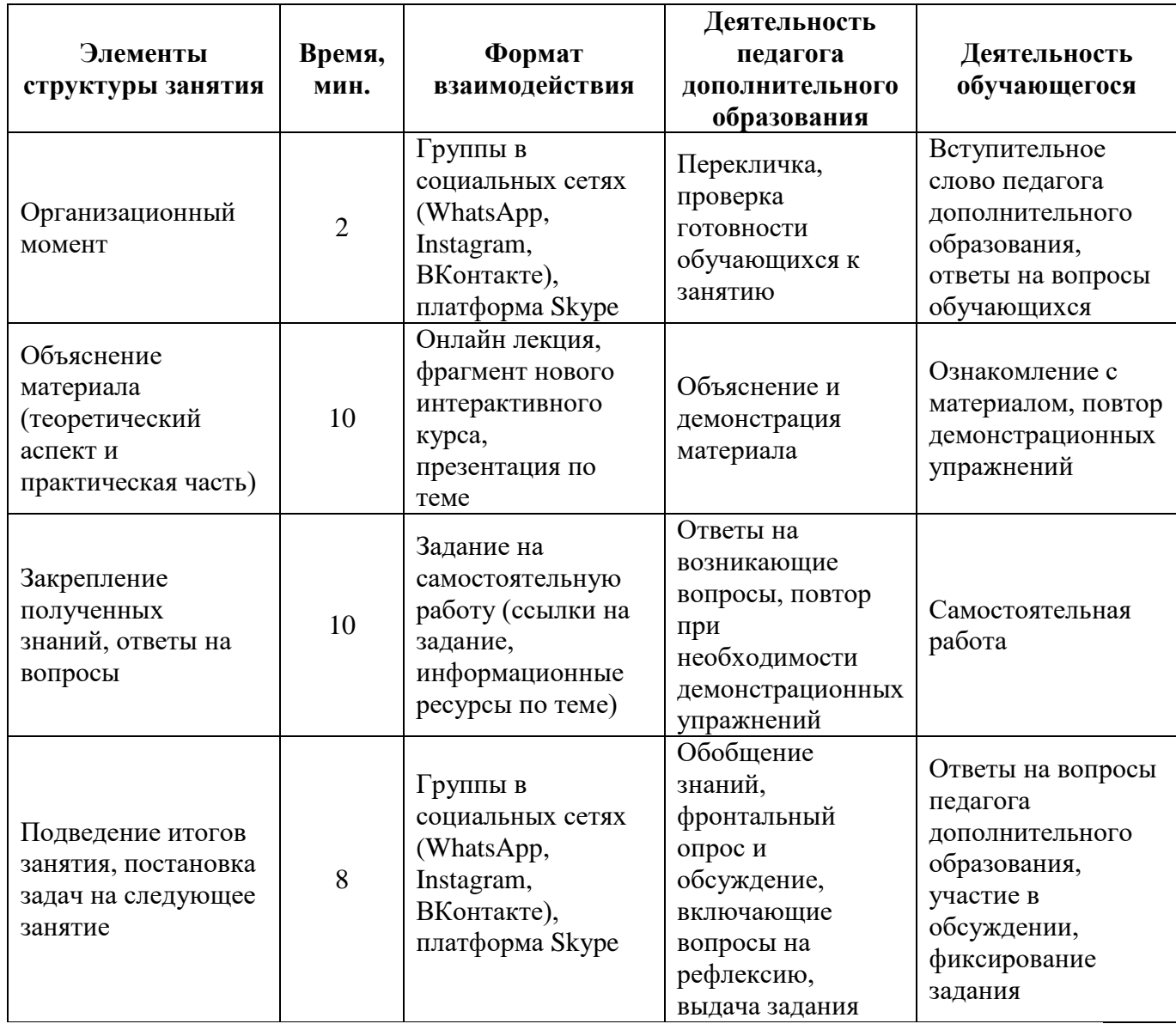

План занятия при отсутствии условий проведения онлайн занятий. Время одного занятия – 45 минут.

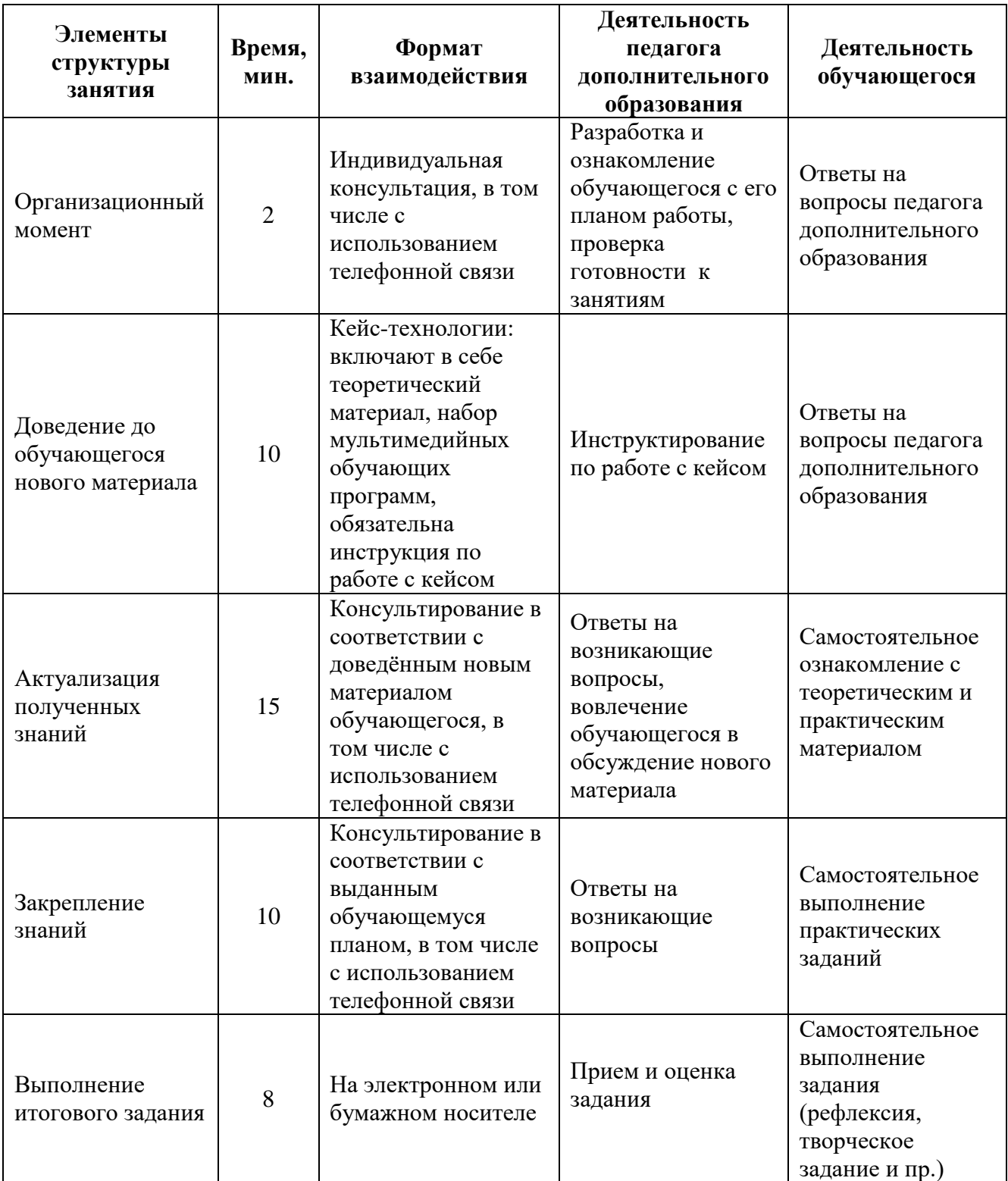

### **2.6.6. По программам социально-педагогической направленности**

План занятия при наличии условий проведения онлайн-занятий, рекомендуется проводить педагогу дополнительного образования 2 раза в неделю. Время одного онлайн-занятия – 30 минут.

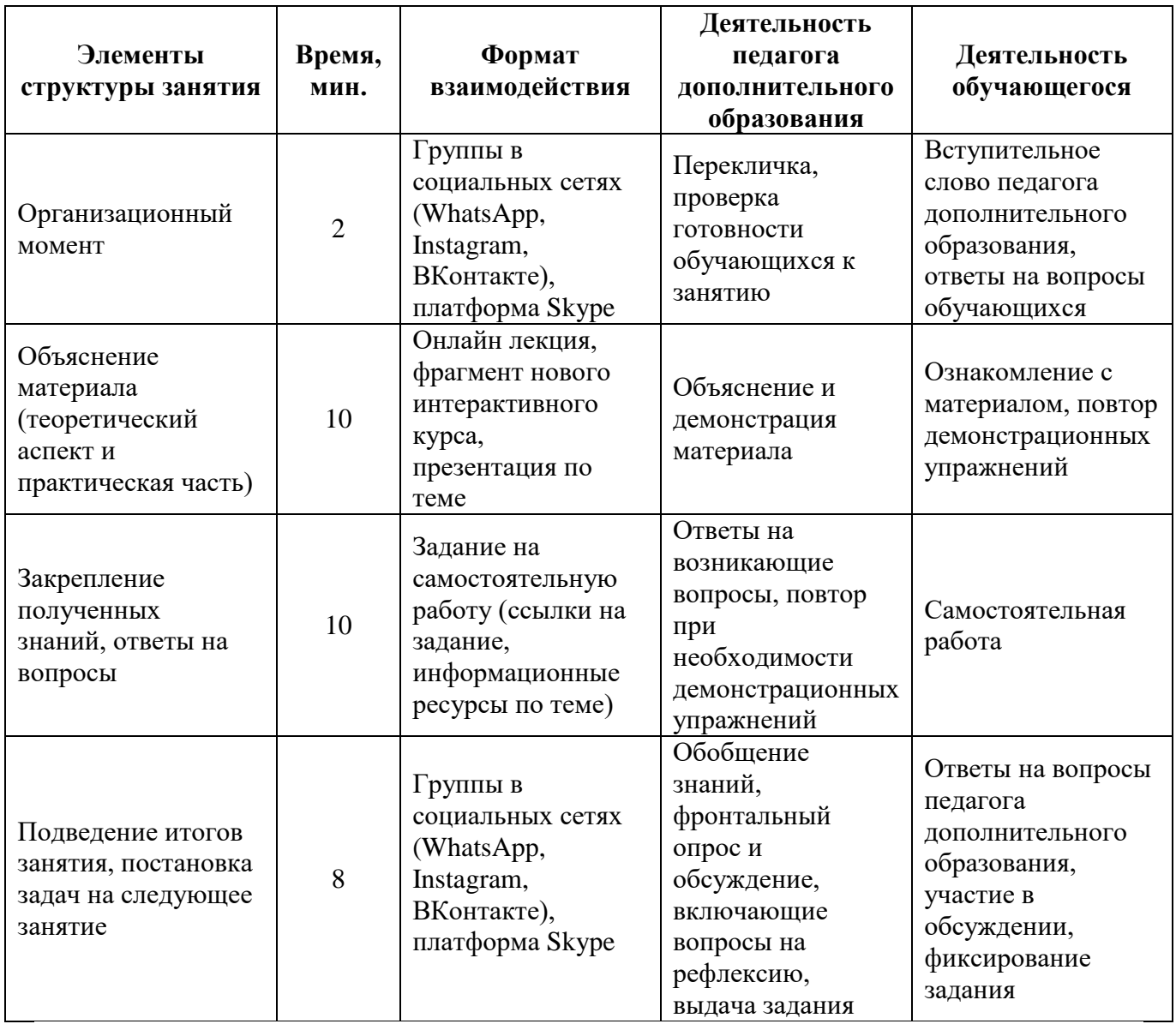

План занятия при отсутствии условий проведения онлайн занятий. Время одного занятия – 45 минут.

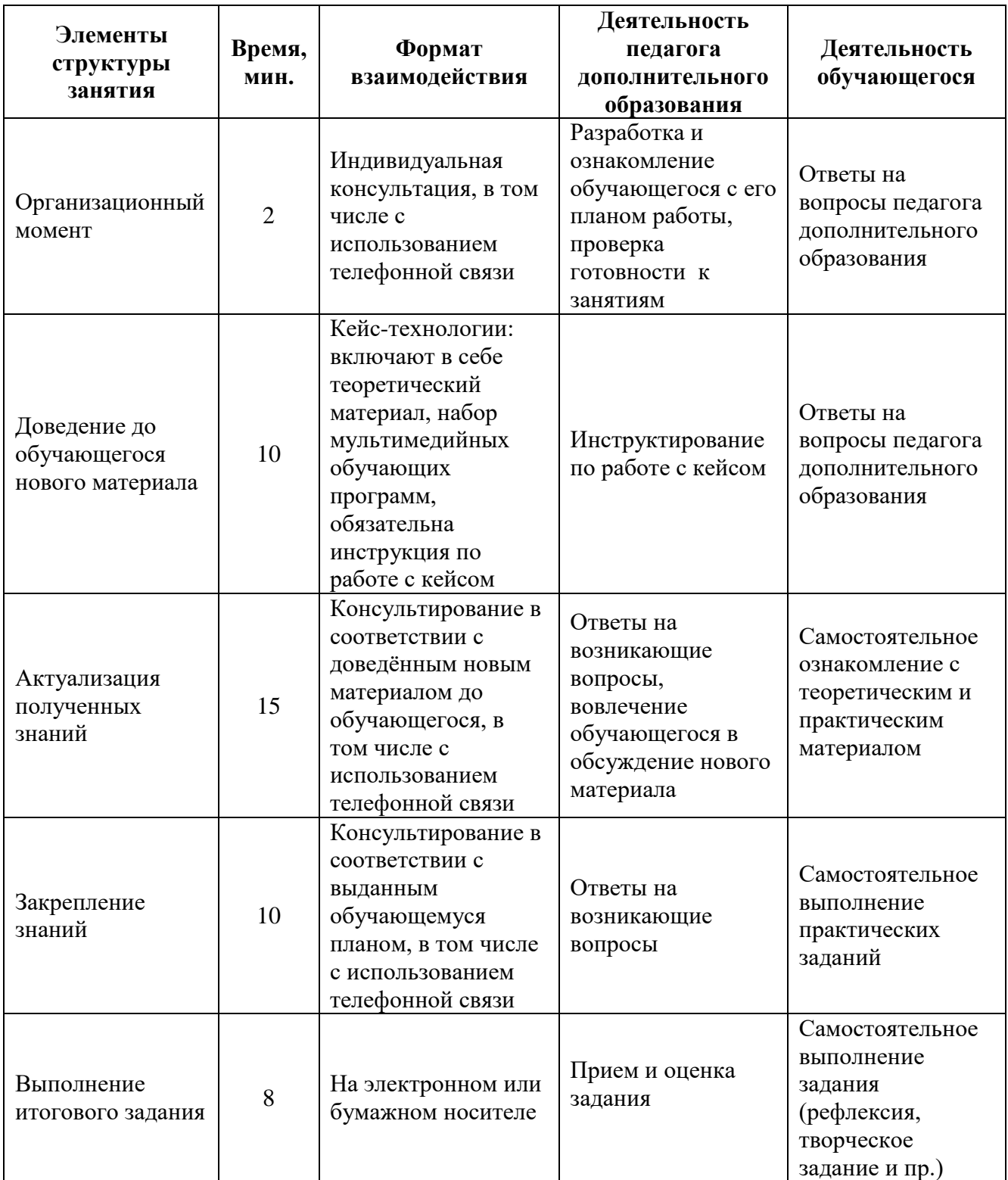

## **3. СИСТЕМЫ, ФОРМАТЫ И ИНСТРУМЕНТЫ ДИСТАНЦИОННОГО ОБУЧЕНИЯ**

Инструменты и сервисы взаимодействия педагога и обучающегося в условиях дистанционного обучения.

Для использования всех ниже рассматриваемых инструментов необходимо наличие микрофона, веб-камеры и доступа в Интернет.

1. **Skype** дает следующие возможности:

 обмен информации представлен в различной форме (переписка, аудиообмен, видеообмен);

 доступен на различных устройствах (в том числе при «плохом» интернете);

 дает возможность различных форм общения как индивидуально, так и в группе (до 50 обучающихся одновременно);

– есть функционал демонстрации экрана компьютера;

дает возможность обмена файлами;

 загрузка записи занятия на компьютер и другие гаджеты сохраняется до 30 дней.

#### 2. **MicrosoftTeams:**

доступен на различных платформах (Apple, Android, Windows);

 обмен информации представлен в различной форме (переписка, аудиообмен, видеообмен);

 дает возможность различных форм общения как индивидуально, так и в группе (до 300 обучающихся одновременно);

– есть функционал демонстрации экрана компьютера;

 возможность совместной работы педагога и обучающихся с файлами различных расширений (Word, Excel, PowerPoint и др.);

файловое хранилище до 10 Гбайт;

 возможность формировать план событий и задачи (интегрирован с Outlook).

3. **Zoom** (время проведения эфира ограничен 40 минутами):

 обмен информации представлен в различной форме (переписка, аудиообмен, видеообмен);

 доступен на различных устройствах (в том числе при «плохом» интернете);

 дает возможность различных форм общения как индивидуально, так и в группе (до 50 обучающихся одновременно);

– есть функционал демонстрации экрана компьютера;

дает возможность обмена файлами;

 загрузка записи занятия на компьютер и другие гаджеты сохраняется до 30 дней;

есть возможность использования виртуальной доски.

Если социальные сети как таковые хорошо подходят для индивидуального обучения и обучения в рамках группы, то когда речь идет о масштабах образовательной организации, здесь возникает необходимость создания системы дистанционного и электронного обучения.

Системы дистанционного и электронного обучения (решение для учреждений дополнительного образования):

1. **Moodle** (модульная объектно-ориентированная динамическая учебная среда). Представляет собой сайт дистанционного и электронного обучения. Moodle это свободный программный продукт, который необходимо скачать, развернуть и администрировать.

Moodle позволяет:

создавать и управлять курсами;

отслеживать доступ к курсам и элементам курса;

отслеживать прохождение курса;

размещать контент различного формата.

Инструменты Moodle:

лекции с обратной связью;

поддерживает 15 типов тестовых заданий (вплоть до создания кейсов);

 традиционные задания, которые педагог может сформировать при переписке с обучающимся с закреплением необходимого материала;

 средство обратной связи (возможность создания форума, использовать внутренний чат).

2. **Moodlecloud**. В отличие от Moodle не требует установки и дает возможность проводить видеоконференции. Не требователен к Интернету. Количество бесплатных участников до 50 человек, что оптимально подходит для небольших образовательных организаций.

3. **Learme.** Базовый вариант (бесплатный тариф) позволяет подключить до 20 обучающихся и разместить материалы не более 3 дисциплин. Присутствуют все функционалы, которые характерны дляMoodle.

4. **GoogleClassroom** объединяет в себя все сервисы Google (автоматически создает на диске Google папку). На данной платформе можно создать свой класс, организовать запись обучающихся и обратную связь с ними, делиться со слушателями необходимым учебным материалом, размещать задание и оценивать их.

# **4. ОБЗОР ЭЛЕКТРОННЫХ ОБРАЗОВАТЕЛЬНЫХ ПЛОЩАДОК**

В процессе дистанционного обучения педагоги дополнительного образования могут использовать онлайн-контент электронных образовательных площадок и издательств. В таком случае объем их аудиторной работы сокращается.

Предпочтение отдается ранее использовавшимся образовательным ресурсам и сервисам.

Образовательные ресурсы должны обеспечивать бесперебойную работу и быть бесплатными для родителей (законных представителей).

Высвободившееся время педагог может использовать на методическую и организационную работу, проведение онлайн занятий или занятий с использованием кейс-технологий.

В условиях перехода на ДО многие разработчики электронных образовательных платформ и издательств открыли свободный доступ к своему онлайн контенту.

**Бесплатные онлайн-ресурсы для обеспечения дистанционного обучения:**

<http://dopedu.ru/> - Портал «Дополнительное образование» создан с целью поддержки развития уникальной системы дополнительного (внешкольного) образования в России, ее популяризации.

«Российская электронная школа» (https://resh.edu.ru/) – более 120 тысяч уникальных задач, тематические курсы, видеозанятия, задания для самопроверки, каталог музеев, фильмов и музыкальных концертов.

«Московская электронная школа» (https://uchebnik.mos.ru/catalogue) – широкий набор электронных учебников и тестов. Различные варианты контрольных и тестов.

Издательство «Просвещение» (https://media.prosv.ru/) предоставляет доступ к электронным версиям учебно-методических комплексов.

«Билет в будущее» [\(https://site.bilet.worldskills.ru/\)](https://site.bilet.worldskills.ru/) ориентационный портал с видеозанятиями.

«Олимпум» [\(https://olimpium.ru/\)](https://olimpium.ru/) – платформа для проведения олимпиад и курсов.

Электронные ресурсы Республики Башкортостан:

-электронное образование Республики Башкортостан [https://edu.](https://edu.bashkortostan.ru/) [bashkortostan.ru/;](https://edu.bashkortostan.ru/)

-портал методического сопровождения системы дистанционного образования Республики Башкортостан [http://edu02.ru/;](http://edu02.ru/)

-информационно-образовательный портал Республики Башкортостанhttps://oprb.ru/.

Бесплатный доступ к своим ресурсам также открыли «Фоксфорд», InternetUrok.ru, онлайн-школа Skyeng.

## **5. ИНТЕРНЕТ-РЕСУРСЫ**

#### **По программам естественно-научной направленности**

<http://ecosystema.ru/> - Экологический центр «Экосистема». Сайт посвящён проблемам полевой биологии, экологии, географии и экологического образования школьников в природе. На сайте много информации для юных исследователей, большой раздел по охране природы.

<http://www.what-this.ru/> - Детская энциклопедия «WHATTHIS».Сайт содержит много познавательной информации, которая будет полезна не только школьникам, но и взрослым. На страницах можно найти массу полезной информации для докладов по различным школьным дисциплинам. Сайт содержит разделы: «Человек», «Природа», «Наука», «Цивилизация», «Учёные», «Что да как?».

[http://www.apus.ru](http://www.apus.ru/) - Портал о живой природе Цель сайта – собирать всю самую интересную информацию о живой природе и делиться ею с читателями. Для изучения вместе с родителями.

<http://lifeplanet.org/> - Образовательно-энциклопедический портал «Живая планета» - много информации о животном и растительном мире, биологии, человеке, окружающей среде. Есть рубрика «Рассказы о растениях». Рекомендуется вначале изучать сайт вместе с родителями.

<http://zateevo.ru/>- Детский сайт Затеево. Сайт примечателен тем, что ребёнок может стать автором, т.к. сайт публикует работы школьников.

[www.priroda.ru](http://www.priroda.ru/) - Национальный портал – новости по темам: власть, общество, технологии, охрана природы, здоровье, происшествия, наука. Имеется богатая электронная библиотека, в которой содержатся книги, посвященные минеральным, лесным и водным ресурсам, об отходах окружающей среды. Также представлены анонсы экологических конференций и выставок, аналитические материалы и статьи, экологическое законодательство (федеральное, региональное и международное). Имеется каталог ссылок, информация по федеральным агентствам.

<https://sbio.info/> - Проект «Вся биология» - ресурс, в котором собраны статьи, научно-популярные материалы, тематические обзоры, лекции экспертов и последние новости из области биологических наук. Цитология, экология, медицина, ботаника, генетика, зоология, ботаника - всего лишь часть интереснейших тем, которые есть на проекте.

[www.forest.ru-](http://www.forest.ru/) Forest. ru – все о российских лесах. Сайт предоставляет общую информацию о российских лесах (в том числе о площадях лесов и их распределении по группам, официальные показатели лесопользования и лесовосстановления, платежи за пользование лесным фондом). Также представлены экологические новости, правовые документы российского лесного законодательства, информация об интернет-конференциях и семинарах, экологических проектах и кампаниях. При поддержке сайта выходит информационное издание «Лесной бюллетень», номера бюллетеня доступны в электронном виде. Работает английская версия сайта.

[www.priroda.ruП](http://www.priroda.ru/)рирода России. Национальный портал. Новости по темам: власть, общество, технологии, охрана природы, здоровье, происшествия, наука. Имеется богатая электронная библиотека, в которой содержатся книги, посвященные минеральным, лесным и водным ресурсам, добыче полезных ископаемых, охране окружающей среды, книги по природопользованию и картографии, об отходах окружающей среды. Также представлены анонсы экологических конференций и выставок, аналитические материалы и статьи, экологическое законодательство (федеральное, региональное и международное). Имеется каталог ссылок, информация по федеральным агентствам.

[\(www.priroda.ru\)](http://www.priroda.ru/) Природа России. Национальный портал. Новости по темам: власть, общество, технологии, охрана природы, здоровье, происшествия, наука. Имеется богатая электронная библиотека, в которой содержатся книги, посвященные минеральным, лесным и водным ресурсам, добыче полезных ископаемых, охране окружающей среды, книги по природопользованию и картографии, об отходах окружающей среды. Также представлены анонсы экологических конференций и выставок, аналитические материалы и статьи, экологическое законодательство (федеральное, региональное и международное). Имеется каталог ссылок, информация по федеральным агентствам.

[https://www.anatomcom.ru/А](https://www.anatomcom.ru/)тлас «Анатомия человека».

[https://www.zin.ru/museum/З](https://www.zin.ru/museum/)оологический музей г. Санкт-Петербург. Возможна виртуальная экскурсия по музею.

<http://www.theanimalworld.ru/> - Сайт о животном мире.

#### **По программам технической направленности**

#### **Промдизайнквантум**

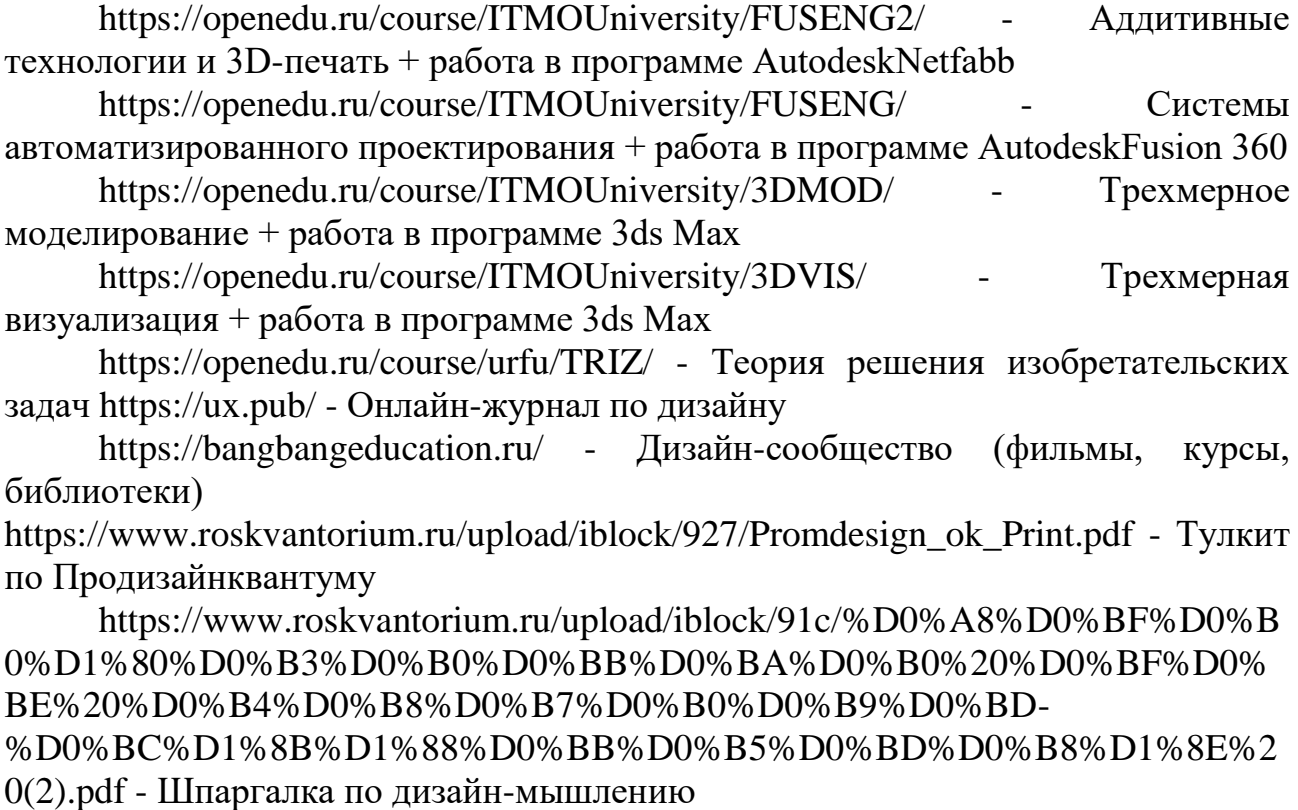

## **Технический английский язык**

<https://learnenglishkids.britishcouncil.org/> - Britishcouncil <https://www.bbc.co.uk/learningenglish> - BBC learning English <https://m.busyteacher.org/> - BusyTeacher <https://www.eslprintables.com/> - English Language teachers exchange resources <https://www.eslflashcards.com/> - FREE languageteachingflashcards <http://englishtips.org/> - Учебники по англ.языку <https://www.superteachertools.us/> - SuperTeacherTools <http://www.onestopenglish.com/> - Materials for teachers <https://www.cambridgeenglish.org/> - Cambridgestepbystep <https://en.islcollective.com/> - Worksheets, video <http://eslarticle.com/> - Articles for the English Teaching Community

#### **Автоконструирование (картинг)**

[https://kartingrf.ru/doc\\_karting/2013/Sport\\_pravila/111.pdf](https://kartingrf.ru/doc_karting/2013/Sport_pravila/111.pdf) - Национальные спортивные правила по картингу

<https://zextrem.com/motor/avto/katanie-na-kartinge.html> - Секреты езды и управления картом

<https://manualov.net/> - Автомобильная литература

<https://www.takebooks.com/index.php?cPath=94&page=5> - Автомобильная литература

<https://knigiavto.ru/> - Книги по ремонту автомобилей

tepka.ru/tokarnoe\_delo/index.html Токарное дело

[https://stepik.org/catalog?language=ru&q=%D0%B0%D0%B2%D1%](https://stepik.org/catalog?language=ru&q=%D0%B0%D0%B2%D1%82%D0%BE%D0%BC%D0%BE%D0%B1%D0%B8%D0%BB%D1%8C)

[82%D0%BE%D0%BC%D0%BE%D0%B1%D0%B8%D0%BB%D1%8C](https://stepik.org/catalog?language=ru&q=%D0%B0%D0%B2%D1%82%D0%BE%D0%BC%D0%BE%D0%B1%D0%B8%D0%BB%D1%8C) -

Онлайн курсы по авто, ПДД и механике

[http://www.rc-auto.ru/articles\\_tuning/id/748/](http://www.rc-auto.ru/articles_tuning/id/748/) - Руководство по настройке подвески

<https://vikent.ru/> - Теория ТРИЗ

<https://all-arduino.ru/arduino-dlya-nachinayushhih/> - Обучение Ардуино <https://cxem.net/> - Сайт посвященный радиоэлектронике [https://www.roskvantorium.ru/upload/iblock/dd7/](https://www.roskvantorium.ru/upload/iblock/dd7/AUTO_kvantum_2019_PRINT.pdf)

[AUTO\\_kvantum\\_2019\\_PRINT.pdf](https://www.roskvantorium.ru/upload/iblock/dd7/AUTO_kvantum_2019_PRINT.pdf) - Тулкит по Автоквантуму

[https://www.google.com/search?q=%D0%BF%D1%80%D0%B5%D0%B7%D](https://www.google.com/search?q=%D0%BF%D1%80%D0%B5%D0%B7%D0%B5%D0%BD%D1%82%D0%B0%D1%86%D0%B8%D1%8F+%D0%BF%D0%BE+%D0%B0%D0%B2%D1%82%D0%BE+%D0%BA%D0%BE%D0%BD%D1%81%D1%82%D1%80%D1%83%D0%B8%D1%80%D0%BE%D0%B2%D0%B0%D0%BD%D0%B8%D1%8E&sxsrf=ALeKk0101W0BSLBrkHcUGqL7A3a_KoOA5Q:1585216391567&tbm=isch&source=iu&ictx=1&fir=fId_cXend1wCDM%253A%252CZL4crzMi5ZCvoM%252C_&vet=1&usg=AI4_-kSLo1ZXkNRurC0U4WK355ZphLoHJQ&sa=X&ved=2ahUKEwjJg6Wf77foAhWKw6YKHYgACIQQ9QEwAnoECAoQEw#imgrc=fId_cXend1wCDM) [0%B5%D0%BD%D1%82%D0%B0%D1%86%D0%B8%D1%8F+%D0%BF%D0%](https://www.google.com/search?q=%D0%BF%D1%80%D0%B5%D0%B7%D0%B5%D0%BD%D1%82%D0%B0%D1%86%D0%B8%D1%8F+%D0%BF%D0%BE+%D0%B0%D0%B2%D1%82%D0%BE+%D0%BA%D0%BE%D0%BD%D1%81%D1%82%D1%80%D1%83%D0%B8%D1%80%D0%BE%D0%B2%D0%B0%D0%BD%D0%B8%D1%8E&sxsrf=ALeKk0101W0BSLBrkHcUGqL7A3a_KoOA5Q:1585216391567&tbm=isch&source=iu&ictx=1&fir=fId_cXend1wCDM%253A%252CZL4crzMi5ZCvoM%252C_&vet=1&usg=AI4_-kSLo1ZXkNRurC0U4WK355ZphLoHJQ&sa=X&ved=2ahUKEwjJg6Wf77foAhWKw6YKHYgACIQQ9QEwAnoECAoQEw#imgrc=fId_cXend1wCDM) [BE+%D0%B0%D0%B2%D1%82%D0%BE+%D0%BA%D0%BE%D0%BD%D1%](https://www.google.com/search?q=%D0%BF%D1%80%D0%B5%D0%B7%D0%B5%D0%BD%D1%82%D0%B0%D1%86%D0%B8%D1%8F+%D0%BF%D0%BE+%D0%B0%D0%B2%D1%82%D0%BE+%D0%BA%D0%BE%D0%BD%D1%81%D1%82%D1%80%D1%83%D0%B8%D1%80%D0%BE%D0%B2%D0%B0%D0%BD%D0%B8%D1%8E&sxsrf=ALeKk0101W0BSLBrkHcUGqL7A3a_KoOA5Q:1585216391567&tbm=isch&source=iu&ictx=1&fir=fId_cXend1wCDM%253A%252CZL4crzMi5ZCvoM%252C_&vet=1&usg=AI4_-kSLo1ZXkNRurC0U4WK355ZphLoHJQ&sa=X&ved=2ahUKEwjJg6Wf77foAhWKw6YKHYgACIQQ9QEwAnoECAoQEw#imgrc=fId_cXend1wCDM) [81%D1%82%D1%80%D1%83%D0%B8%D1%80%D0%BE%D0%B2%D0%B0%](https://www.google.com/search?q=%D0%BF%D1%80%D0%B5%D0%B7%D0%B5%D0%BD%D1%82%D0%B0%D1%86%D0%B8%D1%8F+%D0%BF%D0%BE+%D0%B0%D0%B2%D1%82%D0%BE+%D0%BA%D0%BE%D0%BD%D1%81%D1%82%D1%80%D1%83%D0%B8%D1%80%D0%BE%D0%B2%D0%B0%D0%BD%D0%B8%D1%8E&sxsrf=ALeKk0101W0BSLBrkHcUGqL7A3a_KoOA5Q:1585216391567&tbm=isch&source=iu&ictx=1&fir=fId_cXend1wCDM%253A%252CZL4crzMi5ZCvoM%252C_&vet=1&usg=AI4_-kSLo1ZXkNRurC0U4WK355ZphLoHJQ&sa=X&ved=2ahUKEwjJg6Wf77foAhWKw6YKHYgACIQQ9QEwAnoECAoQEw#imgrc=fId_cXend1wCDM) [D0%BD%D0%B8%D1%8E&sxsrf=ALeKk0101W0BSLBrkHcUGqL7A3a\\_KoOA5](https://www.google.com/search?q=%D0%BF%D1%80%D0%B5%D0%B7%D0%B5%D0%BD%D1%82%D0%B0%D1%86%D0%B8%D1%8F+%D0%BF%D0%BE+%D0%B0%D0%B2%D1%82%D0%BE+%D0%BA%D0%BE%D0%BD%D1%81%D1%82%D1%80%D1%83%D0%B8%D1%80%D0%BE%D0%B2%D0%B0%D0%BD%D0%B8%D1%8E&sxsrf=ALeKk0101W0BSLBrkHcUGqL7A3a_KoOA5Q:1585216391567&tbm=isch&source=iu&ictx=1&fir=fId_cXend1wCDM%253A%252CZL4crzMi5ZCvoM%252C_&vet=1&usg=AI4_-kSLo1ZXkNRurC0U4WK355ZphLoHJQ&sa=X&ved=2ahUKEwjJg6Wf77foAhWKw6YKHYgACIQQ9QEwAnoECAoQEw#imgrc=fId_cXend1wCDM) [Q:1585216391567&tbm=isch&source=iu&ictx=1&fir=fId\\_cXend1wCDM%253A%](https://www.google.com/search?q=%D0%BF%D1%80%D0%B5%D0%B7%D0%B5%D0%BD%D1%82%D0%B0%D1%86%D0%B8%D1%8F+%D0%BF%D0%BE+%D0%B0%D0%B2%D1%82%D0%BE+%D0%BA%D0%BE%D0%BD%D1%81%D1%82%D1%80%D1%83%D0%B8%D1%80%D0%BE%D0%B2%D0%B0%D0%BD%D0%B8%D1%8E&sxsrf=ALeKk0101W0BSLBrkHcUGqL7A3a_KoOA5Q:1585216391567&tbm=isch&source=iu&ictx=1&fir=fId_cXend1wCDM%253A%252CZL4crzMi5ZCvoM%252C_&vet=1&usg=AI4_-kSLo1ZXkNRurC0U4WK355ZphLoHJQ&sa=X&ved=2ahUKEwjJg6Wf77foAhWKw6YKHYgACIQQ9QEwAnoECAoQEw#imgrc=fId_cXend1wCDM) [252CZL4crzMi5ZCvoM%252C\\_&vet=1&usg=AI4\\_-](https://www.google.com/search?q=%D0%BF%D1%80%D0%B5%D0%B7%D0%B5%D0%BD%D1%82%D0%B0%D1%86%D0%B8%D1%8F+%D0%BF%D0%BE+%D0%B0%D0%B2%D1%82%D0%BE+%D0%BA%D0%BE%D0%BD%D1%81%D1%82%D1%80%D1%83%D0%B8%D1%80%D0%BE%D0%B2%D0%B0%D0%BD%D0%B8%D1%8E&sxsrf=ALeKk0101W0BSLBrkHcUGqL7A3a_KoOA5Q:1585216391567&tbm=isch&source=iu&ictx=1&fir=fId_cXend1wCDM%253A%252CZL4crzMi5ZCvoM%252C_&vet=1&usg=AI4_-kSLo1ZXkNRurC0U4WK355ZphLoHJQ&sa=X&ved=2ahUKEwjJg6Wf77foAhWKw6YKHYgACIQQ9QEwAnoECAoQEw#imgrc=fId_cXend1wCDM)

[kSLo1ZXkNRurC0U4WK355ZphLoHJQ&sa=X&ved=2ahUKEwjJg6Wf77foAhWK](https://www.google.com/search?q=%D0%BF%D1%80%D0%B5%D0%B7%D0%B5%D0%BD%D1%82%D0%B0%D1%86%D0%B8%D1%8F+%D0%BF%D0%BE+%D0%B0%D0%B2%D1%82%D0%BE+%D0%BA%D0%BE%D0%BD%D1%81%D1%82%D1%80%D1%83%D0%B8%D1%80%D0%BE%D0%B2%D0%B0%D0%BD%D0%B8%D1%8E&sxsrf=ALeKk0101W0BSLBrkHcUGqL7A3a_KoOA5Q:1585216391567&tbm=isch&source=iu&ictx=1&fir=fId_cXend1wCDM%253A%252CZL4crzMi5ZCvoM%252C_&vet=1&usg=AI4_-kSLo1ZXkNRurC0U4WK355ZphLoHJQ&sa=X&ved=2ahUKEwjJg6Wf77foAhWKw6YKHYgACIQQ9QEwAnoECAoQEw#imgrc=fId_cXend1wCDM) [w6YKHYgACIQQ9QEwAnoECAoQEw#imgrc=fId\\_cXend1wCDM](https://www.google.com/search?q=%D0%BF%D1%80%D0%B5%D0%B7%D0%B5%D0%BD%D1%82%D0%B0%D1%86%D0%B8%D1%8F+%D0%BF%D0%BE+%D0%B0%D0%B2%D1%82%D0%BE+%D0%BA%D0%BE%D0%BD%D1%81%D1%82%D1%80%D1%83%D0%B8%D1%80%D0%BE%D0%B2%D0%B0%D0%BD%D0%B8%D1%8E&sxsrf=ALeKk0101W0BSLBrkHcUGqL7A3a_KoOA5Q:1585216391567&tbm=isch&source=iu&ictx=1&fir=fId_cXend1wCDM%253A%252CZL4crzMi5ZCvoM%252C_&vet=1&usg=AI4_-kSLo1ZXkNRurC0U4WK355ZphLoHJQ&sa=X&ved=2ahUKEwjJg6Wf77foAhWKw6YKHYgACIQQ9QEwAnoECAoQEw#imgrc=fId_cXend1wCDM) - Презентации по автоконструированию

## **Информационные технологии**

<https://www.tinkercad.com/> - Обучение по Tinkercad <https://hourofcode.com/ru> - Познай информатику

[https://stepik.org/catalog?q=%D0%BF%D1%80%D0%BE%D0%B3%D1](https://stepik.org/catalog?q=%D0%BF%D1%80%D0%BE%D0%B3%D1%80%D0%B0%D0%BC%D0%BC%D0%B8%D1%80%D0%BE%D0%B2%D0%B0%D0%BD%D0%B8%D0%B5)

[%80%D0%B0%D0%BC%D0%BC%D0%B8%D1%80%D0%BE%D0%B2%D](https://stepik.org/catalog?q=%D0%BF%D1%80%D0%BE%D0%B3%D1%80%D0%B0%D0%BC%D0%BC%D0%B8%D1%80%D0%BE%D0%B2%D0%B0%D0%BD%D0%B8%D0%B5)

[0%B0%D0%BD%D0%B8%D0%B5](https://stepik.org/catalog?q=%D0%BF%D1%80%D0%BE%D0%B3%D1%80%D0%B0%D0%BC%D0%BC%D0%B8%D1%80%D0%BE%D0%B2%D0%B0%D0%BD%D0%B8%D0%B5) - Онлайн курсы по программированию <https://blockly.games/?lang=ru> - Игры для будущих программистов [https://www.roskvantorium.ru/upload/iblock/486/](https://www.roskvantorium.ru/upload/iblock/486/IT_kvantum_ok_Print.pdf)

[IT\\_kvantum\\_ok\\_Print.pdf](https://www.roskvantorium.ru/upload/iblock/486/IT_kvantum_ok_Print.pdf) - Тулкит по IT-квантуму

<http://udmteach.ru/catalog/informatics/links/detail.php> - Сборник ссылок от сообщества педагогов

[https://samarina-it.blogspot.com/p/blog-page\\_16.html](https://samarina-it.blogspot.com/p/blog-page_16.html) - Информационные технологии. Сборник ссылок

[https://videouroki.net/projects/3/index.php?id=tvorvscr&utm\\_source=jc&utm\\_](https://videouroki.net/projects/3/index.php?id=tvorvscr&utm_source=jc&utm_medium=email&utm_campaign=informatika&utm_content=tvorvscr&utm_term=20200316start) [medium=email&utm\\_campaign=informatika&utm\\_content=tvorvscr&utm\\_term=202](https://videouroki.net/projects/3/index.php?id=tvorvscr&utm_source=jc&utm_medium=email&utm_campaign=informatika&utm_content=tvorvscr&utm_term=20200316start) [00316start](https://videouroki.net/projects/3/index.php?id=tvorvscr&utm_source=jc&utm_medium=email&utm_campaign=informatika&utm_content=tvorvscr&utm_term=20200316start) - Видеозанятия программирование на Scratch

## **VR/ARквантум**

<https://openedu.ru/course/misis/VR/> - Введение в индустрию VR <https://m.habr.com/ru/company/mailru/blog/316024/> - Руководство для начинающих VR-разработчиков <https://docs.unrealengine.com/en-US/index.html> - UnrealEngine <https://m.habr.com/ru/post/344394/> - Туториал по UnrealEngine

[https://www.roskvantorium.ru/upload/iblock/ee3/](https://www.roskvantorium.ru/upload/iblock/ee3/Viar_kvantum_ok_Print.pdf)

[Viar\\_kvantum\\_ok\\_Print.pdf](https://www.roskvantorium.ru/upload/iblock/ee3/Viar_kvantum_ok_Print.pdf) - Тулкит по VR/ARквантуму

<https://eligovision.ru/ru/toolbox/docs/3.2/> -

РуководствопользователяEVToolbox 3.2

<https://openedu.ru/course/ITMOUniversity/3DMOD/> - Трёхмерное моделирование

### **Промробоквантум**

[https://www.roskvantorium.ru/upload/iblock/077/Promrobo\\_kvantum\\_ok\\_Print](https://www.roskvantorium.ru/upload/iblock/077/Promrobo_kvantum_ok_Print.pdf) [.pdf](https://www.roskvantorium.ru/upload/iblock/077/Promrobo_kvantum_ok_Print.pdf) - Тулкит по Промробоквантуму

[http://www.prorobot.ru.](http://www.prorobot.ru/) - Курсы робототехники и LEGO-конструирования в школе.

<https://education.lego.com/ru-ru/downloads/mindstorms-ev3/software> - Программное обеспечение для mindstorms EV

[http://xn--j1aaaehfdojs1d.xn--](http://конкурсшкол.рф/ucf/61ff0287c14b6cdf1a1ee188b23a94b8.pdf)

[p1ai/ucf/61ff0287c14b6cdf1a1ee188b23a94b8.pdf](http://конкурсшкол.рф/ucf/61ff0287c14b6cdf1a1ee188b23a94b8.pdf) - Методические рекомендации по робототехнике

[https://legourok.ru/%D0%BE%D0%B1%D1%80%D0%B0%D0%B7%D0%B](https://legourok.ru/%D0%BE%D0%B1%D1%80%D0%B0%D0%B7%D0%BE%D0%B2%D0%B0%D1%82%D0%B5%D0%BB%D1%8C%D0%BD%D0%B0%D1%8F-%D1%80%D0%BE%D0%B1%D0%BE%D1%82%D0%BE%D1%82%D0%B5%D1%85%D0%BD%D0%B8%D0%BA%D0%B0-%D0%BC%D0%B5%D1%82%D0%BE/) [E%D0%B2%D0%B0%D1%82%D0%B5%D0%BB%D1%8C%D0%BD%D0%B0%](https://legourok.ru/%D0%BE%D0%B1%D1%80%D0%B0%D0%B7%D0%BE%D0%B2%D0%B0%D1%82%D0%B5%D0%BB%D1%8C%D0%BD%D0%B0%D1%8F-%D1%80%D0%BE%D0%B1%D0%BE%D1%82%D0%BE%D1%82%D0%B5%D1%85%D0%BD%D0%B8%D0%BA%D0%B0-%D0%BC%D0%B5%D1%82%D0%BE/) [D1%8F-](https://legourok.ru/%D0%BE%D0%B1%D1%80%D0%B0%D0%B7%D0%BE%D0%B2%D0%B0%D1%82%D0%B5%D0%BB%D1%8C%D0%BD%D0%B0%D1%8F-%D1%80%D0%BE%D0%B1%D0%BE%D1%82%D0%BE%D1%82%D0%B5%D1%85%D0%BD%D0%B8%D0%BA%D0%B0-%D0%BC%D0%B5%D1%82%D0%BE/)

[%D1%80%D0%BE%D0%B1%D0%BE%D1%82%D0%BE%D1%82%D0%B5%D1](https://legourok.ru/%D0%BE%D0%B1%D1%80%D0%B0%D0%B7%D0%BE%D0%B2%D0%B0%D1%82%D0%B5%D0%BB%D1%8C%D0%BD%D0%B0%D1%8F-%D1%80%D0%BE%D0%B1%D0%BE%D1%82%D0%BE%D1%82%D0%B5%D1%85%D0%BD%D0%B8%D0%BA%D0%B0-%D0%BC%D0%B5%D1%82%D0%BE/)

[%85%D0%BD%D0%B8%D0%BA%D0%B0-](https://legourok.ru/%D0%BE%D0%B1%D1%80%D0%B0%D0%B7%D0%BE%D0%B2%D0%B0%D1%82%D0%B5%D0%BB%D1%8C%D0%BD%D0%B0%D1%8F-%D1%80%D0%BE%D0%B1%D0%BE%D1%82%D0%BE%D1%82%D0%B5%D1%85%D0%BD%D0%B8%D0%BA%D0%B0-%D0%BC%D0%B5%D1%82%D0%BE/)

[%D0%BC%D0%B5%D1%82%D0%BE/](https://legourok.ru/%D0%BE%D0%B1%D1%80%D0%B0%D0%B7%D0%BE%D0%B2%D0%B0%D1%82%D0%B5%D0%BB%D1%8C%D0%BD%D0%B0%D1%8F-%D1%80%D0%BE%D0%B1%D0%BE%D1%82%D0%BE%D1%82%D0%B5%D1%85%D0%BD%D0%B8%D0%BA%D0%B0-%D0%BC%D0%B5%D1%82%D0%BE/) - Журнал Лего-занятия

[https://www.lab169.ru/%D0%BD%D0%B0%D1%88%D0%B8-](https://www.lab169.ru/%D0%BD%D0%B0%D1%88%D0%B8-%D0%BA%D0%BD%D0%B8%D0%B3%D0%B8-%D0%B8-%D0%BD%D0%B0%D0%B1%D0%BE%D1%80%D1%8B/%D0%B8%D0%B3%D1%80%D0%BE%D0%B2%D0%B0%D1%8F-%D1%80%D0%BE%D0%B1%D0%BE%D1%82%D0%BE%D1%82%D0%B5%D1%85%D0%BD%D0%B8%D0%BA%D0%B0-%D0%B4%D0%BB%D1%8F-%D1%8E%D0%BD%D1%8B%D1%85-%D0%BF%D1%80%D0%BE%D0%B3%D1%80%D0%B0%D0%BC%D0%BC%D0%B8%D1%81%D1%82%D0%BE%D0%B2-%D0%B8-%D0%BA%D0%BE%D0%BD%D1%81%D1%82%D1%80%D1%83%D0%BA%D1%82%D0%BE%D1%80%D0%BE%D0%B2-mbot-%D0%B8-mblock/%D0%BC%D0%B5%D1%82%D0%BE%D0%B4%D0%B8%D1%87%D0%B5%D1%81%D0%BA%D0%B8%D0%B5-%D1%80%D0%B5%D0%BA%D0%BE%D0%BC%D0%B5%D0%BD%D0%B4%D0%B0%D1%86%D0%B8%D0%B8/)

[%D0%BA%D0%BD%D0%B8%D0%B3%D0%B8-%D0%B8-](https://www.lab169.ru/%D0%BD%D0%B0%D1%88%D0%B8-%D0%BA%D0%BD%D0%B8%D0%B3%D0%B8-%D0%B8-%D0%BD%D0%B0%D0%B1%D0%BE%D1%80%D1%8B/%D0%B8%D0%B3%D1%80%D0%BE%D0%B2%D0%B0%D1%8F-%D1%80%D0%BE%D0%B1%D0%BE%D1%82%D0%BE%D1%82%D0%B5%D1%85%D0%BD%D0%B8%D0%BA%D0%B0-%D0%B4%D0%BB%D1%8F-%D1%8E%D0%BD%D1%8B%D1%85-%D0%BF%D1%80%D0%BE%D0%B3%D1%80%D0%B0%D0%BC%D0%BC%D0%B8%D1%81%D1%82%D0%BE%D0%B2-%D0%B8-%D0%BA%D0%BE%D0%BD%D1%81%D1%82%D1%80%D1%83%D0%BA%D1%82%D0%BE%D1%80%D0%BE%D0%B2-mbot-%D0%B8-mblock/%D0%BC%D0%B5%D1%82%D0%BE%D0%B4%D0%B8%D1%87%D0%B5%D1%81%D0%BA%D0%B8%D0%B5-%D1%80%D0%B5%D0%BA%D0%BE%D0%BC%D0%B5%D0%BD%D0%B4%D0%B0%D1%86%D0%B8%D0%B8/)

[%D0%BD%D0%B0%D0%B1%D0%BE%D1%80%D1%8B/%D0%B8%D0%B3%](https://www.lab169.ru/%D0%BD%D0%B0%D1%88%D0%B8-%D0%BA%D0%BD%D0%B8%D0%B3%D0%B8-%D0%B8-%D0%BD%D0%B0%D0%B1%D0%BE%D1%80%D1%8B/%D0%B8%D0%B3%D1%80%D0%BE%D0%B2%D0%B0%D1%8F-%D1%80%D0%BE%D0%B1%D0%BE%D1%82%D0%BE%D1%82%D0%B5%D1%85%D0%BD%D0%B8%D0%BA%D0%B0-%D0%B4%D0%BB%D1%8F-%D1%8E%D0%BD%D1%8B%D1%85-%D0%BF%D1%80%D0%BE%D0%B3%D1%80%D0%B0%D0%BC%D0%BC%D0%B8%D1%81%D1%82%D0%BE%D0%B2-%D0%B8-%D0%BA%D0%BE%D0%BD%D1%81%D1%82%D1%80%D1%83%D0%BA%D1%82%D0%BE%D1%80%D0%BE%D0%B2-mbot-%D0%B8-mblock/%D0%BC%D0%B5%D1%82%D0%BE%D0%B4%D0%B8%D1%87%D0%B5%D1%81%D0%BA%D0%B8%D0%B5-%D1%80%D0%B5%D0%BA%D0%BE%D0%BC%D0%B5%D0%BD%D0%B4%D0%B0%D1%86%D0%B8%D0%B8/) [D1%80%D0%BE%D0%B2%D0%B0%D1%8F-](https://www.lab169.ru/%D0%BD%D0%B0%D1%88%D0%B8-%D0%BA%D0%BD%D0%B8%D0%B3%D0%B8-%D0%B8-%D0%BD%D0%B0%D0%B1%D0%BE%D1%80%D1%8B/%D0%B8%D0%B3%D1%80%D0%BE%D0%B2%D0%B0%D1%8F-%D1%80%D0%BE%D0%B1%D0%BE%D1%82%D0%BE%D1%82%D0%B5%D1%85%D0%BD%D0%B8%D0%BA%D0%B0-%D0%B4%D0%BB%D1%8F-%D1%8E%D0%BD%D1%8B%D1%85-%D0%BF%D1%80%D0%BE%D0%B3%D1%80%D0%B0%D0%BC%D0%BC%D0%B8%D1%81%D1%82%D0%BE%D0%B2-%D0%B8-%D0%BA%D0%BE%D0%BD%D1%81%D1%82%D1%80%D1%83%D0%BA%D1%82%D0%BE%D1%80%D0%BE%D0%B2-mbot-%D0%B8-mblock/%D0%BC%D0%B5%D1%82%D0%BE%D0%B4%D0%B8%D1%87%D0%B5%D1%81%D0%BA%D0%B8%D0%B5-%D1%80%D0%B5%D0%BA%D0%BE%D0%BC%D0%B5%D0%BD%D0%B4%D0%B0%D1%86%D0%B8%D0%B8/)

[%D1%80%D0%BE%D0%B1%D0%BE%D1%82%D0%BE%D1%82%D0%B5%D1](https://www.lab169.ru/%D0%BD%D0%B0%D1%88%D0%B8-%D0%BA%D0%BD%D0%B8%D0%B3%D0%B8-%D0%B8-%D0%BD%D0%B0%D0%B1%D0%BE%D1%80%D1%8B/%D0%B8%D0%B3%D1%80%D0%BE%D0%B2%D0%B0%D1%8F-%D1%80%D0%BE%D0%B1%D0%BE%D1%82%D0%BE%D1%82%D0%B5%D1%85%D0%BD%D0%B8%D0%BA%D0%B0-%D0%B4%D0%BB%D1%8F-%D1%8E%D0%BD%D1%8B%D1%85-%D0%BF%D1%80%D0%BE%D0%B3%D1%80%D0%B0%D0%BC%D0%BC%D0%B8%D1%81%D1%82%D0%BE%D0%B2-%D0%B8-%D0%BA%D0%BE%D0%BD%D1%81%D1%82%D1%80%D1%83%D0%BA%D1%82%D0%BE%D1%80%D0%BE%D0%B2-mbot-%D0%B8-mblock/%D0%BC%D0%B5%D1%82%D0%BE%D0%B4%D0%B8%D1%87%D0%B5%D1%81%D0%BA%D0%B8%D0%B5-%D1%80%D0%B5%D0%BA%D0%BE%D0%BC%D0%B5%D0%BD%D0%B4%D0%B0%D1%86%D0%B8%D0%B8/) [%85%D0%BD%D0%B8%D0%BA%D0%B0-%D0%B4%D0%BB%D1%8F-](https://www.lab169.ru/%D0%BD%D0%B0%D1%88%D0%B8-%D0%BA%D0%BD%D0%B8%D0%B3%D0%B8-%D0%B8-%D0%BD%D0%B0%D0%B1%D0%BE%D1%80%D1%8B/%D0%B8%D0%B3%D1%80%D0%BE%D0%B2%D0%B0%D1%8F-%D1%80%D0%BE%D0%B1%D0%BE%D1%82%D0%BE%D1%82%D0%B5%D1%85%D0%BD%D0%B8%D0%BA%D0%B0-%D0%B4%D0%BB%D1%8F-%D1%8E%D0%BD%D1%8B%D1%85-%D0%BF%D1%80%D0%BE%D0%B3%D1%80%D0%B0%D0%BC%D0%BC%D0%B8%D1%81%D1%82%D0%BE%D0%B2-%D0%B8-%D0%BA%D0%BE%D0%BD%D1%81%D1%82%D1%80%D1%83%D0%BA%D1%82%D0%BE%D1%80%D0%BE%D0%B2-mbot-%D0%B8-mblock/%D0%BC%D0%B5%D1%82%D0%BE%D0%B4%D0%B8%D1%87%D0%B5%D1%81%D0%BA%D0%B8%D0%B5-%D1%80%D0%B5%D0%BA%D0%BE%D0%BC%D0%B5%D0%BD%D0%B4%D0%B0%D1%86%D0%B8%D0%B8/) [%D1%8E%D0%BD%D1%8B%D1%85-](https://www.lab169.ru/%D0%BD%D0%B0%D1%88%D0%B8-%D0%BA%D0%BD%D0%B8%D0%B3%D0%B8-%D0%B8-%D0%BD%D0%B0%D0%B1%D0%BE%D1%80%D1%8B/%D0%B8%D0%B3%D1%80%D0%BE%D0%B2%D0%B0%D1%8F-%D1%80%D0%BE%D0%B1%D0%BE%D1%82%D0%BE%D1%82%D0%B5%D1%85%D0%BD%D0%B8%D0%BA%D0%B0-%D0%B4%D0%BB%D1%8F-%D1%8E%D0%BD%D1%8B%D1%85-%D0%BF%D1%80%D0%BE%D0%B3%D1%80%D0%B0%D0%BC%D0%BC%D0%B8%D1%81%D1%82%D0%BE%D0%B2-%D0%B8-%D0%BA%D0%BE%D0%BD%D1%81%D1%82%D1%80%D1%83%D0%BA%D1%82%D0%BE%D1%80%D0%BE%D0%B2-mbot-%D0%B8-mblock/%D0%BC%D0%B5%D1%82%D0%BE%D0%B4%D0%B8%D1%87%D0%B5%D1%81%D0%BA%D0%B8%D0%B5-%D1%80%D0%B5%D0%BA%D0%BE%D0%BC%D0%B5%D0%BD%D0%B4%D0%B0%D1%86%D0%B8%D0%B8/)

[%D0%BF%D1%80%D0%BE%D0%B3%D1%80%D0%B0%D0%BC%D0%BC%D](https://www.lab169.ru/%D0%BD%D0%B0%D1%88%D0%B8-%D0%BA%D0%BD%D0%B8%D0%B3%D0%B8-%D0%B8-%D0%BD%D0%B0%D0%B1%D0%BE%D1%80%D1%8B/%D0%B8%D0%B3%D1%80%D0%BE%D0%B2%D0%B0%D1%8F-%D1%80%D0%BE%D0%B1%D0%BE%D1%82%D0%BE%D1%82%D0%B5%D1%85%D0%BD%D0%B8%D0%BA%D0%B0-%D0%B4%D0%BB%D1%8F-%D1%8E%D0%BD%D1%8B%D1%85-%D0%BF%D1%80%D0%BE%D0%B3%D1%80%D0%B0%D0%BC%D0%BC%D0%B8%D1%81%D1%82%D0%BE%D0%B2-%D0%B8-%D0%BA%D0%BE%D0%BD%D1%81%D1%82%D1%80%D1%83%D0%BA%D1%82%D0%BE%D1%80%D0%BE%D0%B2-mbot-%D0%B8-mblock/%D0%BC%D0%B5%D1%82%D0%BE%D0%B4%D0%B8%D1%87%D0%B5%D1%81%D0%BA%D0%B8%D0%B5-%D1%80%D0%B5%D0%BA%D0%BE%D0%BC%D0%B5%D0%BD%D0%B4%D0%B0%D1%86%D0%B8%D0%B8/) [0%B8%D1%81%D1%82%D0%BE%D0%B2-%D0%B8-](https://www.lab169.ru/%D0%BD%D0%B0%D1%88%D0%B8-%D0%BA%D0%BD%D0%B8%D0%B3%D0%B8-%D0%B8-%D0%BD%D0%B0%D0%B1%D0%BE%D1%80%D1%8B/%D0%B8%D0%B3%D1%80%D0%BE%D0%B2%D0%B0%D1%8F-%D1%80%D0%BE%D0%B1%D0%BE%D1%82%D0%BE%D1%82%D0%B5%D1%85%D0%BD%D0%B8%D0%BA%D0%B0-%D0%B4%D0%BB%D1%8F-%D1%8E%D0%BD%D1%8B%D1%85-%D0%BF%D1%80%D0%BE%D0%B3%D1%80%D0%B0%D0%BC%D0%BC%D0%B8%D1%81%D1%82%D0%BE%D0%B2-%D0%B8-%D0%BA%D0%BE%D0%BD%D1%81%D1%82%D1%80%D1%83%D0%BA%D1%82%D0%BE%D1%80%D0%BE%D0%B2-mbot-%D0%B8-mblock/%D0%BC%D0%B5%D1%82%D0%BE%D0%B4%D0%B8%D1%87%D0%B5%D1%81%D0%BA%D0%B8%D0%B5-%D1%80%D0%B5%D0%BA%D0%BE%D0%BC%D0%B5%D0%BD%D0%B4%D0%B0%D1%86%D0%B8%D0%B8/)

[%D0%BA%D0%BE%D0%BD%D1%81%D1%82%D1%80%D1%83%D0%BA%D](https://www.lab169.ru/%D0%BD%D0%B0%D1%88%D0%B8-%D0%BA%D0%BD%D0%B8%D0%B3%D0%B8-%D0%B8-%D0%BD%D0%B0%D0%B1%D0%BE%D1%80%D1%8B/%D0%B8%D0%B3%D1%80%D0%BE%D0%B2%D0%B0%D1%8F-%D1%80%D0%BE%D0%B1%D0%BE%D1%82%D0%BE%D1%82%D0%B5%D1%85%D0%BD%D0%B8%D0%BA%D0%B0-%D0%B4%D0%BB%D1%8F-%D1%8E%D0%BD%D1%8B%D1%85-%D0%BF%D1%80%D0%BE%D0%B3%D1%80%D0%B0%D0%BC%D0%BC%D0%B8%D1%81%D1%82%D0%BE%D0%B2-%D0%B8-%D0%BA%D0%BE%D0%BD%D1%81%D1%82%D1%80%D1%83%D0%BA%D1%82%D0%BE%D1%80%D0%BE%D0%B2-mbot-%D0%B8-mblock/%D0%BC%D0%B5%D1%82%D0%BE%D0%B4%D0%B8%D1%87%D0%B5%D1%81%D0%BA%D0%B8%D0%B5-%D1%80%D0%B5%D0%BA%D0%BE%D0%BC%D0%B5%D0%BD%D0%B4%D0%B0%D1%86%D0%B8%D0%B8/) [1%82%D0%BE%D1%80%D0%BE%D0%B2-mbot-%D0%B8-](https://www.lab169.ru/%D0%BD%D0%B0%D1%88%D0%B8-%D0%BA%D0%BD%D0%B8%D0%B3%D0%B8-%D0%B8-%D0%BD%D0%B0%D0%B1%D0%BE%D1%80%D1%8B/%D0%B8%D0%B3%D1%80%D0%BE%D0%B2%D0%B0%D1%8F-%D1%80%D0%BE%D0%B1%D0%BE%D1%82%D0%BE%D1%82%D0%B5%D1%85%D0%BD%D0%B8%D0%BA%D0%B0-%D0%B4%D0%BB%D1%8F-%D1%8E%D0%BD%D1%8B%D1%85-%D0%BF%D1%80%D0%BE%D0%B3%D1%80%D0%B0%D0%BC%D0%BC%D0%B8%D1%81%D1%82%D0%BE%D0%B2-%D0%B8-%D0%BA%D0%BE%D0%BD%D1%81%D1%82%D1%80%D1%83%D0%BA%D1%82%D0%BE%D1%80%D0%BE%D0%B2-mbot-%D0%B8-mblock/%D0%BC%D0%B5%D1%82%D0%BE%D0%B4%D0%B8%D1%87%D0%B5%D1%81%D0%BA%D0%B8%D0%B5-%D1%80%D0%B5%D0%BA%D0%BE%D0%BC%D0%B5%D0%BD%D0%B4%D0%B0%D1%86%D0%B8%D0%B8/)

[mblock/%D0%BC%D0%B5%D1%82%D0%BE%D0%B4%D0%B8%D1%87%D0](https://www.lab169.ru/%D0%BD%D0%B0%D1%88%D0%B8-%D0%BA%D0%BD%D0%B8%D0%B3%D0%B8-%D0%B8-%D0%BD%D0%B0%D0%B1%D0%BE%D1%80%D1%8B/%D0%B8%D0%B3%D1%80%D0%BE%D0%B2%D0%B0%D1%8F-%D1%80%D0%BE%D0%B1%D0%BE%D1%82%D0%BE%D1%82%D0%B5%D1%85%D0%BD%D0%B8%D0%BA%D0%B0-%D0%B4%D0%BB%D1%8F-%D1%8E%D0%BD%D1%8B%D1%85-%D0%BF%D1%80%D0%BE%D0%B3%D1%80%D0%B0%D0%BC%D0%BC%D0%B8%D1%81%D1%82%D0%BE%D0%B2-%D0%B8-%D0%BA%D0%BE%D0%BD%D1%81%D1%82%D1%80%D1%83%D0%BA%D1%82%D0%BE%D1%80%D0%BE%D0%B2-mbot-%D0%B8-mblock/%D0%BC%D0%B5%D1%82%D0%BE%D0%B4%D0%B8%D1%87%D0%B5%D1%81%D0%BA%D0%B8%D0%B5-%D1%80%D0%B5%D0%BA%D0%BE%D0%BC%D0%B5%D0%BD%D0%B4%D0%B0%D1%86%D0%B8%D0%B8/) [%B5%D1%81%D0%BA%D0%B8%D0%B5-](https://www.lab169.ru/%D0%BD%D0%B0%D1%88%D0%B8-%D0%BA%D0%BD%D0%B8%D0%B3%D0%B8-%D0%B8-%D0%BD%D0%B0%D0%B1%D0%BE%D1%80%D1%8B/%D0%B8%D0%B3%D1%80%D0%BE%D0%B2%D0%B0%D1%8F-%D1%80%D0%BE%D0%B1%D0%BE%D1%82%D0%BE%D1%82%D0%B5%D1%85%D0%BD%D0%B8%D0%BA%D0%B0-%D0%B4%D0%BB%D1%8F-%D1%8E%D0%BD%D1%8B%D1%85-%D0%BF%D1%80%D0%BE%D0%B3%D1%80%D0%B0%D0%BC%D0%BC%D0%B8%D1%81%D1%82%D0%BE%D0%B2-%D0%B8-%D0%BA%D0%BE%D0%BD%D1%81%D1%82%D1%80%D1%83%D0%BA%D1%82%D0%BE%D1%80%D0%BE%D0%B2-mbot-%D0%B8-mblock/%D0%BC%D0%B5%D1%82%D0%BE%D0%B4%D0%B8%D1%87%D0%B5%D1%81%D0%BA%D0%B8%D0%B5-%D1%80%D0%B5%D0%BA%D0%BE%D0%BC%D0%B5%D0%BD%D0%B4%D0%B0%D1%86%D0%B8%D0%B8/)

[%D1%80%D0%B5%D0%BA%D0%BE%D0%BC%D0%B5%D0%BD%D0%B4%](https://www.lab169.ru/%D0%BD%D0%B0%D1%88%D0%B8-%D0%BA%D0%BD%D0%B8%D0%B3%D0%B8-%D0%B8-%D0%BD%D0%B0%D0%B1%D0%BE%D1%80%D1%8B/%D0%B8%D0%B3%D1%80%D0%BE%D0%B2%D0%B0%D1%8F-%D1%80%D0%BE%D0%B1%D0%BE%D1%82%D0%BE%D1%82%D0%B5%D1%85%D0%BD%D0%B8%D0%BA%D0%B0-%D0%B4%D0%BB%D1%8F-%D1%8E%D0%BD%D1%8B%D1%85-%D0%BF%D1%80%D0%BE%D0%B3%D1%80%D0%B0%D0%BC%D0%BC%D0%B8%D1%81%D1%82%D0%BE%D0%B2-%D0%B8-%D0%BA%D0%BE%D0%BD%D1%81%D1%82%D1%80%D1%83%D0%BA%D1%82%D0%BE%D1%80%D0%BE%D0%B2-mbot-%D0%B8-mblock/%D0%BC%D0%B5%D1%82%D0%BE%D0%B4%D0%B8%D1%87%D0%B5%D1%81%D0%BA%D0%B8%D0%B5-%D1%80%D0%B5%D0%BA%D0%BE%D0%BC%D0%B5%D0%BD%D0%B4%D0%B0%D1%86%D0%B8%D0%B8/) [D0%B0%D1%86%D0%B8%D0%B8/](https://www.lab169.ru/%D0%BD%D0%B0%D1%88%D0%B8-%D0%BA%D0%BD%D0%B8%D0%B3%D0%B8-%D0%B8-%D0%BD%D0%B0%D0%B1%D0%BE%D1%80%D1%8B/%D0%B8%D0%B3%D1%80%D0%BE%D0%B2%D0%B0%D1%8F-%D1%80%D0%BE%D0%B1%D0%BE%D1%82%D0%BE%D1%82%D0%B5%D1%85%D0%BD%D0%B8%D0%BA%D0%B0-%D0%B4%D0%BB%D1%8F-%D1%8E%D0%BD%D1%8B%D1%85-%D0%BF%D1%80%D0%BE%D0%B3%D1%80%D0%B0%D0%BC%D0%BC%D0%B8%D1%81%D1%82%D0%BE%D0%B2-%D0%B8-%D0%BA%D0%BE%D0%BD%D1%81%D1%82%D1%80%D1%83%D0%BA%D1%82%D0%BE%D1%80%D0%BE%D0%B2-mbot-%D0%B8-mblock/%D0%BC%D0%B5%D1%82%D0%BE%D0%B4%D0%B8%D1%87%D0%B5%D1%81%D0%BA%D0%B8%D0%B5-%D1%80%D0%B5%D0%BA%D0%BE%D0%BC%D0%B5%D0%BD%D0%B4%D0%B0%D1%86%D0%B8%D0%B8/) - Лаборатория проектов по робототехнике

## **Шахматы**

<http://rbchess.ru/> - ФЕДЕРАЦИЯ ШАХМАТ Республики Башкортостан [https://lichess.org](https://lichess.org/) - Онлайн игра chessok.net - Мир шахмат vse-kursy.com - Конкурсы по шахматы chessmatenok.ru - Шахматы с Жориком webchess.ru - Шахматный портал [www.ufachess.ru](http://www.ufachess.ru/) - Уфимский шахматный портал chess555.narod.ru - Сайт шахматного всеобуча [https://xchess.ru/shakhmatnye-knigi/shakhmaty-5334-zadachi-kombinatsii-i-](https://xchess.ru/shakhmatnye-knigi/shakhmaty-5334-zadachi-kombinatsii-i-partii.html)

[partii.html](https://xchess.ru/shakhmatnye-knigi/shakhmaty-5334-zadachi-kombinatsii-i-partii.html) - Шахматный клуб

### **По программам туристско-краеведческой направленности**

<http://www.bashnl.ru/> <http://komanda-k.ru/> [https://www.krugosvet.ru/enc/geografiya/](https://www.krugosvet.ru/enc/geografiya) <https://bashmusic.net/> <https://uraloved.ru/> http://туризм-рб.рф/ <https://terra-bashkiria.info/> https://detiturizm.ru / http://addnrb.ru/ http://www.unescorb.ru/ <https://culturalseason.ru/> <http://www.qr-ufa.info/> https://posredi.ru/about\_foto\_netoropprog.html https://journal-ufa.ru/ https://bp.rbsmi.ru/ https://vk.com/club69097121 https://vk.com/thelibrary17ufa https://my.mail.ru/community/bash\_young\_geolo/ [www.rkka.ru/](http://www.rkka.ru/) <http://rf-poisk.ru/> <http://rgvarchive.ru/> <http://www.soldat.ru/> <http://rf-poisk.ru/page/34/>

### **По программам физкультурно-спортивной направленности**

#### **Физическая культура**

https://www.youtube.com/watch?v=TVrUJ9iEPnI&feature=youtu.be – физкультминутка для школьников

<https://www.youtube.com/watch?v=mH5AMd5xs-Y&feature=youtu.be> физкультминутка для школьников

<https://www.youtube.com/watch?v=73NTXARqAPE&feature=youtu.be> – мультфильм об Олимпийских играх

<https://www.youtube.com/watch?v=Rs7wLAAnnXM&feature=youtu.be> – Олимпийская Символика

<http://lib.sportedu.ru/press/fkvot/2005N6/p40-43.htm>- статья: физическое воспитание в учебных заведениях Республики Башкортостан в конце XIX начале XX века

<https://spo.1sept.ru/urok/> - Материалы к занятию физическая культура и спорт.

[http://fis1922.ru](http://fis1922.ru/) – Журнал «Физкультура и спорт»

[https://fizkultura-fgos.ru](https://fizkultura-fgos.ru/) – Физкультура в условиях ФГОС. Сайт создан, прежде всего, для педагогов физической культуры, в котором рассматриваются рабочие программы по физической культуре

<https://www.youtube.com/channel/UCzUQ8fNzVYtSkLNxve8kUsA> - Канал WorldClass – это главные фитнес-события, тренировки с ведущими тренерами России и Мира.

[https://www.infosport.ru](https://www.infosport.ru/) – Спортивная Россия: отраслевой портал. [https://www.sport-express.ru](https://www.sport-express.ru/) – Портал «Спорт-Экспресс».

[https://www.sovsport.ru](https://www.sovsport.ru/) – Портал «Советский спорт».

### **Баскетбол**

<http://ru.sport-wiki.org/vidy-sporta/basketbol/> <https://www.youtube.com/watch?v=q0ndNqJ02Tk> [https://www.youtube.com/watch?v=U\\_C\\_w9r1v-M](https://www.youtube.com/watch?v=U_C_w9r1v-M)

### **Корэш**

<https://moluch.ru/archive/89/16876/>

[https://www.dissercat.com/content/obosnovanie-metodiki-obucheniya](https://www.dissercat.com/content/obosnovanie-metodiki-obucheniya-tekhnicheskim-deistviyam-v-borbe-kuresh)[tekhnicheskim-deistviyam-v-borbe-kuresh](https://www.dissercat.com/content/obosnovanie-metodiki-obucheniya-tekhnicheskim-deistviyam-v-borbe-kuresh)

## **Волейбол**

<http://ru.sport-wiki.org/vidy-sporta/voleybol/> <https://www.youtube.com/watch?v=rTFpXJHbjw0>

#### **Легкая атлетика**

<http://ru.sport-wiki.org/vidy-sporta/legkaya-atletika/> <https://www.youtube.com/watch?v=aisiHttvoX8> - Методика обучения легкой атлетике в начальной школе

<https://www.youtube.com/watch?v=hYWspgy7ynA> - Методика обучения легкой атлетике в основной школе.

#### **Лыжные гонки**

<http://ru.sport-wiki.org/vidy-sporta/lyzhnye-gonki/> <https://skirun.ru/articles/9092-ski-exercise-classic> <https://skirun.ru/articles/9078-ski-school-skirun-classic-imitation> <https://skirun.ru/articles/8983-ski-school-arms-work-classic-video>

#### **Мини-футбол**

<https://www.youtube.com/watch?v=6NZoE3D7AU0> <https://www.youtube.com/watch?v=fVJfKVzicxs> <https://www.youtube.com/watch?v=F7dSuxJIL2Y> <https://www.youtube.com/watch?v=aptkg5vBlVM>

### **Мини-лапта**

[http://www.dsimp.ru/system/uploads/ckeditor/attachments/2620/\\_\\_\\_\\_\\_\\_\\_\\_\\_\\_\\_](http://www.dsimp.ru/system/uploads/ckeditor/attachments/2620/___________________________________-_____.pdf) [\\_\\_\\_\\_\\_\\_\\_\\_\\_\\_\\_\\_\\_\\_\\_\\_\\_\\_\\_\\_\\_\\_\\_\\_-\\_\\_\\_\\_\\_.pdf](http://www.dsimp.ru/system/uploads/ckeditor/attachments/2620/___________________________________-_____.pdf)

### **Греко-римская борьба**

<http://ru.sport-wiki.org/vidy-sporta/greko-rimskaya-borba/> [https://www.youtube.com/watch?v=25\\_1zAKCY8I](https://www.youtube.com/watch?v=25_1zAKCY8I)

### **Шахматы**

<http://www.ufachess.ru/> <http://chessplanet.ru/> <https://lichess.org/>

### **Каратэ-до фудокан (восточное боевое искусство)**

<https://gigabaza.ru/doc/25828.html> <http://www.fudokaninfo.com/> <https://karate.ru/> <http://budokarate.ru/> <http://naukarus.com/struktura-tehnicheskoy-podgotovki-v-karate> <https://voindao.ru/category/karate/> [https://theses.sportedu.ru/sites/theses.sportedu.ru/files/dissertaciya\\_mandych.p](https://theses.sportedu.ru/sites/theses.sportedu.ru/files/dissertaciya_mandych.pdf) [df](https://theses.sportedu.ru/sites/theses.sportedu.ru/files/dissertaciya_mandych.pdf) <http://kapate.narod.ru/moiput.htm> <https://vk.com/club193396452> [https://vk.com/fudokan\\_v\\_ufe](https://vk.com/fudokan_v_ufe) <https://web.whatsapp.com/>

### **По программам художественно-эстетической направленности**

## **Танцы**

<https://knigogid.ru/books/712767-osnovy-klassicheskogo-tanca/toread/page-5> <https://enpointe.ru/information/terminy-baleta-s-kartinkami/> <https://sites.google.com/site/osnovybaleta/> <http://journal-shkolniku.ru/enciklopediya-baleta.html> [https://dshi7.kursk.muzkult.ru/media/2018/08/09/1227235639/file\\_210.pdf](https://dshi7.kursk.muzkult.ru/media/2018/08/09/1227235639/file_210.pdf) <http://гранитанца.рф/> [https://dancehelp.ru/catalog/336-](https://dancehelp.ru/catalog/336-Metodika_prepodavaniya_tantsa_osnovy_moderna/) [Metodika\\_prepodavaniya\\_tantsa\\_osnovy\\_moderna/](https://dancehelp.ru/catalog/336-Metodika_prepodavaniya_tantsa_osnovy_moderna/) <https://www.dance-lab-contemporary.ru/> [https://infourok.ru/klassicheskiy-tanec-primer-kombinaciy-u-stanka-](https://infourok.ru/klassicheskiy-tanec-primer-kombinaciy-u-stanka-1309465.html)[1309465.html](https://infourok.ru/klassicheskiy-tanec-primer-kombinaciy-u-stanka-1309465.html) <http://ukrdance.com.ua/contraction-release-high-release.html> https://www.youtube.com/watch?v=d14aDR4Hpfo http://dancehelp.ru/ http://www.horeograf.com http://www.danceacademyrussia.com https://vk.com/context.dianavishneva http://www.horeograf.com https://www.liveinternet.ru/users/anna\_bale/rubric/3099834/ <https://yadi.sk/d/awJUQLn2j6MH4Q> <http://dancehelp.ru/> <https://vk.com/club70849069> [http://dance-ok.ru](http://dance-ok.ru/) <http://vk.com/publictypicaldancer> <http://vk.com/publictypicaldancer> [https://www.youtube.com/watch?v=1Prw\\_MLcqwM,](https://www.youtube.com/watch?v=1Prw_MLcqwM) [https://www.youtube.com/watch?v=d14aDR4Hpfo,](https://www.youtube.com/watch?v=d14aDR4Hpfo)

### **Музыкальные инструменты**

[http://идеальныйслух.рф](http://идеальныйслух.рф/) masterspiano.ru Vse-kursy.com Music-uroki.com

<https://vk.com/accordionspro> <http://a-v-belousov.narod.ru/catalog2.htm> <http://archive.fo/20090208095739/bajandon.ru> music911.ru

### **Вокал**

viki.rdf.ru http://www.skazochki.narod.ru//index\_flach.html http.//www.maciki.com/ http://a-v-belousov.narod.ru/catalog2.htm https://vk.com/accordionspro http://guitarclub.ru/blog/distantsionnye-uroki-vokala https://easyvoice5.ru/category/uroki-vokala/P12 https://www.youtube.com/playlist?list=PLCBLbozi6kYsw\_-U2EZ-

## tQkCLRsr47XUD

https://smotriuchis.ru/courses/159?price=free http://guitarclub.ru/blog/distantsionnye-uroki-vokala https://www.youtube.com/watch?v=kbTkOItJMFc

https://vocalmechanika.ru/index.php?option=com\_content&view=category&id

## $=2&$ Itemid $=176$

https://4brain.ru/blog/10-упражнений-на-улучшение-артикуляции/ https://infourok.ru/metodika-vokalnogo-obucheniya-dihanie-2618710.html https://goloslogos.ru/

https://www.music-

theory.ru/index.php?option=com\_content&view=article&id=5&Itemid=164&lang=ru

## **Изостудия**

[http://pinterest.com](http://pinterest.com/)

<https://www.hudozhnik.online/mk>

<https://infourok.ru/news>

[https://hermitagemuseum.org/wps/portal/hermitage/panorama/virtual\\_visit/pan](https://hermitagemuseum.org/wps/portal/hermitage/panorama/virtual_visit/panoramas-m-1/!ut/p/z1/jY9BDoIwEEXPwgHIFATUZa0xiJLGRLF2Q2YjTgKFQGXh6W2MGxeis5vk_Td_QIMCbXCkCi21Bmu3X3RSSs6TYCZYtiiiOeNLnq6zA4tXmwTOL4B9Gc5A_5OfAPS0Pvt1wH0Q9rnIK9Ad2ptP5tqCGqm3d6zLkQayoDo0bY8NDn7jB66T_rTK7c5Z5TFOpSxEKKI3MNGra07qsU8Zcc97Aid38vQ!/dz/d5/L2dBISEvZ0FBIS9nQSEh/?lng=ru) [oramas-m-](https://hermitagemuseum.org/wps/portal/hermitage/panorama/virtual_visit/panoramas-m-1/!ut/p/z1/jY9BDoIwEEXPwgHIFATUZa0xiJLGRLF2Q2YjTgKFQGXh6W2MGxeis5vk_Td_QIMCbXCkCi21Bmu3X3RSSs6TYCZYtiiiOeNLnq6zA4tXmwTOL4B9Gc5A_5OfAPS0Pvt1wH0Q9rnIK9Ad2ptP5tqCGqm3d6zLkQayoDo0bY8NDn7jB66T_rTK7c5Z5TFOpSxEKKI3MNGra07qsU8Zcc97Aid38vQ!/dz/d5/L2dBISEvZ0FBIS9nQSEh/?lng=ru)

[1/!ut/p/z1/jY9BDoIwEEXPwgHIFATUZa0xiJLGRLF2Q2YjTgKFQGXh6W2MGxe](https://hermitagemuseum.org/wps/portal/hermitage/panorama/virtual_visit/panoramas-m-1/!ut/p/z1/jY9BDoIwEEXPwgHIFATUZa0xiJLGRLF2Q2YjTgKFQGXh6W2MGxeis5vk_Td_QIMCbXCkCi21Bmu3X3RSSs6TYCZYtiiiOeNLnq6zA4tXmwTOL4B9Gc5A_5OfAPS0Pvt1wH0Q9rnIK9Ad2ptP5tqCGqm3d6zLkQayoDo0bY8NDn7jB66T_rTK7c5Z5TFOpSxEKKI3MNGra07qsU8Zcc97Aid38vQ!/dz/d5/L2dBISEvZ0FBIS9nQSEh/?lng=ru) [is5vk\\_Td\\_QIMCbXCkCi21Bmu3X3RSSs6TYCZYtiiiOeNLnq6zA4tXmwTOL4B9](https://hermitagemuseum.org/wps/portal/hermitage/panorama/virtual_visit/panoramas-m-1/!ut/p/z1/jY9BDoIwEEXPwgHIFATUZa0xiJLGRLF2Q2YjTgKFQGXh6W2MGxeis5vk_Td_QIMCbXCkCi21Bmu3X3RSSs6TYCZYtiiiOeNLnq6zA4tXmwTOL4B9Gc5A_5OfAPS0Pvt1wH0Q9rnIK9Ad2ptP5tqCGqm3d6zLkQayoDo0bY8NDn7jB66T_rTK7c5Z5TFOpSxEKKI3MNGra07qsU8Zcc97Aid38vQ!/dz/d5/L2dBISEvZ0FBIS9nQSEh/?lng=ru) [Gc5A\\_5OfAPS0Pvt1wH0Q9rnIK9Ad2ptP5tqCGqm3d6zLkQayoDo0bY8NDn7jB66](https://hermitagemuseum.org/wps/portal/hermitage/panorama/virtual_visit/panoramas-m-1/!ut/p/z1/jY9BDoIwEEXPwgHIFATUZa0xiJLGRLF2Q2YjTgKFQGXh6W2MGxeis5vk_Td_QIMCbXCkCi21Bmu3X3RSSs6TYCZYtiiiOeNLnq6zA4tXmwTOL4B9Gc5A_5OfAPS0Pvt1wH0Q9rnIK9Ad2ptP5tqCGqm3d6zLkQayoDo0bY8NDn7jB66T_rTK7c5Z5TFOpSxEKKI3MNGra07qsU8Zcc97Aid38vQ!/dz/d5/L2dBISEvZ0FBIS9nQSEh/?lng=ru) [T\\_rTK7c5Z5TFOpSxEKKI3MNGra07qsU8Zcc97Aid38vQ!/dz/d5/L2dBISEvZ0FBI](https://hermitagemuseum.org/wps/portal/hermitage/panorama/virtual_visit/panoramas-m-1/!ut/p/z1/jY9BDoIwEEXPwgHIFATUZa0xiJLGRLF2Q2YjTgKFQGXh6W2MGxeis5vk_Td_QIMCbXCkCi21Bmu3X3RSSs6TYCZYtiiiOeNLnq6zA4tXmwTOL4B9Gc5A_5OfAPS0Pvt1wH0Q9rnIK9Ad2ptP5tqCGqm3d6zLkQayoDo0bY8NDn7jB66T_rTK7c5Z5TFOpSxEKKI3MNGra07qsU8Zcc97Aid38vQ!/dz/d5/L2dBISEvZ0FBIS9nQSEh/?lng=ru) [S9nQSEh/?lng=ru](https://hermitagemuseum.org/wps/portal/hermitage/panorama/virtual_visit/panoramas-m-1/!ut/p/z1/jY9BDoIwEEXPwgHIFATUZa0xiJLGRLF2Q2YjTgKFQGXh6W2MGxeis5vk_Td_QIMCbXCkCi21Bmu3X3RSSs6TYCZYtiiiOeNLnq6zA4tXmwTOL4B9Gc5A_5OfAPS0Pvt1wH0Q9rnIK9Ad2ptP5tqCGqm3d6zLkQayoDo0bY8NDn7jB66T_rTK7c5Z5TFOpSxEKKI3MNGra07qsU8Zcc97Aid38vQ!/dz/d5/L2dBISEvZ0FBIS9nQSEh/?lng=ru)

<https://tatianka.ru/>

<http://games-for-kids.ru/obuchenie-chteniyu/uchimsya-chitat.php> [https://www.razumeykin.ru](https://www.razumeykin.ru/)

## **Театр моды**

<https://vk.com/klassteatrmod>

<https://arzamas.academy/mag/arts> psyoffice.ru maam.ru

#### **По программам социально-педагогической направленности**

#### **Английский язык**

<http://festival.september.ru/articles/510846/> <https://www.youtube.com/user/SuperSimpleSongs> <https://www.youtube.com/user/SuperSimpleSongs>

#### **Военно-патриотическое воспитание**

<http://window.edu.ru/> <http://school-collection.edu.ru/> <http://fcior.edu.ru/> <http://юн-армия.рф/> <https://урок.рф/>

### **Психология**

http://«Дети Онлайн» — развитие, обучение и развлечение детей detionline.com

<http://www.babylessons.ru/>

<http://www.ya-roditel.ru/>

[http://psy.1september.ru](http://infourok.ru/go.html?href=http%3A%2F%2Fpsy.1september.ru) – Сайт журнала «Школьный психолог».

http://www.1september.ru – «Первое сентября».

[http://metodkabi.net.ru/](http://infourok.ru/go.html?href=http%3A%2F%2Fmetodkabi.net.ru%2F) - методический кабинет профориентации. [http://adalin.mospsy.ru](http://adalin.mospsy.ru/) - Психологический центр «АДАЛИН».

[http://azps.ru](http://infourok.ru/go.html?href=http%3A%2F%2Fazps.ru) – «А.Я. Психология».

[http://childhoodbooks.ru](http://infourok.ru/go.html?href=http%3A%2F%2Fchildhoodbooks.ru) – «Книги детства»

http://edu.km.ru – Образовательные проекты компании «Кирилл и Мефодий».

[http://playroom.com.ru](http://infourok.ru/go.html?href=http%3A%2F%2Fplayroom.com.ru) - Детская игровая комната.

[http://psyparents.ru/index.php?view=news&item=943](http://infourok.ru/go.html?href=http%3A%2F%2Fpsyparents.ru%2Findex.php%3Fview%3Dnews%26item%3D943) – Детская психология для родителей.

[http://skazkater.narod.ru](http://infourok.ru/go.html?href=http%3A%2F%2Fskazkater.narod.ru) - Сообщество сказкотерапевтов.

[http://vschool.km.ru](http://infourok.ru/go.html?href=http%3A%2F%2Fvschool.km.ru) – Виртуальная школа Кирилла и Мефодия.

http://www.detisite.ru – «Детисайт».

[http://www.psychologies.ru/](http://infourok.ru/go.html?href=http%3A%2F%2Fwww.psychologies.ru%2F) -Официальный сайт журнала "Psychologies"

<http://www.psychology.ru/>- Новости психологии, тесты, полезная информация.

[http://www.parents.ru/](http://infourok.ru/go.html?href=http%3A%2F%2Fwww.parents.ru%2F) - Сайт журнала "Счастливые родители".

[7я.ру - информационный проект по семейным вопросам](http://infourok.ru/go.html?href=http%3A%2F%2Fwww.7ya.ru%2F)

[http://www.gumer.info/bibliotek\\_Buks/Psihol/\\_Index.php](http://infourok.ru/go.html?href=http%3A%2F%2Fwww.gumer.info%2Fbibliotek_Buks%2FPsihol%2F_Index.php) - электронная библиотека, психология

[http://www.planetapsy.ru/](http://infourok.ru/go.html?href=http%3A%2F%2Fwww.planetapsy.ru%2F) - Планета психологии

[http://psyparents.ru/](http://infourok.ru/go.html?href=http%3A%2F%2Fpsyparents.ru%2F) - Сайт психолого-педагогического образования родителей.

### **Волонтеры, Российское движение школьников**

[https://добровольцыроссии.рф](https://добровольцыроссии.рф/)

[http://liga-volonterov.ru/?page\\_id=6954](http://liga-volonterov.ru/?page_id=6954)[http://2018god.net/god-dobrovolca-v](http://2018god.net/god-dobrovolca-v-rossii-v-2018-godu/)[rossii-v-2018-godu](http://2018god.net/god-dobrovolca-v-rossii-v-2018-godu/) Год добровольца в России

[http://souzdobro.ru](http://souzdobro.ru/) Союз добровольцев России

<https://blog.moireis.ru/volunteering> Лучшие волонтерские программы на 2018 год: от России до Новой Зеландии

[https://vk.com/dobrovolec2017М](https://vk.com/dobrovolec2017)олодежное объединение Добровольцы в контакте

<http://www.rba.ru/news/god-volontera> Год добровольца (волонтёра) в библиотеках России

[https://volonter.ru](https://volonter.ru/) СТАТЬ ВОЛОНТЕРОМ ЛЕГКО!

<http://dmao.ru/news/337> Единая информационная система «Добровольцы России»

[https://молодыдушой.рф](https://молодыдушой.рф/) Серебряные волонтеры России

[http://lizaalert.org](http://lizaalert.org/) Поиск пропавших

[https://gov-news.ru/В](https://gov-news.ru/)олонтеры-в-помощь-инвалидам-лайфхаки/

<http://dislife.ru/socialhelp> Люди помогают

<http://dobroe-serdce.ru/about> Автономная Некоммерческая Организация

«Центр Помощи Инвалидам и Многодетным Семьям «Доброе Сердце»

[https://life-with-dream.org/volontery-i-volonterstvo-kak-mozhno-delitsya](https://life-with-dream.org/volontery-i-volonterstvo-kak-mozhno-delitsya-svoim-teplom)[svoim-teplom/](https://life-with-dream.org/volontery-i-volonterstvo-kak-mozhno-delitsya-svoim-teplom)

## **Профессиональная ориентация**

<http://prevolio.com/TESTS.ASPX>

<http://www.proforientator.ru/tests>

<http://www.e-xecutive.ru/professions/>

<http://azps.ru/porientation/indexpg.html>-

<http://metodkabi.net.ru/> <http://metodkabi.net.ru/index.php?id=diagn#ur> [http://a](http://azps.ru/tests/indexpf.html) [zps.ru/tests/indexpf.html](http://azps.ru/tests/indexpf.html)

[http://www.yandex.ru/yandsearch?text=%EF%F0%EE%F4%EE%F0%E8%E5](http://www.yandex.ru/yandsearch?text=%EF%F0%EE%F4%EE%F0%E8%E5%ED%F2%E0%F6%E8%EE%ED%ED%FB%E5+%E8%E3%F0%FB&serverurl=http%3A%2F%2Fpsy.1september.ru&stype=www) [%ED%F2%E0%F6%E8%EE%ED%ED%FB%E5+%E8%E3%F0%FB&serverurl=ht](http://www.yandex.ru/yandsearch?text=%EF%F0%EE%F4%EE%F0%E8%E5%ED%F2%E0%F6%E8%EE%ED%ED%FB%E5+%E8%E3%F0%FB&serverurl=http%3A%2F%2Fpsy.1september.ru&stype=www) [tp%3A%2F%2Fpsy.1september.ru&stype=www](http://www.yandex.ru/yandsearch?text=%EF%F0%EE%F4%EE%F0%E8%E5%ED%F2%E0%F6%E8%EE%ED%ED%FB%E5+%E8%E3%F0%FB&serverurl=http%3A%2F%2Fpsy.1september.ru&stype=www) -

<http://metodkabi.net.ru/index.php?id=2> [http://www.profguide.ru/test/art-id-15.html;](http://www.profguide.ru/test/art-id-15.html)

<http://prevolio.com/tests/test-klimova>

<http://www.profvibor.ru/>

[http://школа-профориентация.рф](http://школа-профориентация.рф/) 

[http://www.moeobrazovanie.ru/gotovije\\_uroki\\_po\\_proforientatsii.html](http://www.moeobrazovanie.ru/gotovije_uroki_po_proforientatsii.html) 

[https://logia.su/info/articles/2019/rannyaya\\_proforientatsiya\\_detey\\_kak\\_naprav](https://logia.su/info/articles/2019/rannyaya_proforientatsiya_detey_kak_napravlenie_natsionalnogo_proekta_obrazovanie/) [lenie\\_natsionalnogo\\_proekta\\_obrazovanie/](https://logia.su/info/articles/2019/rannyaya_proforientatsiya_detey_kak_napravlenie_natsionalnogo_proekta_obrazovanie/)

## Приложение 1 **Пошаговая инструкция по использованию сервисов «Google»**

## **Как зарегистрировать аккаунт Google?**

- 1. Запустить интернет-обозреватель (веб-браузер).
- 2. В верхней строке «Адрес» введите [www.google.ru](http://www.google.ru/) и нажмите клавишу Enter.
- 3. Откроется следующее окно:

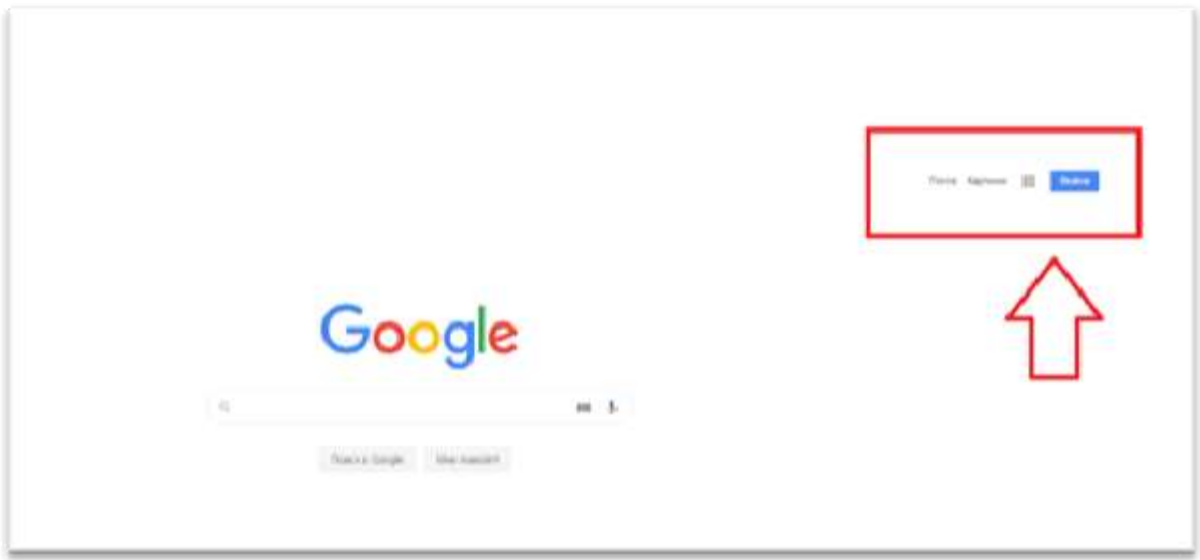

#### **Рисунок 1. Регистрация аккаунт Google.**

4. Кликните кнопку вход увидите следующее окно:

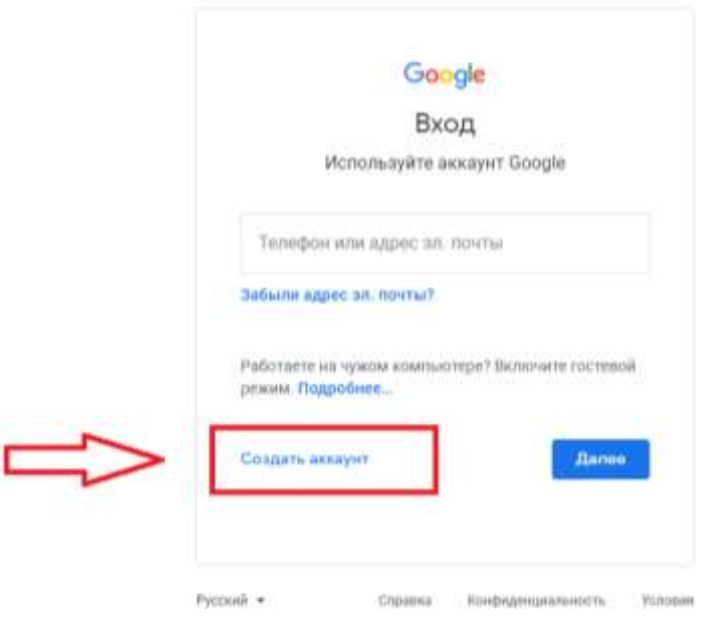

#### **Рисунок 2. Окно создания аккаунта**

5. После нажатия на кнопку «СОЗДАТЬ АККАУНТ», Вы попадаете на страницу регистрации. На странице регистрации заполняем следующие поля:

- Имя;
- Фамилия;
- Имя пользователя. Не должно быть занято другим пользователем (система оповещает об этом). Именно к нему будет приписано gmai.com. Например, если выбрать seopulses, то будет создан аккаунт seopulses $@g$ mail.com;
- Пароль;
- Подтверждение пароля.

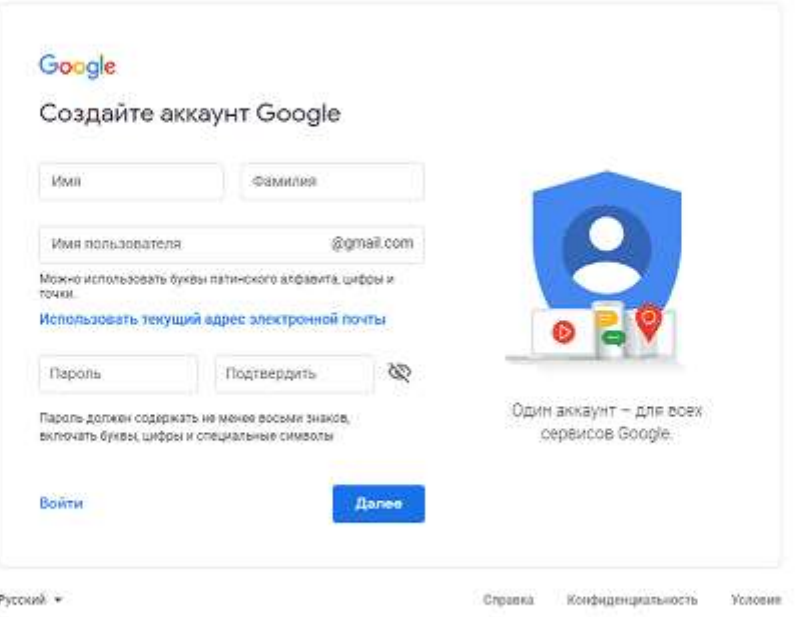

#### **Рисунок 3 – Окно введения данных для аккаунта**

Нажимаем на кнопку «Далее»

Для завершения регистрации следует:

- 1. Ввести дату рождения (число, месяц, год)
- 2. Пол

Также можно указать (необязательно) дополнительные данные для повышения безопасности аккаунта и его восстановления:

- 1. Номер мобильного телефона. Для подтверждения будет отправлена СМС с кодом;
- 2. Резервный адрес электронной почты. На нее придет письмо с уведомлением об использовании в качестве резервной почты.

Теперь видим перед собой «Конфиденциальность и Условия использования», которые потребуется принять.

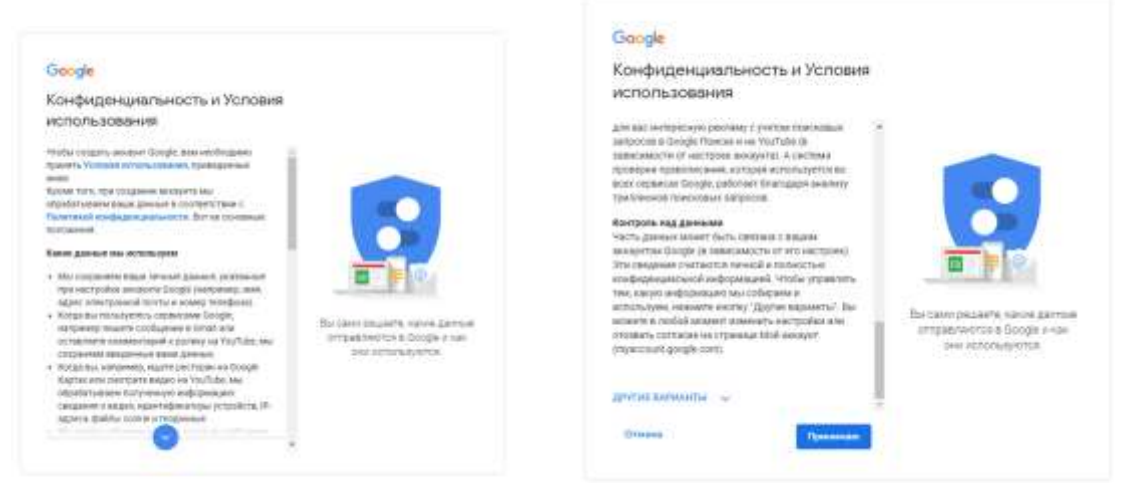

**Рисунок 4 – Условия использования**

#### Все готово.

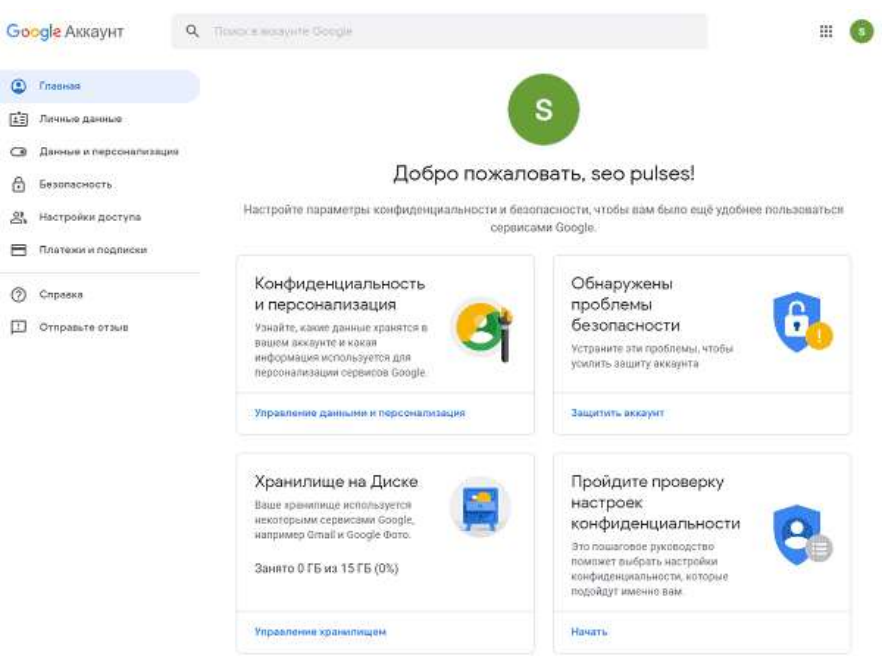

**Рисунок 4.1 – Завершение регистрации**

#### **Что такое Google Диск и совместный доступ?**

 Google Диск (google.com/intl/ru/drive/) – это облачное хранилище с возможностью просмотра в браузере содержимого множества типов файлов, а также редактирования и создания определенных типов документов.

Google Диск позволяет:

- создавать файлы и совместно работать над ними;
- защитить файлы и обеспечить доступ к ним откуда угодно;
- легко находить нужные файлы.

 **Для использования сервиса Google Диск,** доступ к которому осуществляется по адресу [www.drive.google.com,](http://www.drive.google.com/) необходимо войти в свой аккаунт (подробная инструкция указана выше).

Находясь на любой странице Google, можно войти в Google Диск, нажав на пиктограмму в правом верхнем углу и выбрав из появившегося списка пункт «Диск» (рисунок 5).

Для загрузки файлов в пространство Google Диска можно просто перетащить необходимый файл (или папку) из окна папки на ПК в окно браузера или воспользоваться кнопкой «Загрузить» в левом верхнем углу.

Полта Кастинки

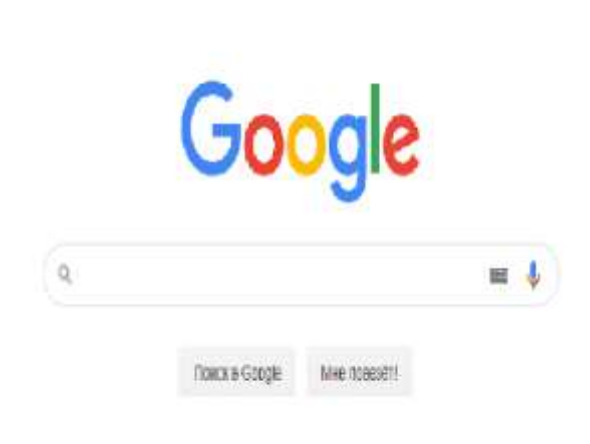

**Рисунок 5 – Пиктограмма**

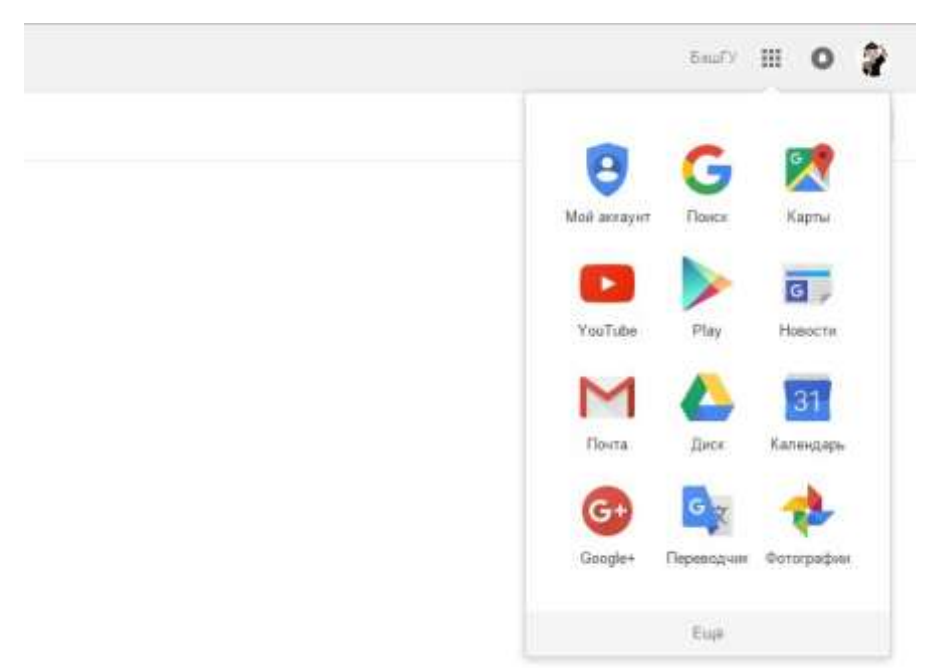

**Рисунок 6. Вход в Google Диск.**

Для того чтобы добавить документы необходимо кликнуть «Мой диск». Для добавления документов в папку необходимо кликнуть «Создать» и «Загрузить файлы» или «Загрузить папку» (рисунок 6.1)

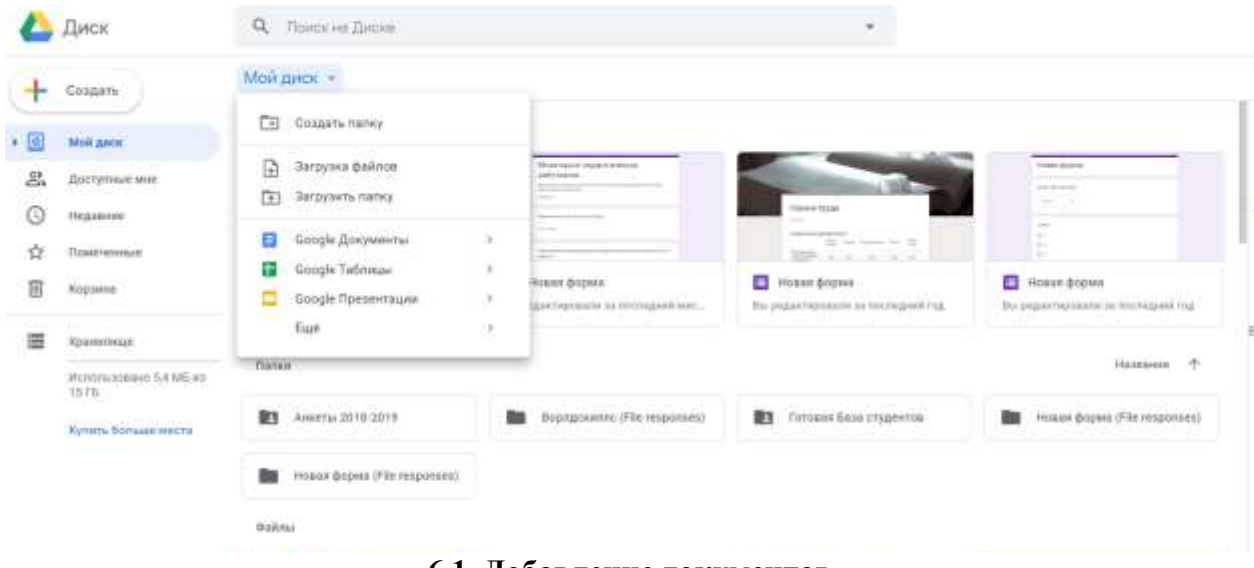

**6.1. Добавление документов**

Управление доступом к файлам, папкам и документам Google осуществляется с помощью настроек совместного доступа. Для перехода к ним необходимо выбрать нужный файл (папку) и нажать на кнопку «Открыть доступ». (рисунок 7)

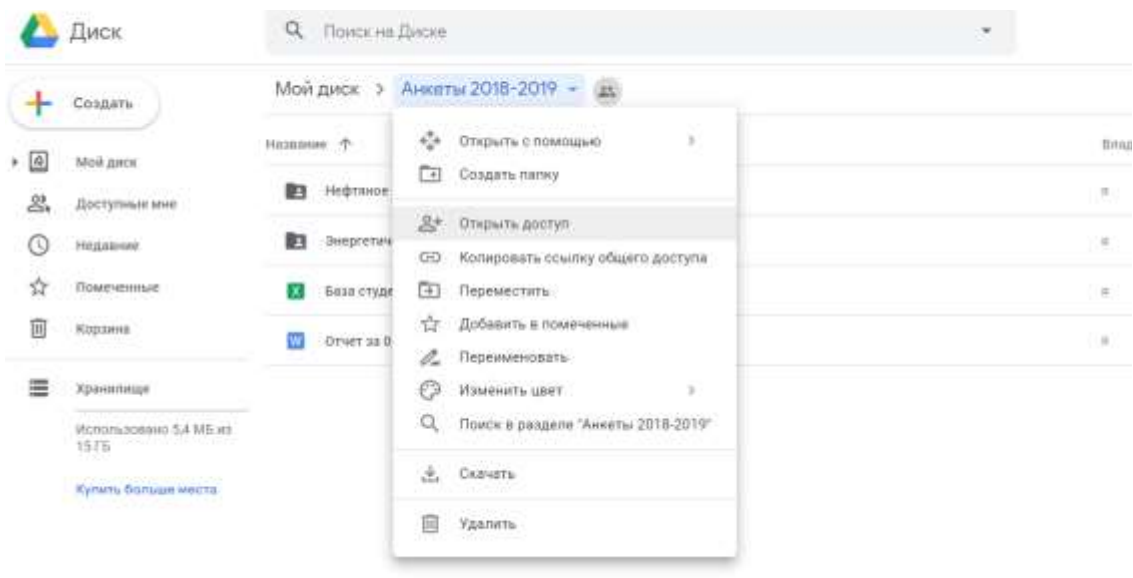

#### **Рисунок 7: Переход к настройкам совместного доступа.**

 В открывшемся окне можно задать параметры доступности для данного элемента в Google Диске, а также настроить уровень доступа для каждого пользователя или группы (рисунок 8).

 Параметры доступности определяют, каким образом другие пользователи смогут получить доступ к файлам, папкам и документам Google текущего пользователя. Все создаваемые, синхронизируемые и загружаемые на Google Диск элементы изначально имеют статус «Личные».

Различают следующие параметры доступности (рисунок 9):

• Общедоступно в Интернете – доступ к файлу есть у всех. Общедоступные файлы могут быть включены в результаты поиска, и открыть их сможет любой пользователь, который найдет их адрес. Этот вариант доступа рекомендуется, когда необходимо распространить какую-либо информацию.

**• Пользователи, у которых есть ссылка** – доступ к файлу есть только у пользователей, которые знают его точный URL. Этот вариант доступа рекомендуется в тех случаях, когда доступ к информации необходимо предоставить большой группе людей, при этом содержимое документа не является конфиденциальным

• Личный − доступ к файлу есть только у текущего пользователя. Вариант доступа "Личный" рекомендуется использовать для личных документов, а также, если существует необходимость открыть доступ к файлу для небольшого круга людей.

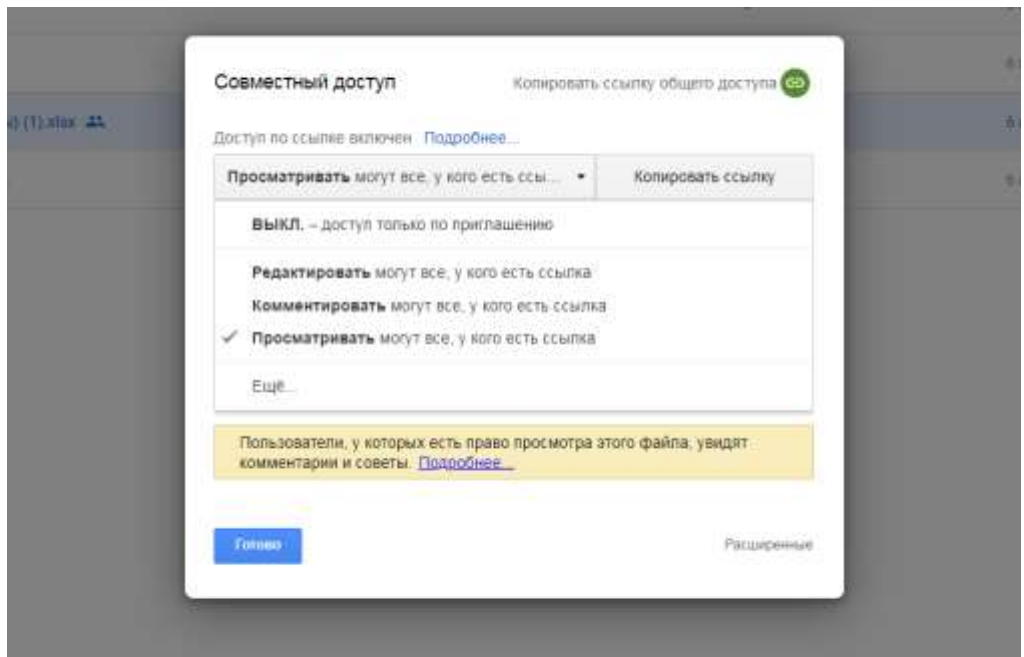

#### **Рисунок 8. Настройки совместного доступа**

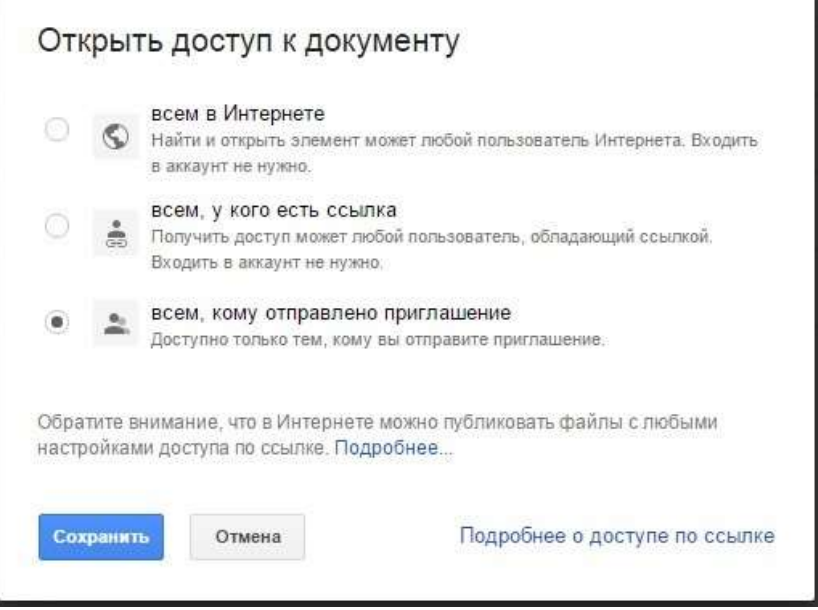

**Рисунок 9. Настройки совместного доступа**

 В Google Диске предусмотрено несколько уровней совместного доступа к файлам, папкам и документам Google. При создании или загрузки документа пользователь является его Владельцем. Соавторы могут иметь один из трех уровней доступа: Читатель, Комментатор (только для документов и презентаций Google) и Редактор. Возможности Владельца файла:

• редактирование;

- отправка приглашений другим редакторам, комментаторам и читателям;
- удаление файла;
- лишение любых соавторов доступа;
- передача права владения другому пользователю;
- загрузка и удаление различных версий файла.

Параметры видимости и уровни доступа, предусмотренные в Диске Google, предоставляют Владельцам полный контроль над их файлами, папками и документами Google. Они могут удалять соавторов, запрещать редакторам открывать доступ другим пользователям, а также полностью закрывать доступ к элементам, которые ранее могли просматривать все пользователи в Интернете либо пользователи, обладавшие ссылкой.

#### **Возможности Редактора:**

• редактирование;

• приглашение и удаление других соавторов (только если владелец файла предоставил редакторам такое разрешение);

- просмотр списка других соавторов;
- созлание копий в Google Лиске:

• загрузка и удаление версий файлов.

Редакторы не могут окончательно удалять файлы, папки и документы Google.

#### **Возможности Читателя:**

- просмотр файла;
- создание копий в Google Диске.

 Читатели не могут окончательно удалять файлы, папки и документы Google, а также изменять настройки совместного доступа к элементам.

#### **Возможности Комментатора:**

- создание комментариев к документам и презентациям Google;
- просмотр документов и презентаций:
- создание копий документов и презентаций в Google Диске.

 Комментаторы не могут окончательно удалять файлы, папки и документы Google, а также изменять настройки совместного доступа к элементам.

 Предоставление доступа к файлу возможно отправкой ссылки на файл по адресу электронной почты.

 Одно из самых больших достоинств Документов Google состоит в том, что все изменения над документом постоянно сохраняются в процессе работы.

 Необходимо также отметить, что Google предусмотрел функцию экспорта документов. Есть возможность не только загрузки имеющегося на компьютере документа на Диск и дальнейшей работы с ним в облачном хранилище, но и обратное действие – создание документа на Диске, а затем выгрузка его на компьютер в любом из доступных форматов: XLS и XLSX, ODS, CSV, TXT, HTML.

Для предоставления доступа документов студентам необходимо выбирать пункт «Просматривать могут все, у кого есть ссылка», скопировать ссылку и направить студентам.

Для предоставления доступа документов администрации необходимо выбирать пункт «Комментировать могут все, у кого есть ссылка», скопировать ссылку и направить администрации. (рисунок 9.1)

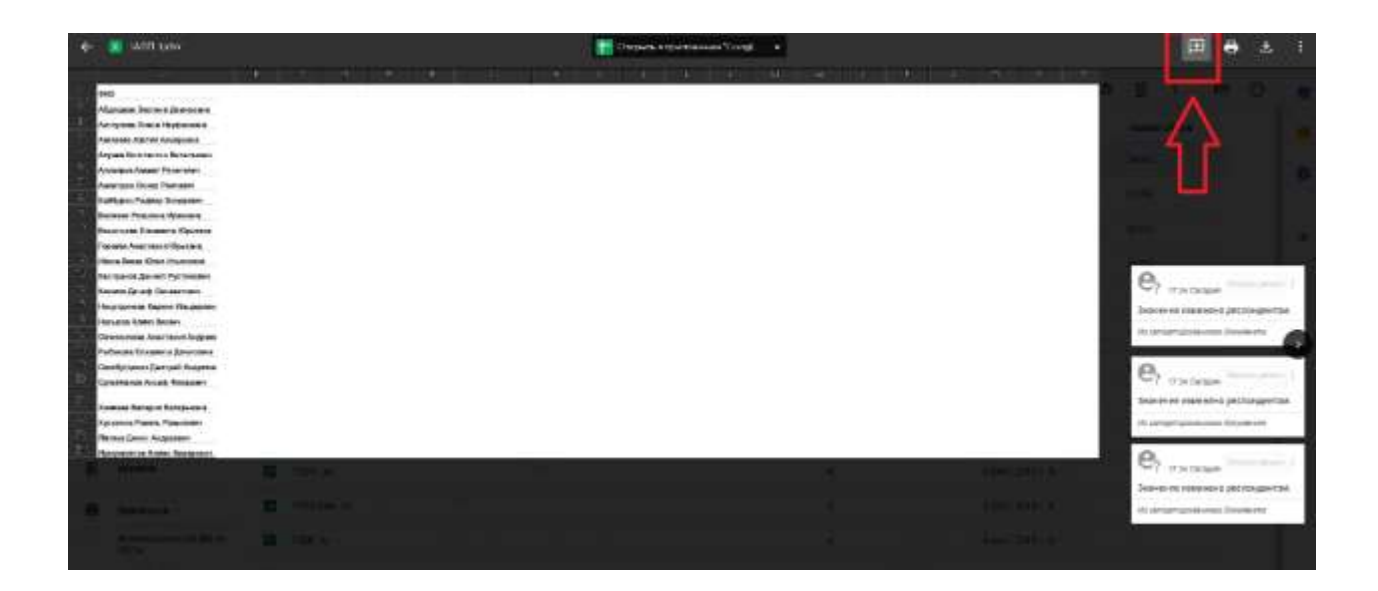

**Рисунок 9.1 –Комментирование документов для администрации**

## **Что такое Google Документы, Таблицы и Презентации?**

 Это приложения, с помощью которых можно создавать файлы, сохранять их на Google Диске и совместно работать над ними в режиме реального времени. Кроме того, с документами, таблицами и презентациями Google можно работать из любой точки мира и с любого компьютера. Большинство функций редакторов доступны даже без подключения к Интернету.

#### **Google Документы**

 Google Документы – это текстовый редактор. С его помощью можно прямо в Интернете создавать и форматировать документы, а также редактировать их вместе с другими пользователями в режиме реального времени. Что можно сделать в Google Документах:

- Загрузить документ Word и преобразовать его в документ Google.

- Изменить поля, отступы, шрифты, цвета и множество других параметров форматирования.

- Предоставить другим пользователям право на редактирование, добавление комментариев или просмотр того или иного документа.

- Совместно редактировать файл в режиме реального времени и общаться с другими пользователями во встроенном чате.

- Просмотреть историю изменений документа и восстановить любую версию.

- Загрузить документ Google на свой компьютер в виде файла Word, OpenOffice, RTF, PDF, HTML или ZIP.

- Перевести документ на другой язык.

- Прикрепить документ к сообщению электронной почты.

Создадим документ. Зайдите на Google Диск и слева кликните создать.

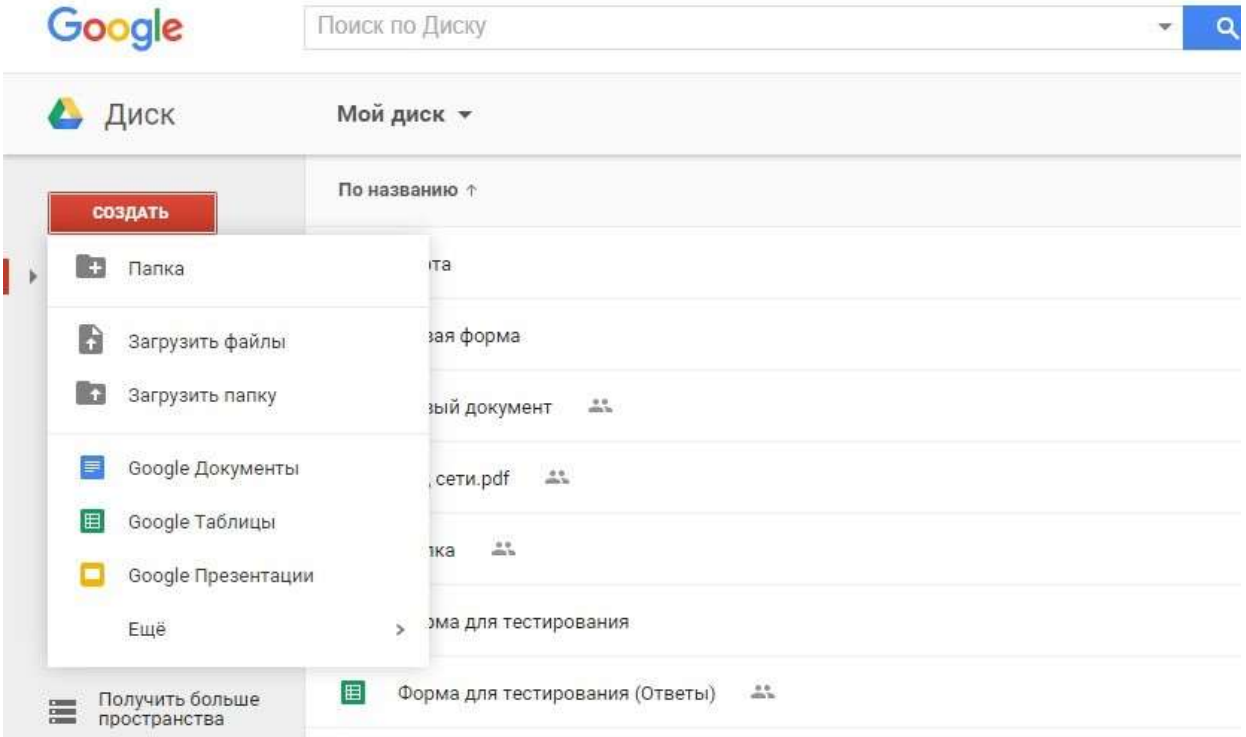

#### **Рисунок 10. Создание документа.**

Затем выберите Google Документы. Откроется окно редактора документов.

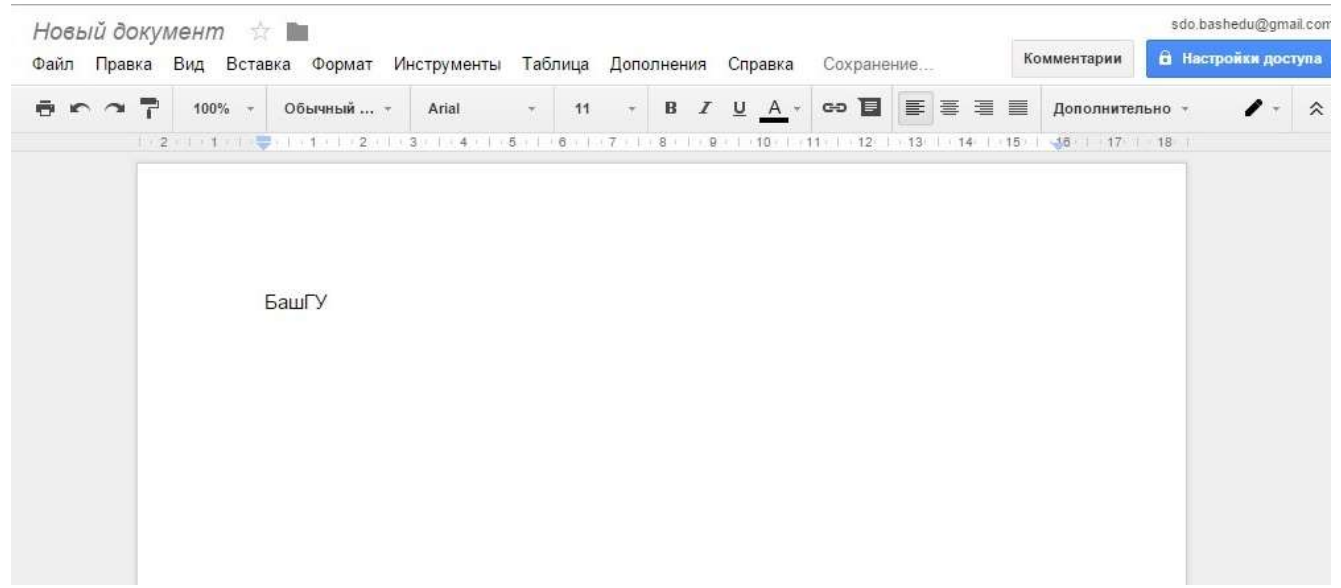

**Рисунок 11. Окно Google документа.**

 Работа с приведенными выше инструментами форматирования проста и понятна на уровне интуиции, и вряд ли нуждается в отдельных пояснениях. Следует заметить, что рассматриваемое нами «облачное» приложение снабжено средством проверки орфографии. Никаких отдельных действий по запуску данного модуля не требуется, так как данная функция активирована по умолчанию. Все «незнакомые», а также неправильные слова будут подчеркнуты красной пунктирной линией. Для вывода возможных вариантов замены следует вызвать контекстное меню подчеркнутого слова и выбрать один из предложенных вариантов.

 Одним из ярких достоинств «облачных» сервисов можно назвать возможность совместной работы над документами. Вы можете позволить вашим соавторам просматривать ваши документы, а при желании и редактировать данные. Для предоставления общего или избирательного доступа к редактируемому файлу, нажмите кнопку «Предоставить доступ», расположенную в правом верхнем углу веб-интерфейса программы. Откроется диалоговое окно «Настройки совместного доступа», при помощи элементов управления, которого вы можете настроить права доступа к редактируемому документу.

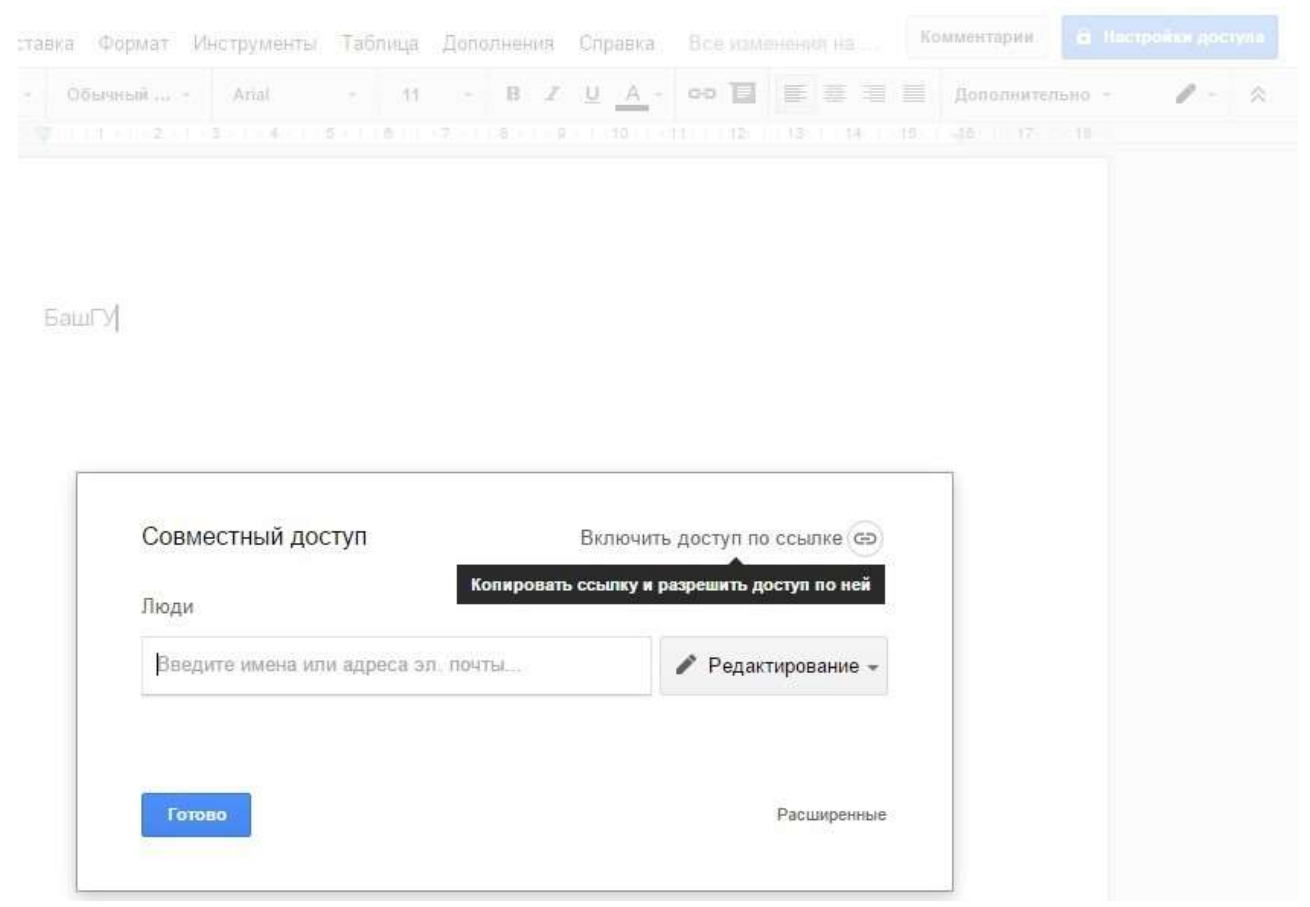

**Рисунок 12. Настройка доступа к документам Google.**

#### **Что такое Google Формы?**

 Google Формы (docs.google.com/forms/) – это удобный инструмент, с помощью которого можно легко и быстро планировать мероприятия, составлять опросы и анкеты, а также собирать другую информацию.

Создать Google Форму можно аналогично другим документам, выбрав соответствующий пункт меню (рисунок 13).

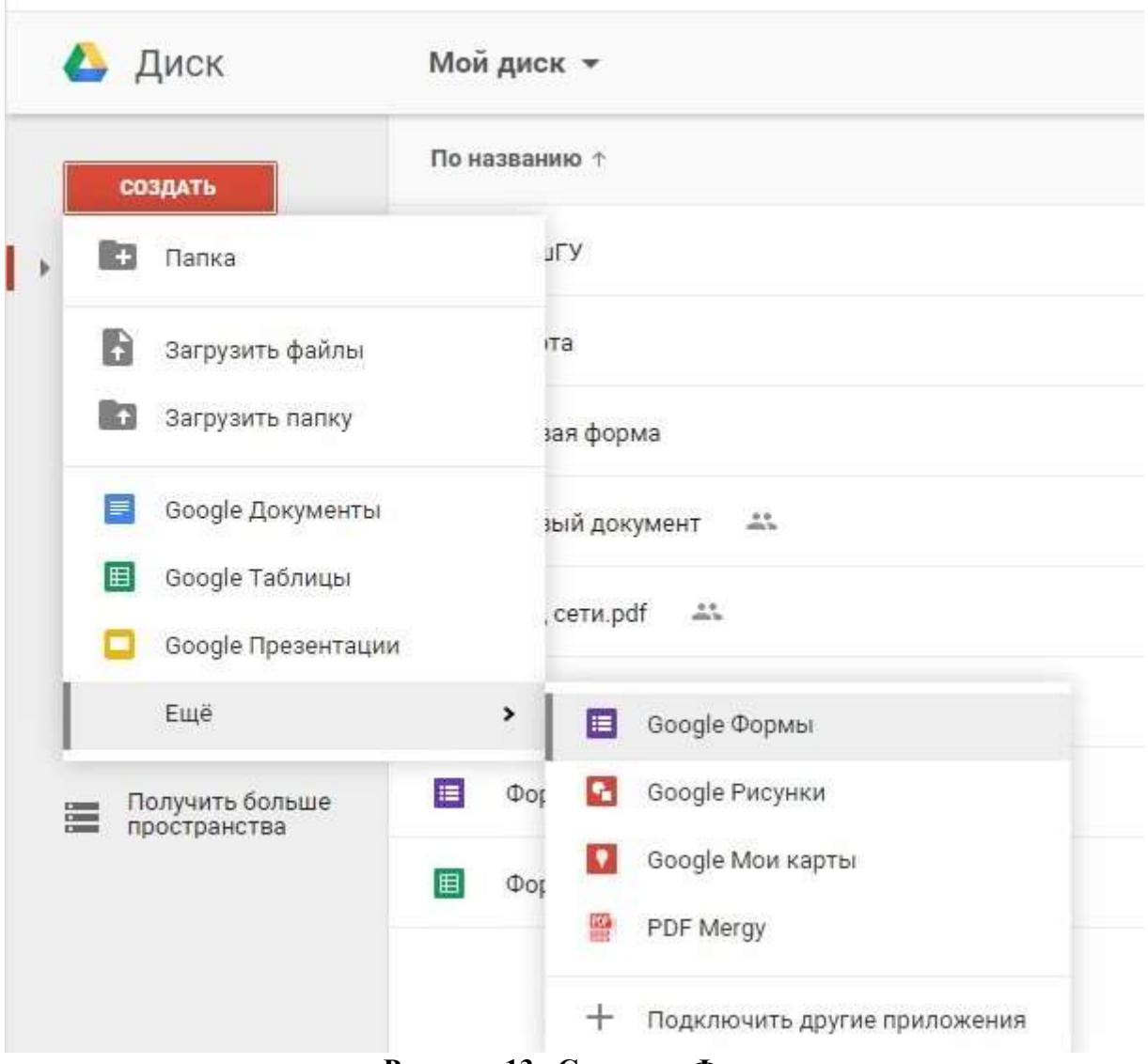

**Рисунок 13. Создание Формы.**

 Появится окно, в котором необходимо ввести заголовок и выбрать тему оформления (рисунок 14). Темы позволяют настроить форму по своему вкусу, а также повысить ее привлекательность для целевой аудитории. Тему можно выбрать в процессе создания формы. Чтобы впоследствии изменить тему, нужно нажать на кнопку с ее названием, расположенную на панели управления в верхней части формы и выбрать понравившуюся тему.

 После выбора темы открывается окно редактирования формы (рисунок 15). Здесь можно менять название, добавлять описание анкеты, вопросы и др.

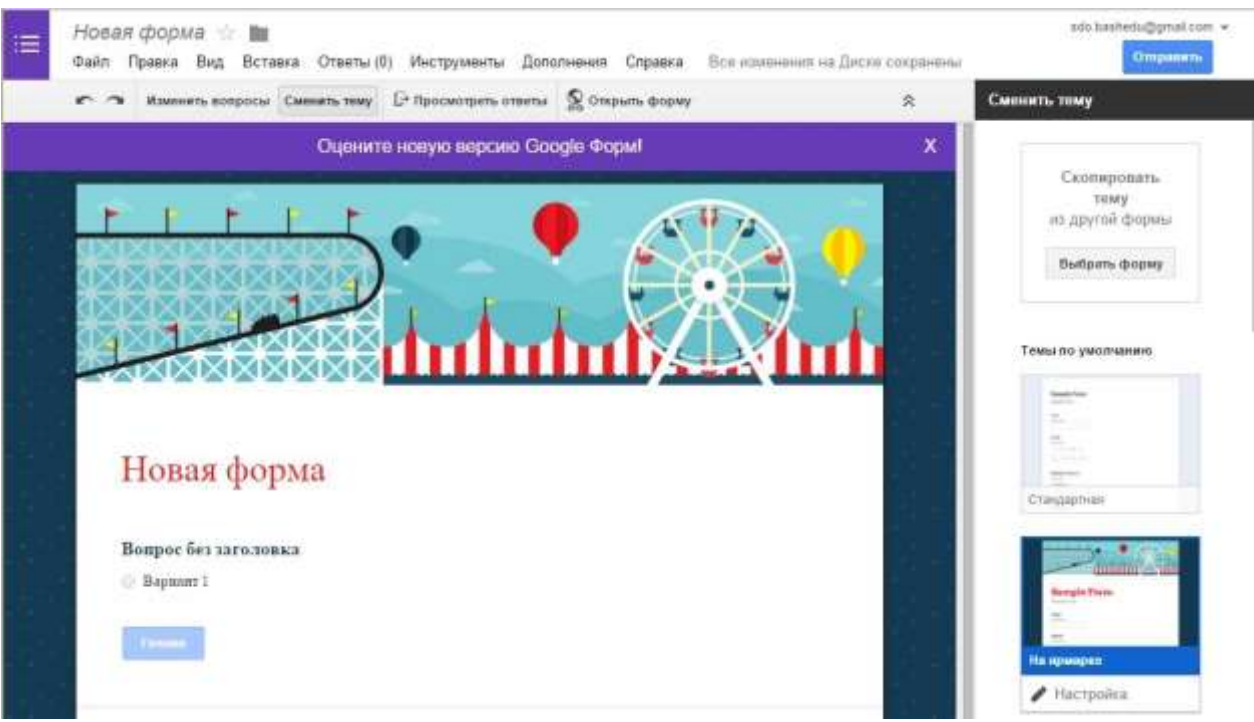

**Рисунок 14 − Ввод заголовка и выбор темы оформления.**

 Элемент для редактирования первого вопроса добавляется по умолчанию. Необходимо задать Имя вопроса (Question Title), Пояснение (Help Text), если оно требуется, выбрать Тип ответа (Question Type), который может принимать значения:

• Текст (Text) – респонденту предлагается вписать короткий ответ.

• Текст (абзац) (Paragraph text) – респондент вписывает развернутый ответ.

• Один из списка (Multiple choice) – респондент должен выбрать один вариант ответа из нескольких.

• Несколько из списка (Checkboxes) – респондент может выбрать несколько вариантов ответа.

• Выпадающий список (Chose from a list) – респондент выбирает один вариант из раскрывающегося меню.

• Шкала (Scale) – респондент должен поставить оценку, используя цифровую шкалу.

• Сетка (Grid) – респондент выбирает определенные точки в сетке, состоящей из столбцов и строк.

• Дата (Date) − респондент выбирает дату, используя календарь.

• Время (Time) − респондент выбирает точное время или временной промежуток.

Для того, чтобы добавить новый вопрос, необходимо нажать на кнопку «Добавить элемент» и выбрать тип ответа из предложенного списка.

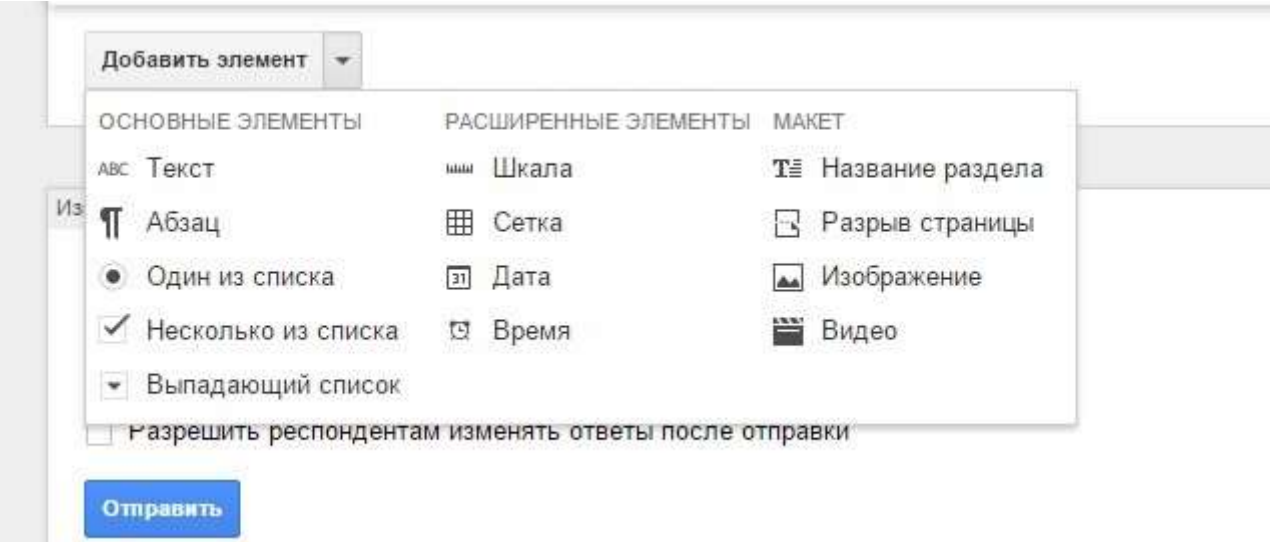

**Рисунок 15. Окно редактирования формы.**

 При заполнении формы имя и адрес электронной почты респондента автоматически не сохраняются. Чтобы записать их, нужно добавить в форму поля «Имя» и «Электронный адрес».

 Чтобы сделать форму более удобной для чтения и заполнения, можно разбить ее на разделы и присвоить им заголовки. Для этого в меню «Добавить элемент» нужно выбрать пункт «Заголовок раздела».

 Чтобы добавить изображение, необходимо выбрать в меню «Вставка» пункт «Изображение». После загрузки файла можно присвоить ему название, а также добавить текст, который будет появляться при наведении курсора. Изображение нельзя добавить к вопросу. Чтобы добавить видео, нужно выбрать в меню «Вставка» пункт «Видео». В появившуюся строку вводится ссылка на YouTube (youtube.com) или используется поиск. После этого можно добавить название и описание. Если необходимо изменить размер видео, нужно выделить его нажатием мыши и потянуть за углы. Также можно менять расположение видео с помощью инструментов выравнивания.

 Чтобы структурировать форму, существует возможность разбить ее на несколько страниц и присвоить им заголовки. В меню «Добавить элемент» выберите пункт «Разрыв страницы». Новым страницам, как и разделам, можно присваивать заголовки и пояснения.

 С каждым вопросом, заголовком или новой страницей своей формы можно выполнять следующие действия:

• Редактирование. Чтобы отредактировать объект, нужно нажать на кнопку «Изменить» справа от него.

• Копирование. Чтобы скопировать объект, нужно нажать на кнопку «Создать копию».

• Удаление. Чтобы убрать объект, нужно нажать на кнопку «Удалить».

Завершив работу над формой, можно отправить ее респондентам по электронной почте или опубликовать в социальной сети. Для этого необходимо нажать на кнопку «Отправить форму» в нижней части формы или в правом верхнем углу окна браузера, отправить респондентам ссылку на форму или добавить их имена, адреса электронной почты или названия групп Google в поле «Кому» (рисунок 16). Далее нужно нажать на кнопку «Отправить», чтобы выслать форму указанным пользователям

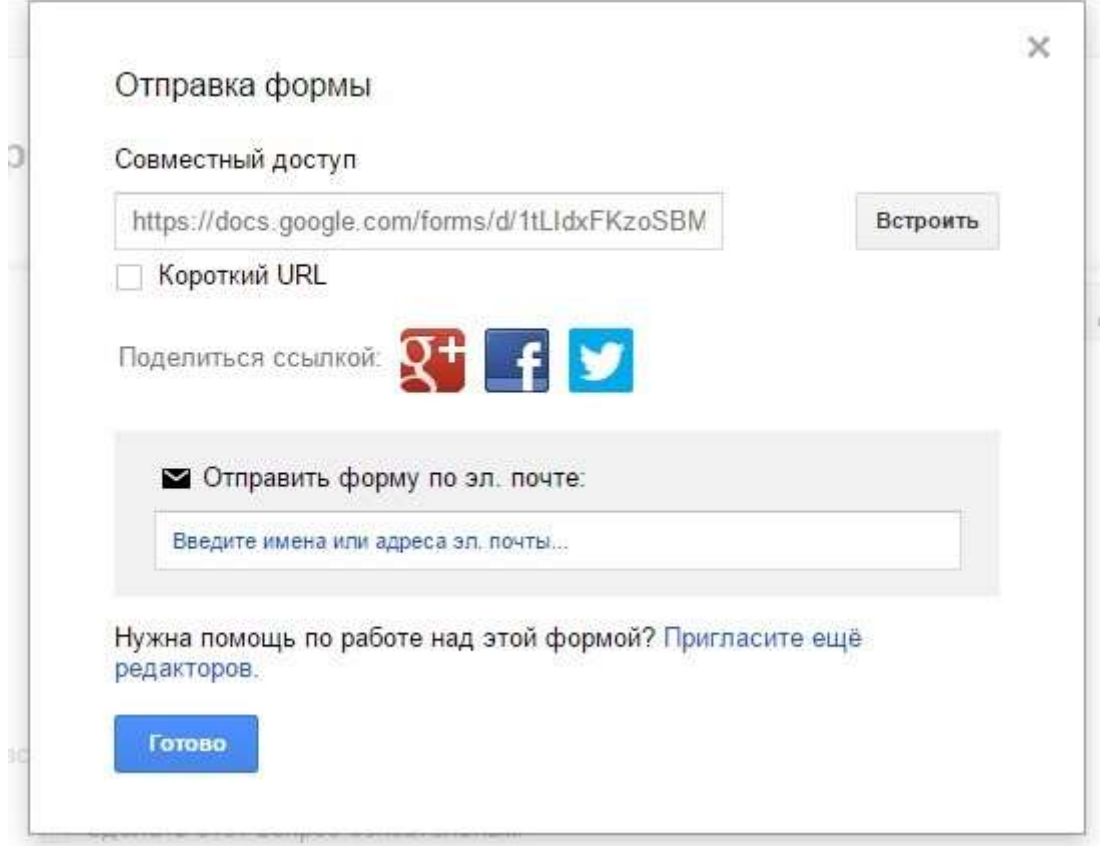

**Рисунок 16. Отправка формы.**

 Чтобы разместить форму на сайте или в блоге, необходимо нажать на кнопку «Отправить форму» в ее нижней части и выберите опцию «Встроить». Также можно выбрать в меню Файл пункт «Опубликовать в Интернете», где есть возможность посмотреть HTML-код, который добавляется на сайт или в блог.

 После отправки формы начнется запись ответов. Ответы можно хранить в таблице или непосредственно в форме. Таблица позволяет видеть их в хронологическом порядке по мере поступления. Если ответы записываются в форму, они будут доступны в виде сводки или CSV-файла (рисунок 17).

i<br>Santan

| ົ້ | Изменить вопросы                    |                                             | Сме [ Ответы принимаются |  |          |
|----|-------------------------------------|---------------------------------------------|--------------------------|--|----------|
|    |                                     | Сводка ответов                              |                          |  | gle Форм |
|    | • Настройки формы<br>Показывать ход | ŀ<br>Сохранять ответы                       |                          |  |          |
|    |                                     | Создать предварительно заполненную страницу |                          |  |          |
|    | Только один от<br>Перемешать во     | Удалить все ответы                          |                          |  |          |

**Рисунок 17. Ответы.**

 Просмотреть полученные ответы можно тремя способами: в виде сводки ответов, в отдельной таблице или в виде CSV-файла. Для того чтобы узнать процентное соотношение различных ответов в группе респондентов, нужно использовать сводку ответов. Если нужно увидеть все собранные данные в хронологическом порядке, нужно использовать электронную таблицу или CSV-файл.

 *Google Формы помогут вам в мониторинге образовательного процесса и сборе информации для отчетов, их можно использовать как форму для регистрации на курсы и конференции. Кроме того, они могут быть полезны для создания тренировочных или контрольных тестов, викторин, опросов и пригодятся для организации быстрой обратной связи между разными звеньями цепи образовательного процесса.*

#### **Что такое Google Hangouts?**

 Google Hangouts (google.com/hangouts/) – это еще одно полезное программное обеспечение от Google. Google Hangouts - это бесплатный сервис для обмена мгновенными сообщениями и видеосвязи.

Hangouts предназначен для работы на различных платформах::

• PC, то есть обыкновенных компьютерах;

- Android;
- iPad;
- iPod Touch;
- iPhone.

 Данное приложение абсолютно бесплатное и его легко можно скачать на официальном сайте Google или на Google Play (play.google.com) и iTunes App Store (itunes.apple.com), если вы соответственно ищите версию для мобильных устройств. Также существует вариант установки Hangouts клиента с интерфейса почтового аккаунта Google.

 Помимо всего прочего, разработчики Google Hangouts добавили целый ряд дополнений внутри плагина, которые позволяют расширить его возможности. - Soundation Studio − дополнение для создания музыкальных альбомов и их

прослушивания с друзьями.

- Sporcle − возможность организации викторин и конкурсов между участниками видеоконференции.

- SlideShare − специальное дополнение, которое позволяет значительно расширить функционал проведения презентаций.

- YouTube − возможность совместного просмотра видео с YouTube.

- Google Effects − юмористическое дополнение к платину, с помощью которого вы сможете изменять внешний вид своих собеседников.

- Scoot & Doodle − плагин для совместного рисования.

- Cacoo for Hangouts − полезное дополнение для построения графиков, диаграмм, структур.

 Google Hangouts довольно многофункциональный сервис, с помощью которого можно просматривать различные слайды, делиться экраном с другими пользователями, а также с легкостью можно проводить видеовстречи для небольшой группы и глобальные онлайн трансляции для большого количества людей - в групповом чате одновременно могут участвовать до 150 пользователей, а в видеовстречах до 10 человек.

 Google Hangouts можно смело назвать одним из самых удобных и распространенных сервисов для проведения конференций, семинаров и видеолекций. С ним очень комфортно работать непосредственной «в процессе», а также можно просмотреть запись позже, что будет очень полезно для тех, кто пропустил трансляцию.

 Для работы с Google Hangouts прежде всего необходимо иметь аккаунт Google. Далее в меню Google уже можно будет выбрать пункт «Hangouts» (рисунок 51) и нажать кнопку «Начать видеовстречу». После этого Google Hangouts автоматически начнет установку.

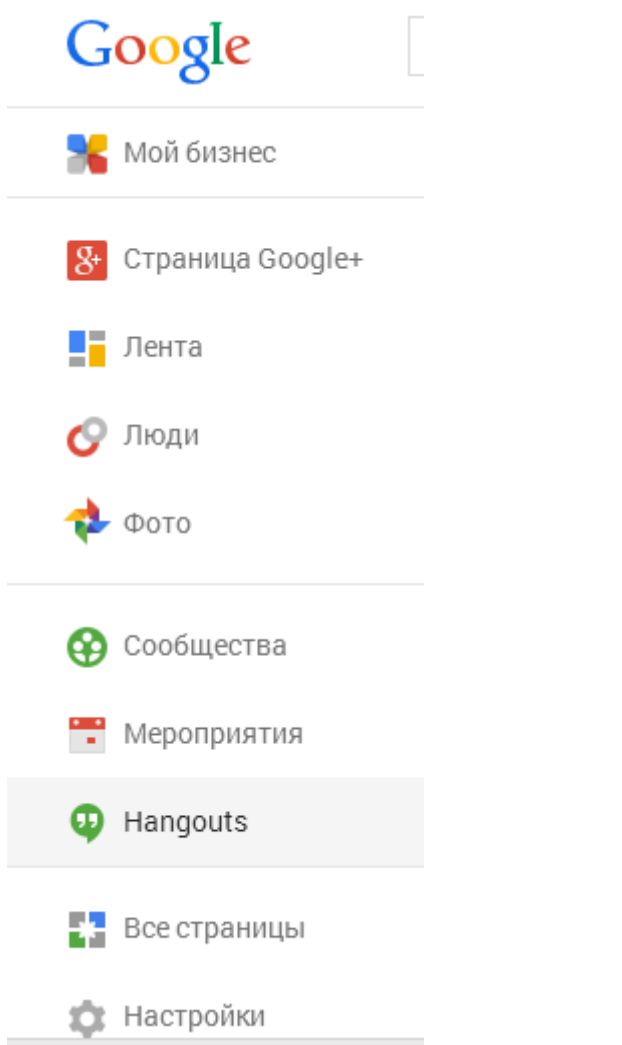

**Рисунок 18. Вкладка «Hangouts» в меню Google**

#### **Как открыть групповой чат в Google Hangouts ?**

 Разговор в Hangouts мало чем отличается от живого общения − как и в жизни, здесь одна фотография может все объяснить лучше тысячи слов. А эмоции и чувства в Hangouts можно выразить с помощью смайликов.

 В Hangouts сразу видно, когда собеседник прочитал сообщение и пишет ответ. Кроме того, есть такая полезная функция как «История чата»: вы можете начать чат на телефоне, а продолжить его на компьютере − в истории отразится, на чем остановилась беседа.

 Чтобы открыть чат Hangouts достаточно нажать на значок «Hangouts» в верхней панели на любом сайте Google.

#### **Как создать видеовстречу в Google Hangouts?**

 Если в меню Google выбрать пункт «Hangouts» и нажать кнопку «Начать видеовстречу», то всплывет окно настроек, где дана ссылка на видеовстречу (рисунок 19). В этом окне необходимо написать имена, круги или адреса электронной почты людей, которых вы хотите пригласить в видеовстречу. В данную видеовстречу можно добавить до 9 друзей.

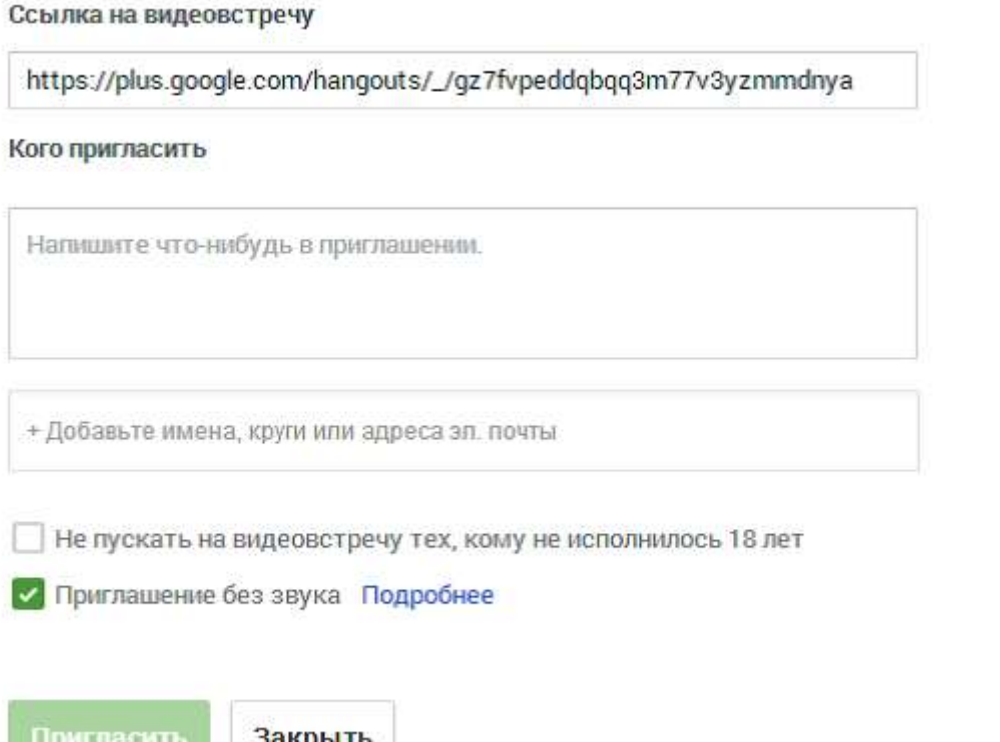

#### **Рисунок 19. Настройки видеовстречи.**

 На панели слева расположены кнопки-пиктограммы для быстрого доступа в один клик к чату, демонстрации экрана, Google Диску и другим установленным приложениям (рисунок 20).

 Кроме того, в Hangouts доступна функция видеовстречи в прямом эфире − для этого необходимо нажать соответствующую кнопку в правой части экрана (рисунок 21).

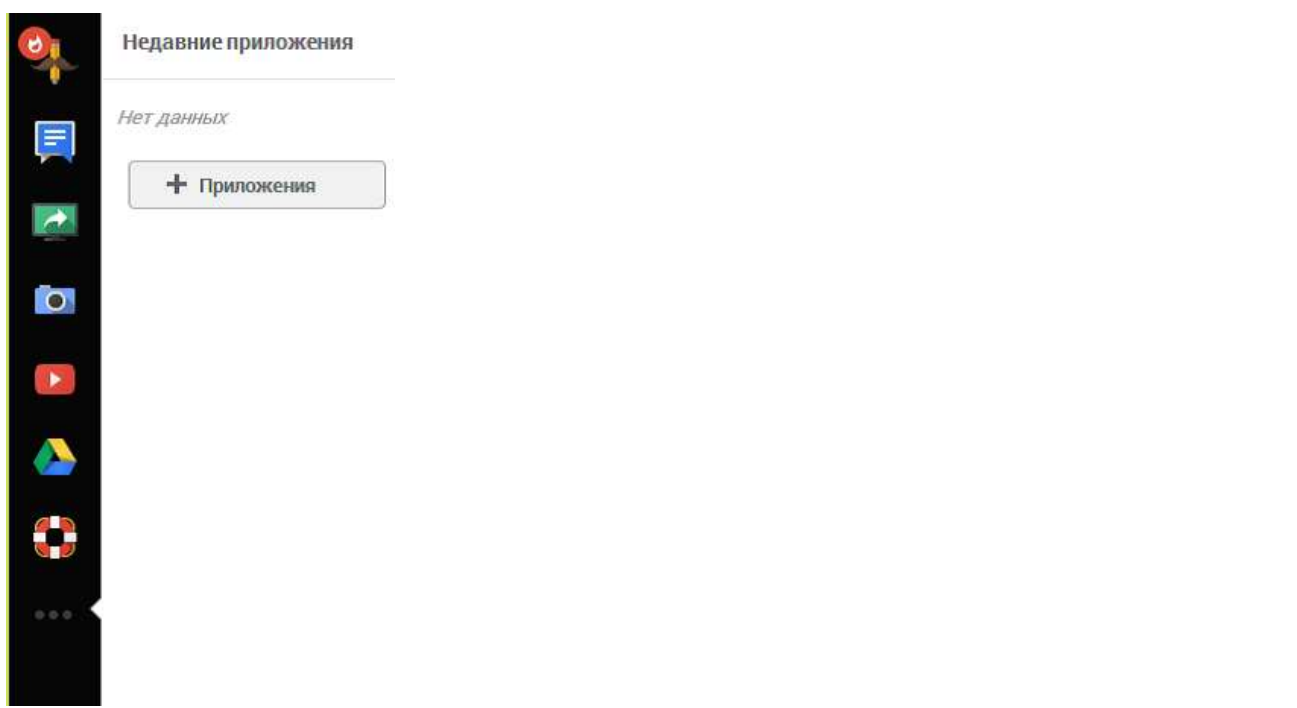

**Рисунок 20. Панель для быстрого доступа к приложениям во время видеовстречи.**

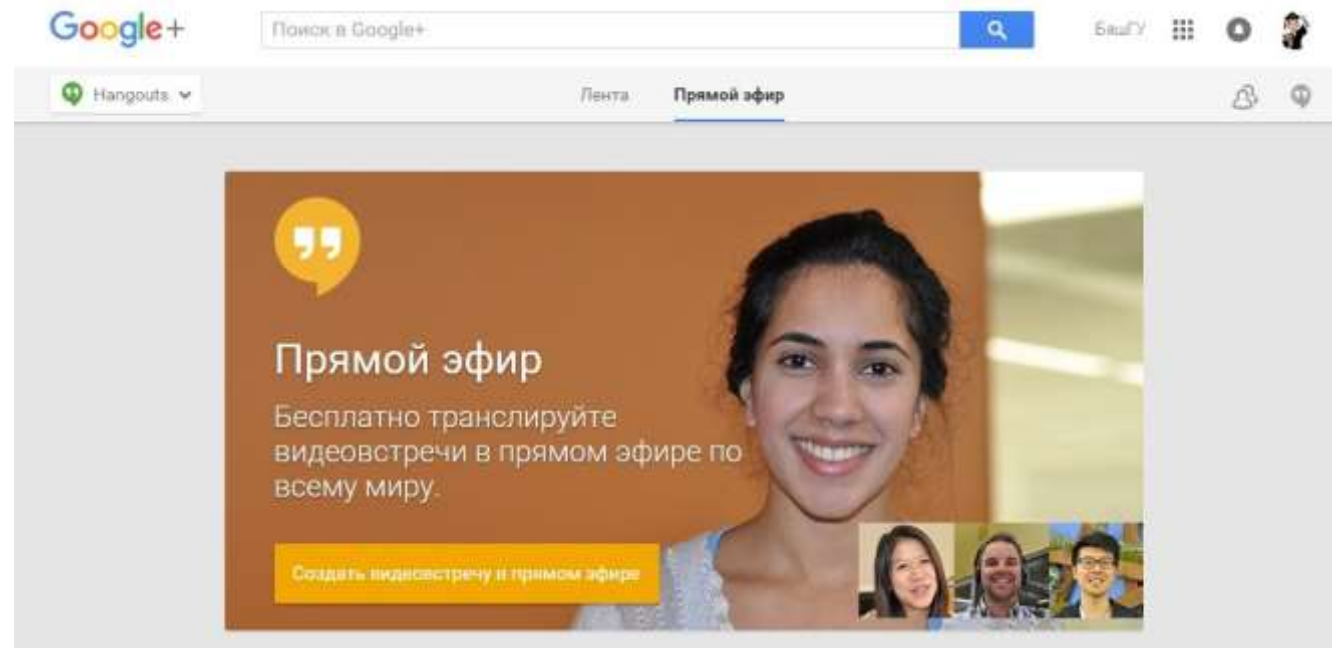

**Рисунок 21. Вкладка «Прямой эфир».**

 В первую очередь придется заполнить первичные настройки планируемой в прямом эфире видеовстречи (рисунок 22). Необходимо придумать название и заполнить поле с описанием. Здесь так же важно отметить, для какого круга лиц доступна видеовстреча − для всех или для определенных кругов и/или пользователей. Не забудьте указать, когда состоится начало видеовстречи.

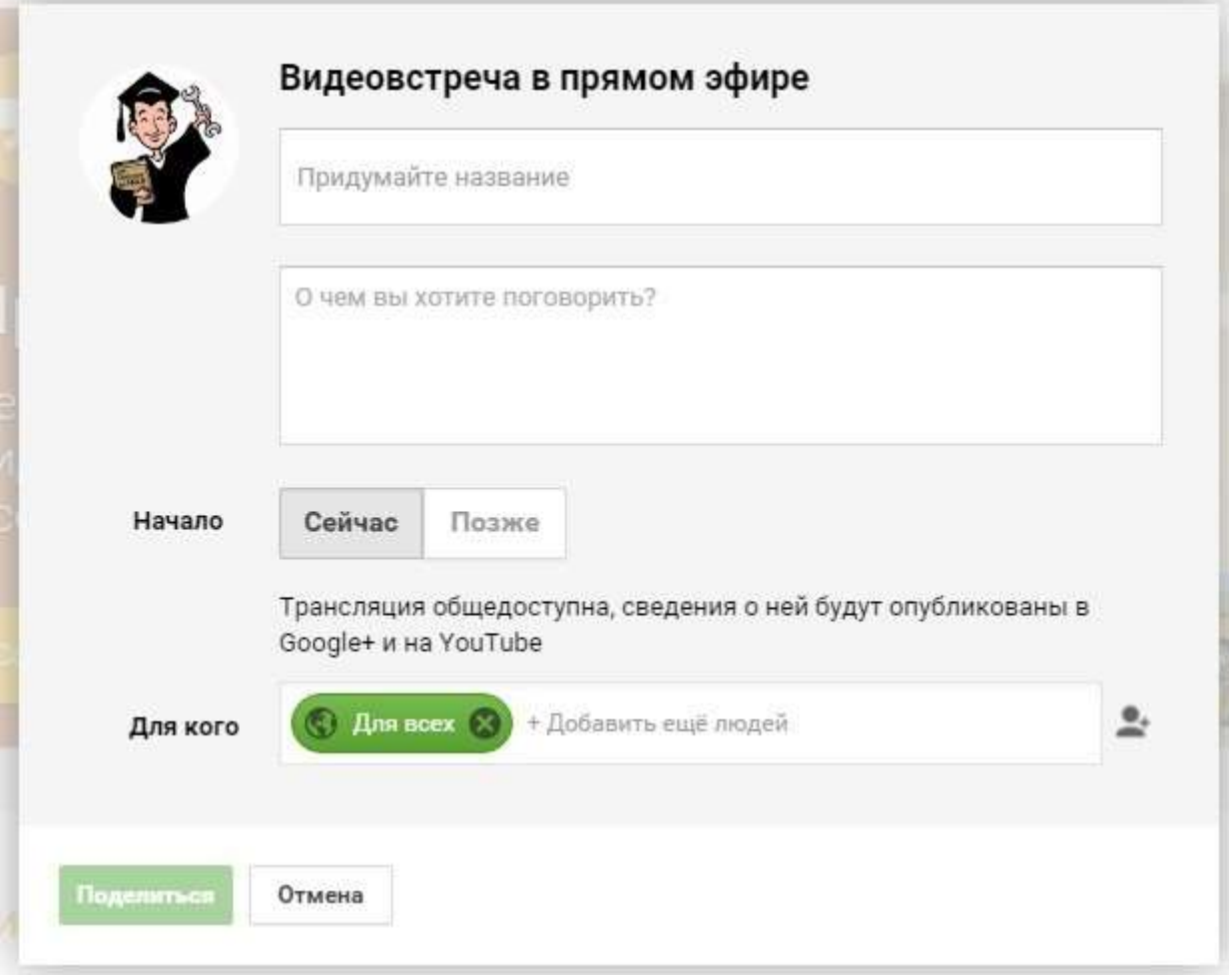

#### **Рисунок 21. Настройки планируемой видео встречи в прямом эфире.** После этого вы увидите окно с запланированным мероприятием, в котором слева отражается видеотрансляция, а справа описаны некоторые детали встречи − кто организатор и т.п. Интерфейс проведения видеовстречи интуитивно понятен.